#### **Министерство образования и науки Российской Федерации**

федеральное государственное автономное образовательное учреждение

высшего образования

# **«НАЦИОНАЛЬНЫЙ ИССЛЕДОВАТЕЛЬСКИЙ ТОМСКИЙ ПОЛИТЕХНИЧЕСКИЙ УНИВЕРСИТЕТ»**

Инженерная школа информационных технологий и робототехники Направление подготовки 15.03.04 «Автоматизация технологических процессов и производств»

Отделение автоматизации и робототехники

### **БАКАЛАВРСКАЯ РАБОТА**

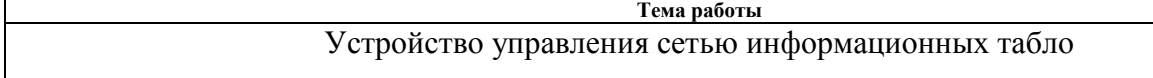

**УДК 681.51.01:004.353.254.3** 

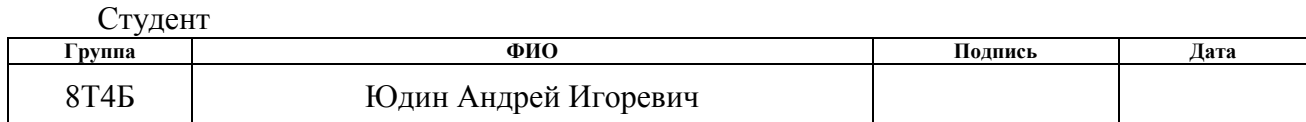

Руководитель

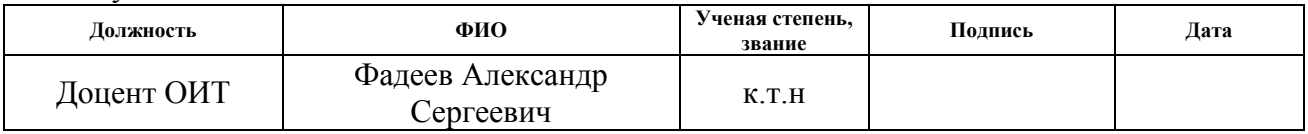

#### **КОНСУЛЬТАНТЫ:**

По разделу «Финансовый менеджмент, ресурсоэффективность и ресурсосбережение»

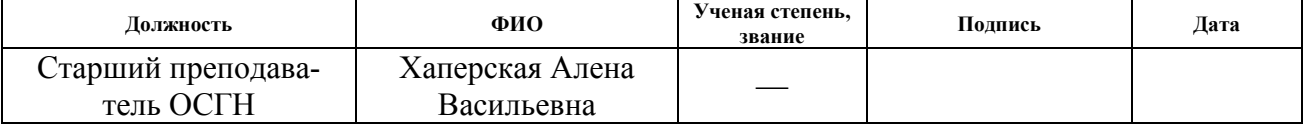

По разделу «Социальная ответственность»

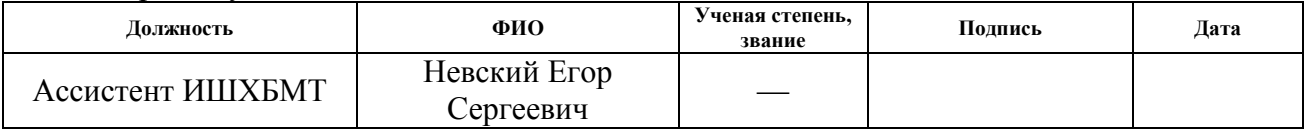

#### **ДОПУСТИТЬ К ЗАЩИТЕ:**

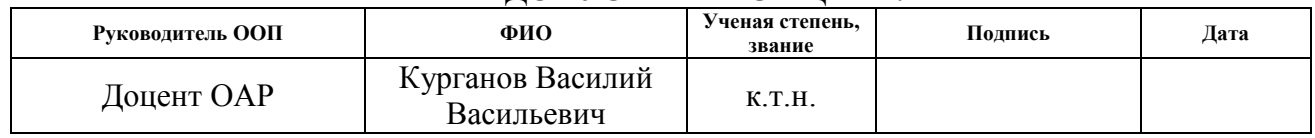

Томск – 2018 г.

# ПЛАНИРУЕМЫЕ РЕЗУЛЬТАТЫ ОБУЧЕНИЯ ПО ООП

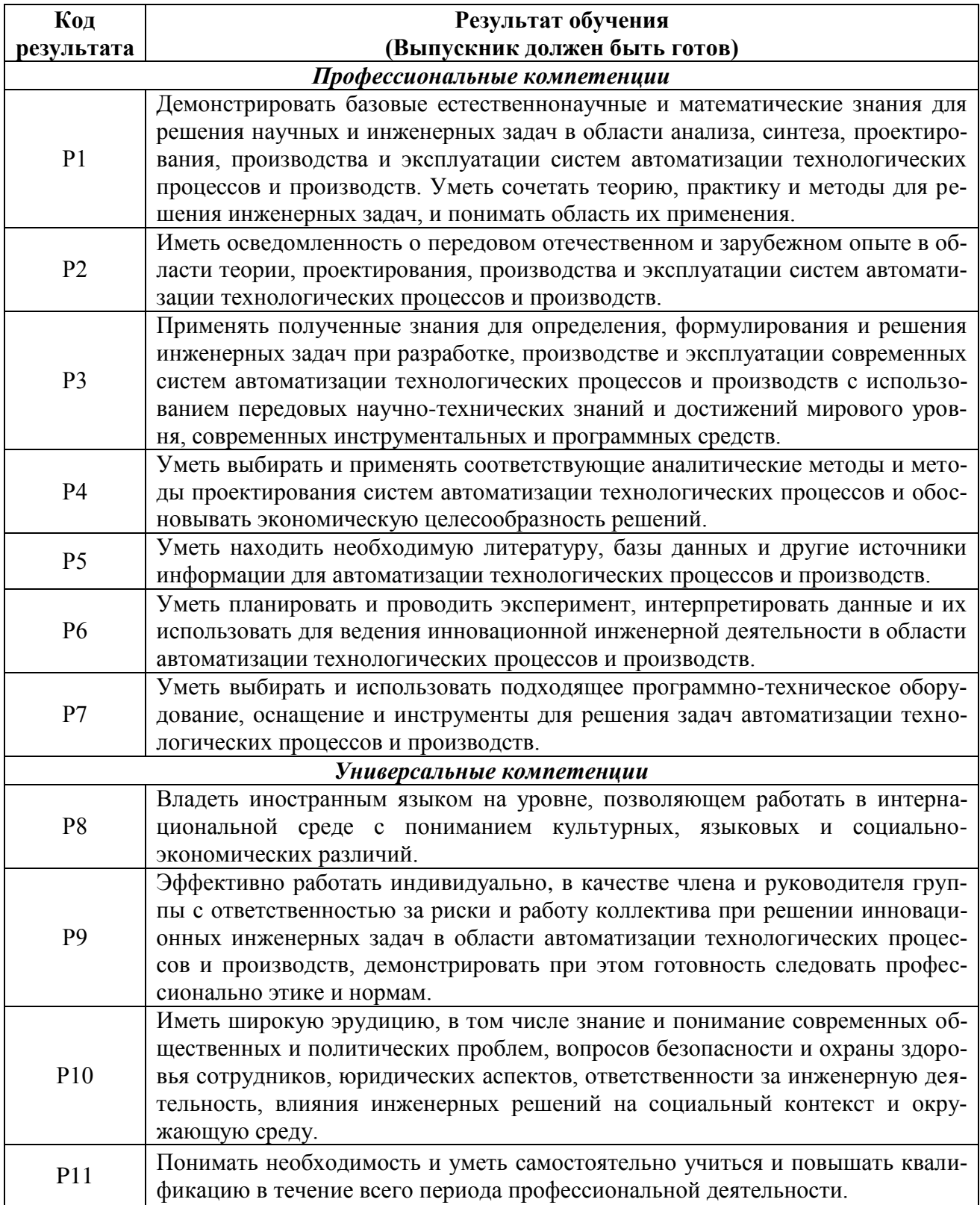

#### **Министерство образования и науки Российской Федерации**

федеральное государственное автономное образовательное учреждение

высшего образования

# **«НАЦИОНАЛЬНЫЙ ИССЛЕДОВАТЕЛЬСКИЙ ТОМСКИЙ ПОЛИТЕХНИЧЕСКИЙ УНИВЕРСИТЕТ»**

Инженерная школа информационных технологий и робототехники Направление подготовки 15.03.04 «Автоматизация технологических процессов и производств»

Отделение автоматизации и робототехники

УТВЕРЖДАЮ:

Руководитель ООП

\_\_\_\_\_ \_\_\_\_\_\_\_ Курганов В.В.

(Подпись) (Дата)

#### **ЗАДАНИЕ**

#### **на выполнение выпускной квалификационной работы**

В форме:

Бакалаврской работы

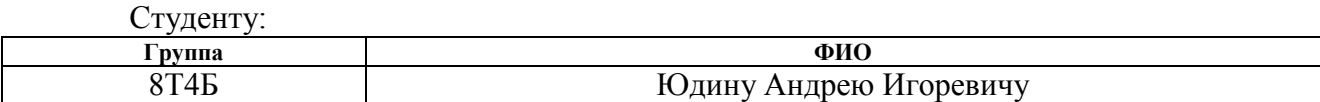

Тема работы:

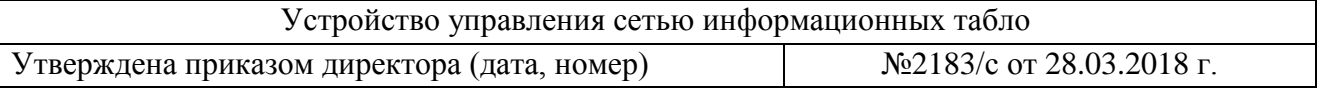

Срок сдачи студентом выполненной работы: 08.06.18

#### **ТЕХНИЧЕСКОЕ ЗАДАНИЕ:**

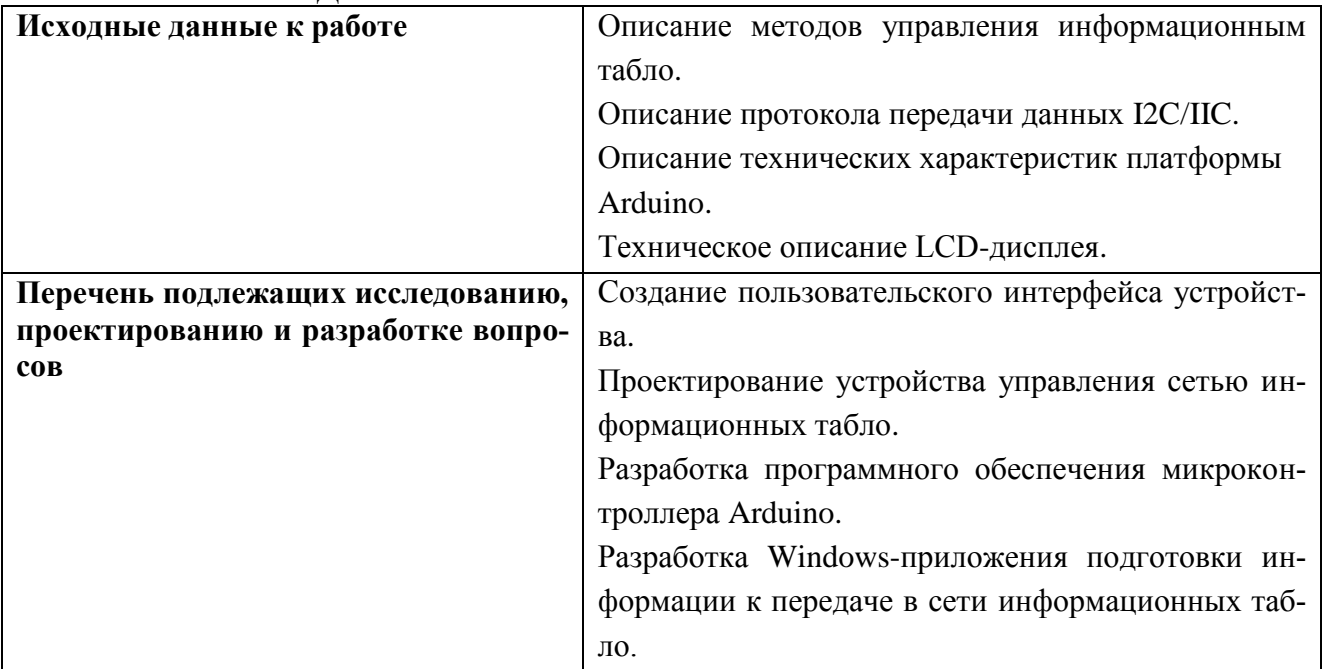

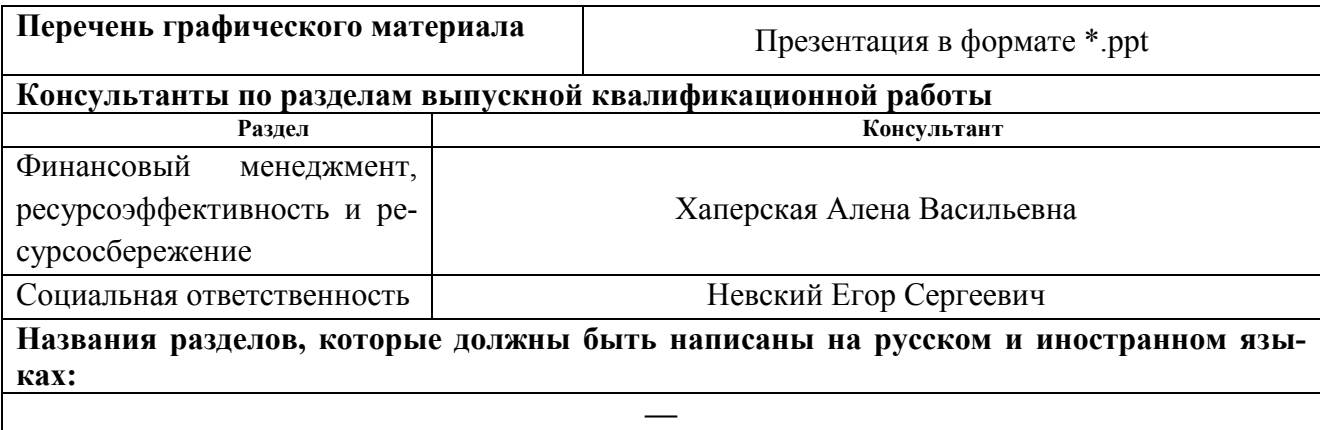

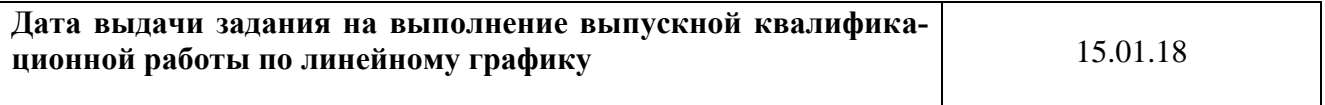

### **Задание выдал руководитель:**

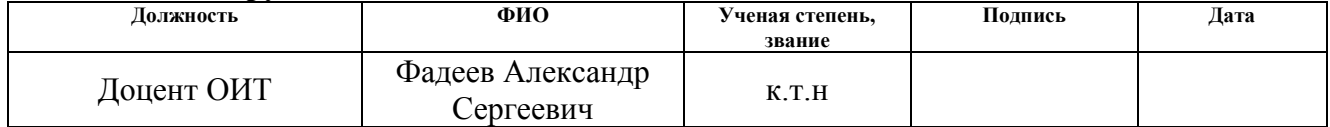

# **Задание принял к исполнению студент:**

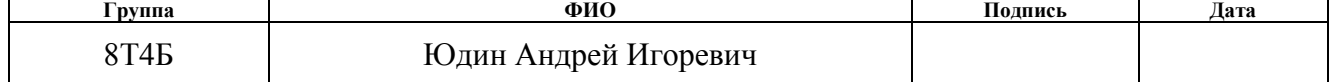

### **ЗАДАНИЕ ДЛЯ РАЗДЕЛА «ФИНАНСОВЫЙ МЕНЕДЖМЕНТ, РЕСУРСОЭФФЕКТИВНОСТЬ И РЕСУРСОСБЕ-РЕЖЕНИЕ»**

Студенту:

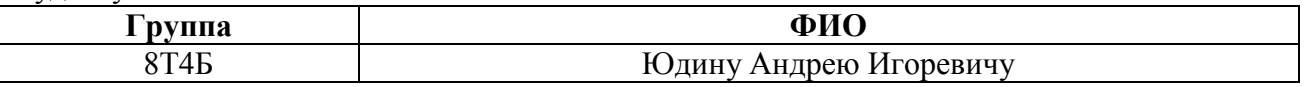

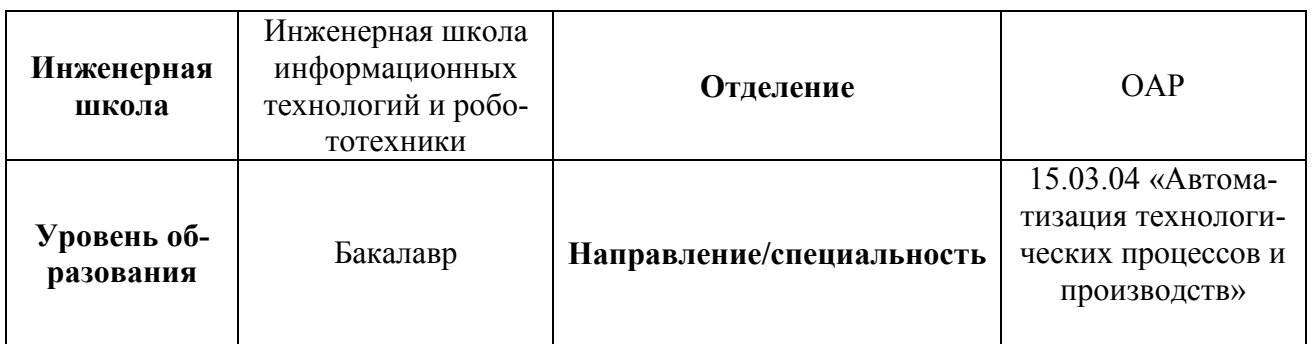

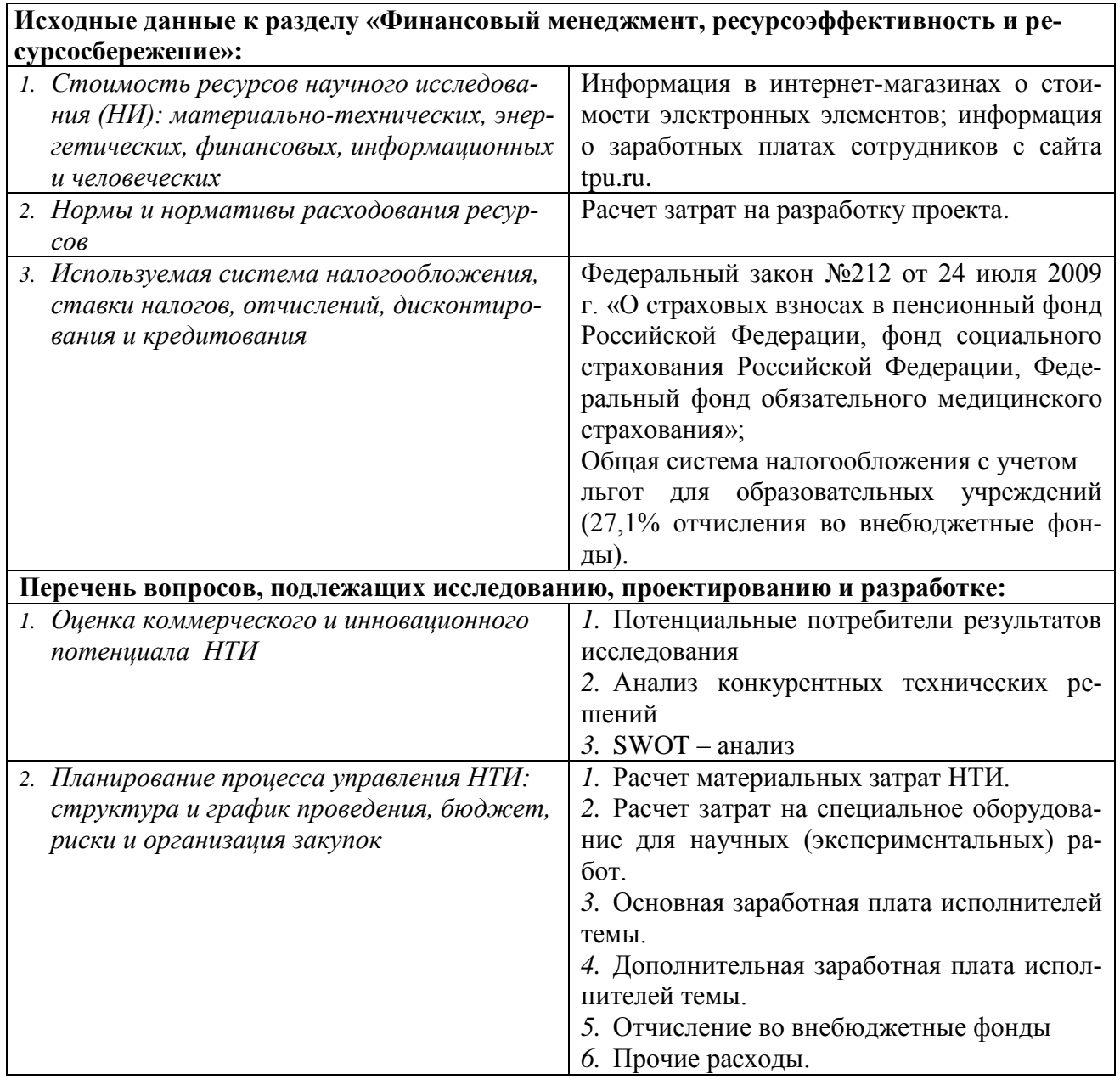

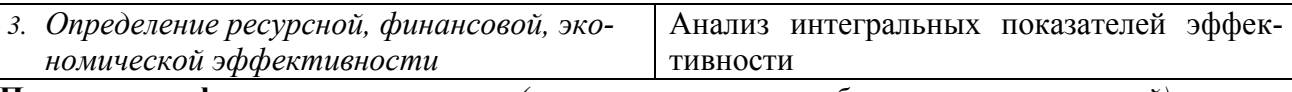

# **Перечень графического материала** *(с точным указанием обязательных чертежей):*

*1. Сегментирование рынка*

- *2. Оценка конкурентоспособности технических решений*
- *3. Матрица SWOT*
- *4. График проведения и бюджет НТИ*

*5. Оценка ресурсной, финансовой и экономической эффективности НТИ*

### **Дата выдачи задания для раздела по линейному графику**

#### **Задание выдал консультант:**

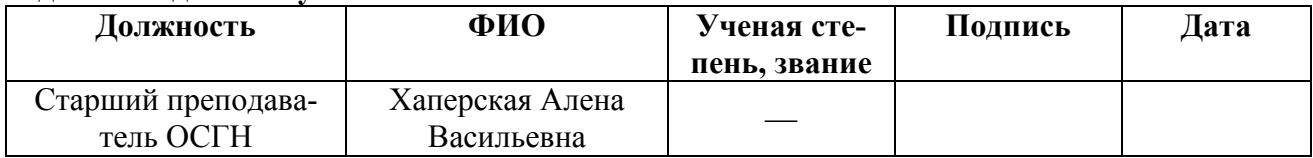

#### **Задание принял к исполнению студент:**

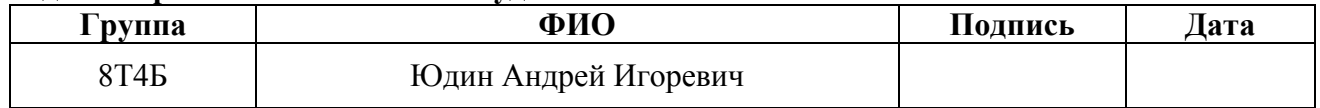

# ЗАДАНИЕ ДЛЯ РАЗДЕЛА «СОЦИАЛЬНАЯ ОТВЕТСТВЕННОСТЬ»

Студенту:

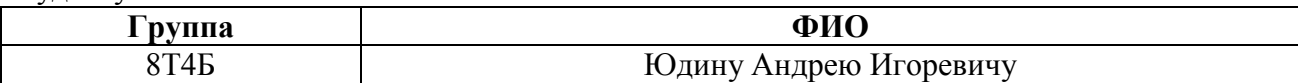

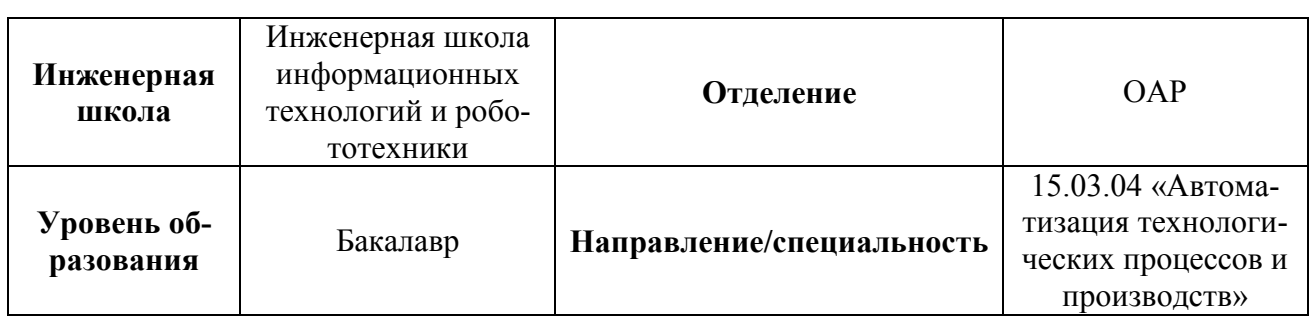

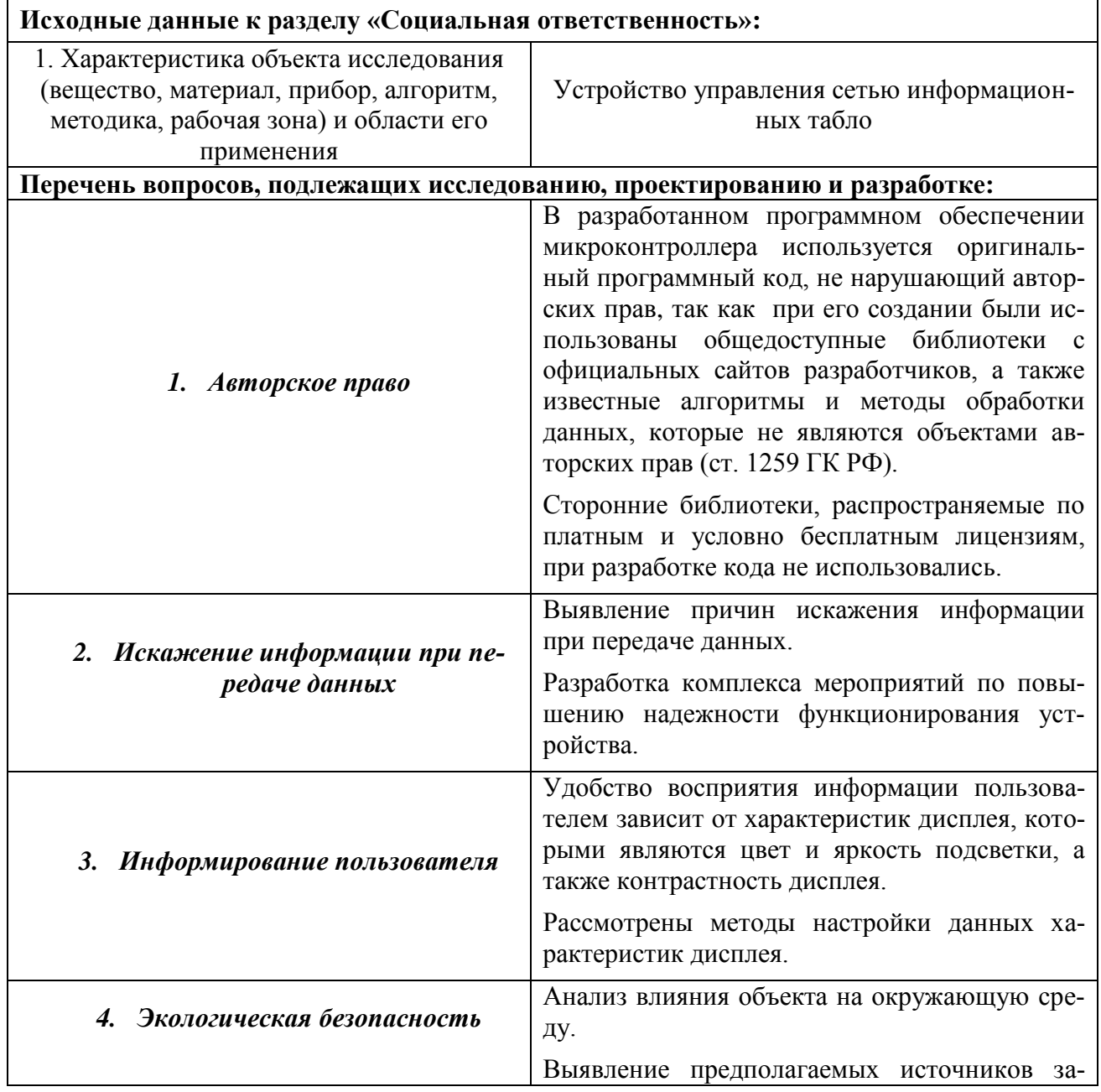

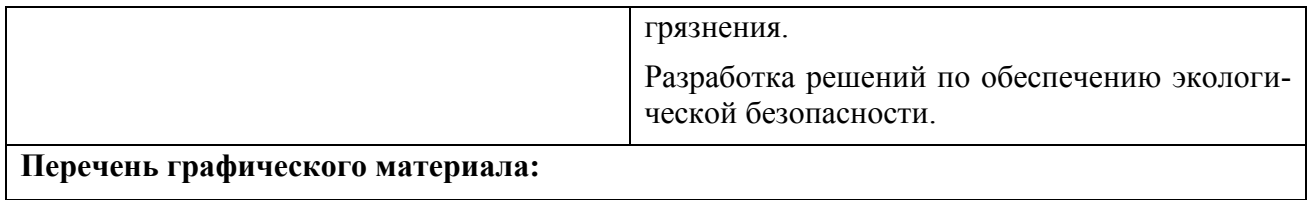

*—*

# **Дата выдачи задания для раздела по линейному графику**

#### **Задание выдал консультант:**

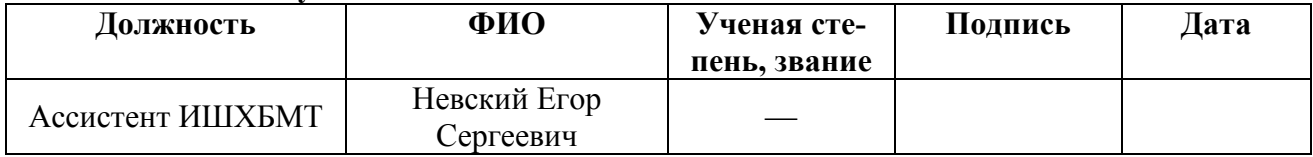

#### **Задание принял к исполнению студент:**

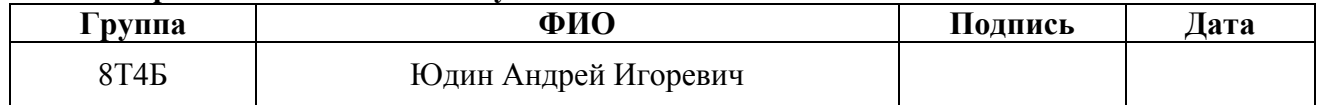

#### **Министерство образования и науки Российской Федерации**

Федеральное государственное автономное образовательное учреждение

высшего образования

### **«НАЦИОНАЛЬНЫЙ ИССЛЕДОВАТЕЛЬСКИЙ ТОМСКИЙ ПОЛИТЕХНИЧЕСКИЙ УНИВЕРСИТЕТ»**

Инженерная школа информационных технологий и робототехники Направление подготовки 15.03.04 «Автоматизация технологических процессов и производств» Уровень образования – бакалавр

Отделение автоматизации и робототехники

Период выполнения – осенний/весенний семестр 2017/2018 учебного года

Форма представления работы:

Бакалаврская работа

### **КАЛЕНДАРНЫЙ РЕЙТИНГ-ПЛАН**

#### **выполнения выпускной квалификационной работы**

Срок сдачи студентом выполненной работы:

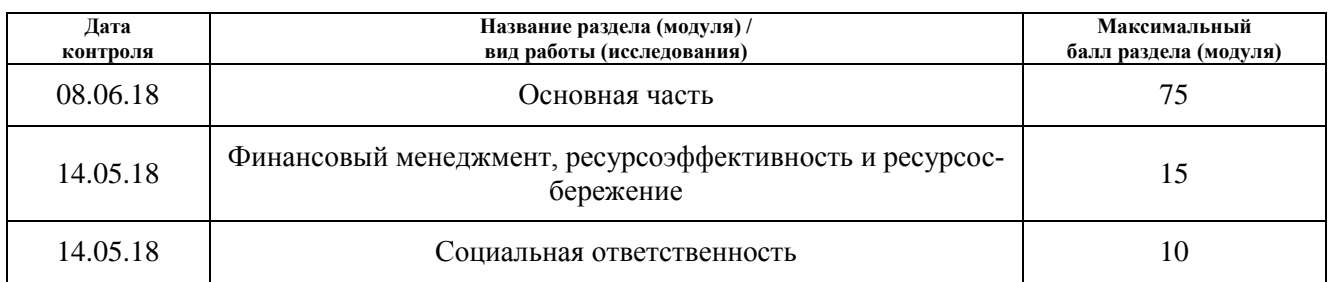

Составил преподаватель:

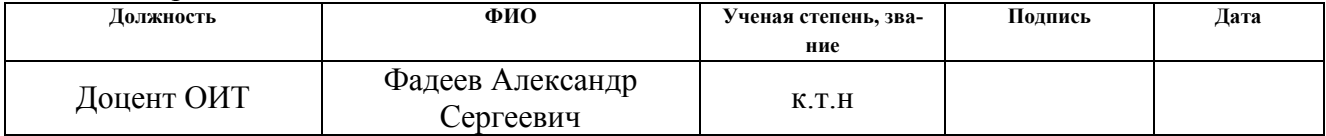

#### **СОГЛАСОВАНО:**

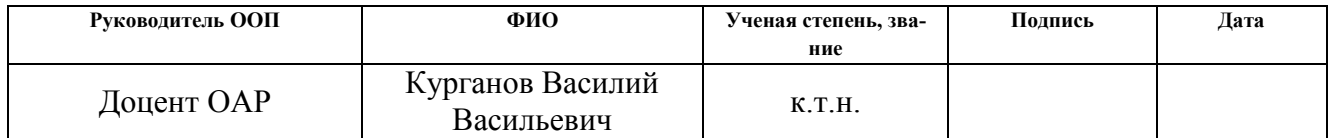

# **Реферат**

Выпускная квалификационная работа содержит 85 страницы, 26 рисунков, 19 таблиц, 19 формул, 24 источника, 2 приложения.

Ключевые слова: платформа Arduino, информационное табло, устройство управления, пассажирский транспорт, протокол передачи данных, контрольная сумма, пользовательский интерфейс.

Цель работы — создание устройства управления на основе микроконтроллера Arduino Uno, позволяющего водителю автобуса управлять сетью информационных табло, расположенных по периметру пассажирского транспорта.

В процессе исследования производился подбор компонентов устройства управления, разработка программного обеспечения на языке программирования платформы Arduino, обеспечивающего взаимодействие устройства управления и сети информационных табло.

В результате исследований было спроектировано и собрано устройство управления, включающее в себя матричную клавиатуру для ввода информации о номере маршрута, LCD-дисплей для информирования оператора и позволяющее управлять сетью информационных табло, расположенных по периметру пассажирского транспорта.

В настоящее время устройство готово к вводу в опытную эксплуатацию.

# **Обозначения и сокращения**

IDE (англ. Integrated Development Environment) — Интегрированная среда разработки;

HDMI (англ. High-Definition Multimedia Interface) — Мультимедийный интерфейс высокого разрешения

LCD-дисплей (англ. Liquid Crystal Display) — Жидкокристаллический дисплей;

OLED-дисплей (англ. Organic light-emitted diode) — Органический светодиод;

TFT-дисплей (англ. Thin-film transistor) — Тонкопленочный транзистор;

SIM (англ. Subscriber Identification Module) — Модуль идентификации абонента;

SMS (англ. Short Message Service) — Услуга коротких сообщений;

USB (англ. Universal Serial Bus) — Универсальная последовательная шина;

Wi-Fi (англ. Wireless Fidelity) — Беспроводная точность;

АЗС — Автомобильная заправочная станция;

ЖК-дисплей — Жидкокристаллический дисплей;

ИК — Инфракрасный;

НТИ — Научно-техническое исследование;

ОС — Операционная система;

СИТ — Сеть информационных табло;

ПЛИС — Программируемая интегральная логическая схема;

ШИМ — Широтно-импульсная модуляция.

# **Оглавление**

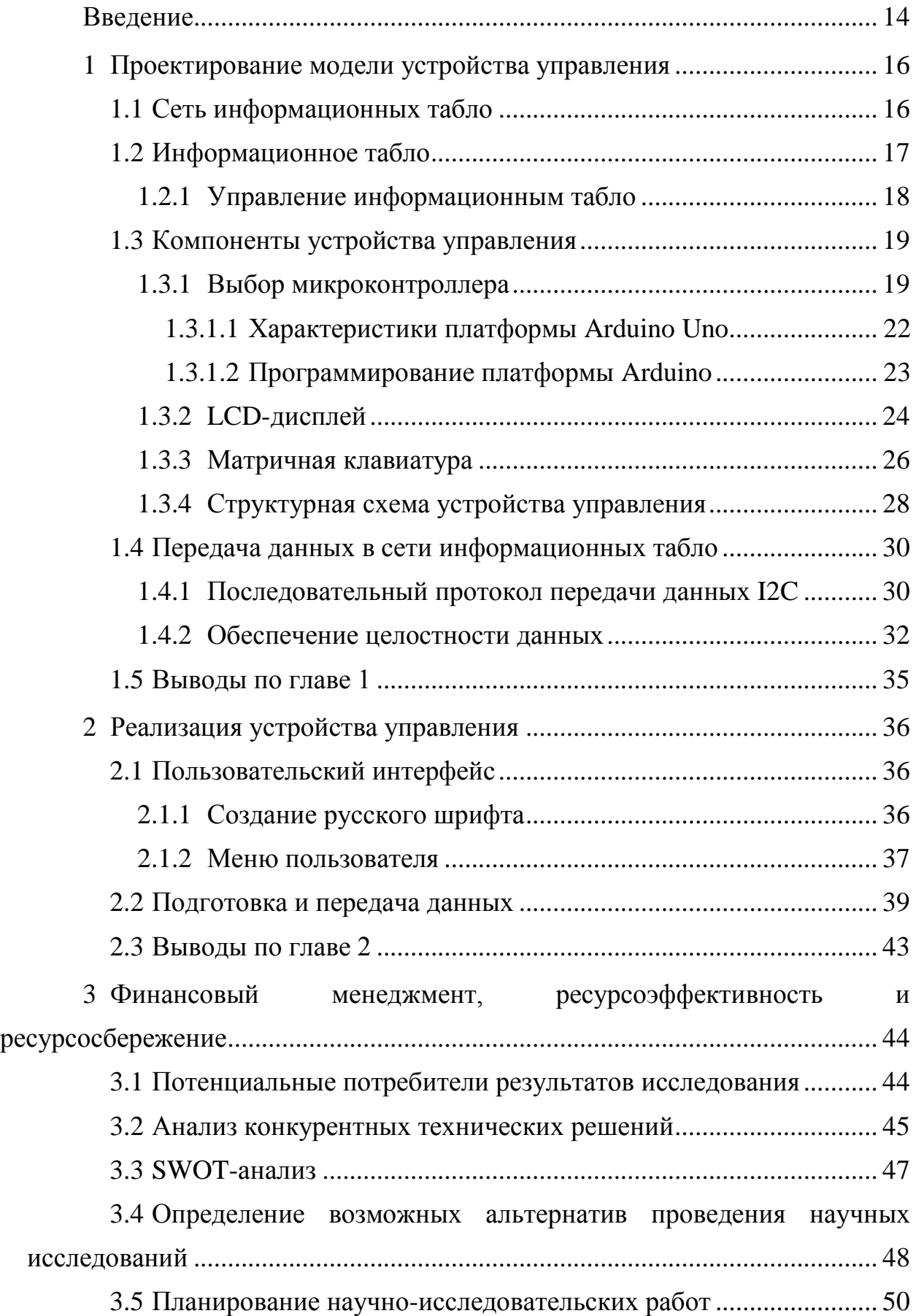

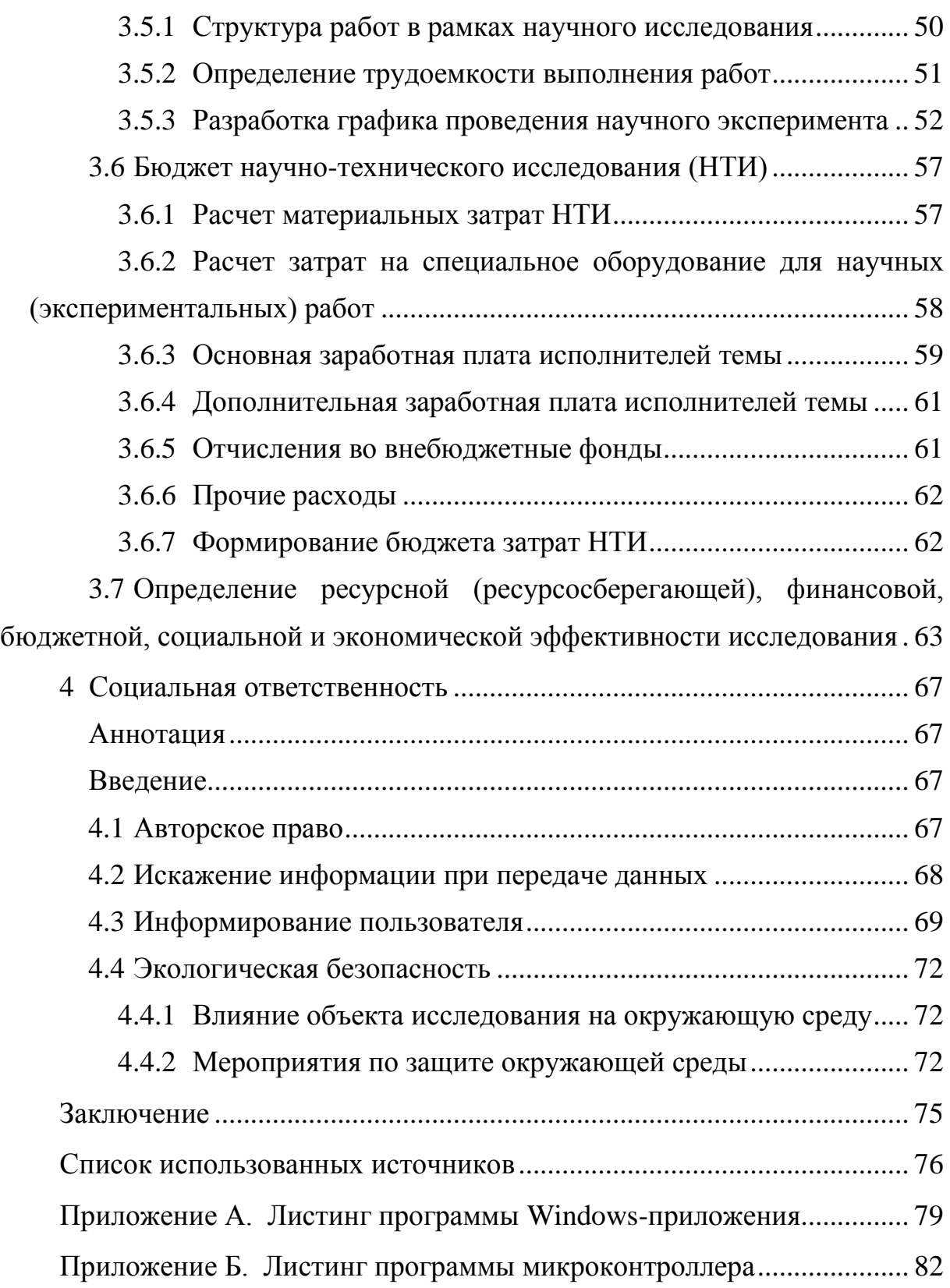

### **Введение**

<span id="page-13-0"></span>Согласно статье газеты "Известия", люди в России стали реже пользоваться услугами по перевозке городскими автобусами. Это связано с ростом стоимости проезда, а также с уровнем качества перевозок, который является удовлетворительным [\[1\]](#page-75-1).

В соответствии с работой Комаровой И.А., одним из критериев качества перевозок является информированность пассажиров [\[2\]](#page-75-2). На сегодняшний день большинство автобусов города Томска оборудованы "картонными" табличками (трафаретами), содержащими информацию о маршруте. Такой подход к информированию пассажиров имеет ряд недостатков:

 необходимость смены трафарета при смене маршрута движения, а также изготовления новой при введении нового маршрута следования;

затрудненное восприятие информации в темное время суток.

Однако наличие широкого ассортимента светодиодных матриц позволяет создавать широкую номенклатуру систем информирования, которые в совокупности с простой и гибкой системой управления позволяют осуществлять своевременное информирование водителя и пассажиров в ходе рейса. Преимущество таких систем заключается в качественном отображении информации о номере маршрута и маршруте следования автобуса.

Целью данной работы является создание устройства управления на основе микроконтроллера Arduino Uno, позволяющего водителю автобуса управлять сетью информационных табло, расположенных по периметру пассажирского транспорта.

Для достижения цели были поставлены задачи:

 обеспечить возможность манипулирования устройством управления с помощью матричной клавиатуры;

 реализовать функцию информирования пользователя с использованием LCD-дисплея;

14

 адаптировать шрифт LCD-дисплея для формирования русскоязычного меню пользователя;

 реализовать возможность обмена информацией между устройствами в сети информационных табло с использованием последовательного протокола передачи данных I2C/IIC;

 обеспечить целостность данных при передаче информации путем введения количественной характеристики кода в передаваемые сообщения;

 сформировать обратную связь между устройством управления и сетью информационных табло, позволяющую реализовать запросы для повторной передачи сообщений.

# **1 Проектирование модели устройства управления**

<span id="page-15-0"></span>Объектом исследования является устройство управления сетью информационных табло пассажирского транспорта, которое является многокомпонентной системой, управляемой микроконтроллером, реализующее замкнутое управление сетью информационных табло. В данной главе рассмотрено определение сети информационных табло, а также произведен выбор метода управления табло и компонентов для проектирования системы.

### <span id="page-15-1"></span>**1.1 Сеть информационных табло**

Сеть информационных табло (СИТ) — это совокупность таких табло, взаимодействующих с устройством управления по каналам связи.

СИТ состоит из передних и боковых панелей светодиодной индикации, обеспечивающих наружную визуализацию информации о маршруте следования транспорта, а также устройства управления, реализующего управление сетью, позволяющего водителю вводить номер маршрута и осуществляющее информирование пользователя. Структурная схема СИТ представлена на рисунке [1.](#page-15-2)

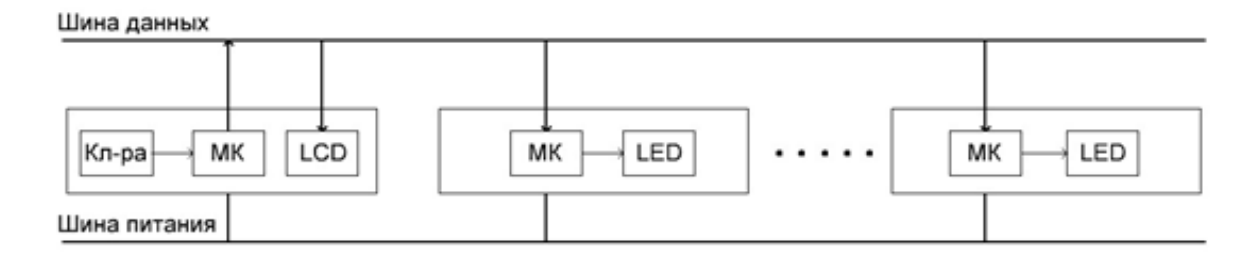

<span id="page-15-2"></span>Рисунок 1 – Структурная схема сети информационных табло пассажирского транспорта

На рисунке [1:](#page-15-2)

- МК микроконтроллер Arduino Uno;
- LCD ЖК-дисплей;
- LED светодиодное табло;
- Кл-ра матричная клавиатура.

Устройства сети объединены в соответствии с шинной топологией. То есть используется общая шина передачи данных, к которой подсоединены все устройства. Данные от устройства управления распространяются по шине в обе стороны. Информация поступает на все устройства сети, однако принимает сообщение только то ведомое устройство, которому данное сообщение адресовано [\[3\]](#page-75-3).

## <span id="page-16-0"></span>**1.2 Информационное табло**

Информационное табло — это универсальный информационный носитель, который изготавливается на основе светодиодных матриц. Внешний вид информационного табло представлен на рисунке [2.](#page-16-1)

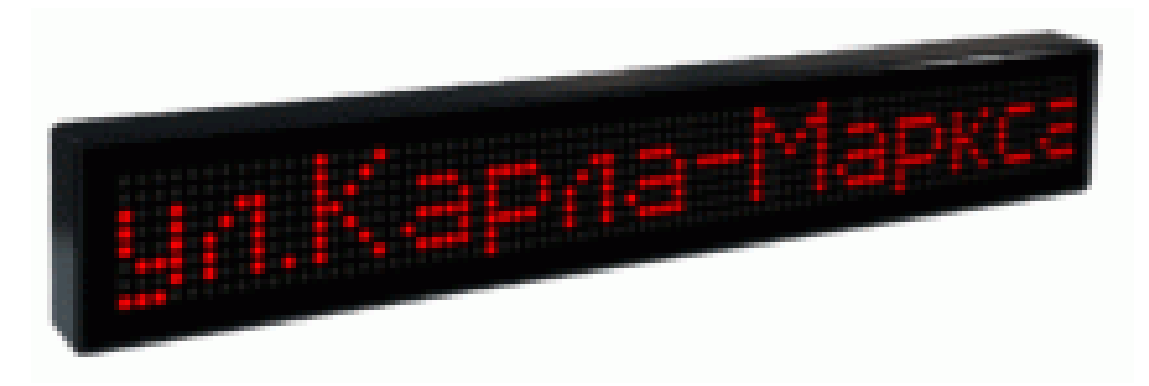

Рисунок 2 - Внешний вид информационного табло

<span id="page-16-1"></span>Существуют следующие разновидности таких табло:

- бегущие строки;
- видеотабло;
- курс обмена валют;
- графический экран;
- текстовый экран;
- часы, термометры, барометры;

 комплексные автоматические системы расписания, прибытияотправления для вокзалов и аэропортов;

метеотабло;

табло для парковок;

табло для АЗС;

спортивные табло;

и другие.

Информационные табло пассажирского транспорта предназначены для визуального воспроизведения номеров маршрутов следования пассажирского общественного транспорта, отображения наименований остановок, а также могут быть использованы для демонстрации информации социального и рекламного содержания [\[4\]](#page-75-4).

### <span id="page-17-0"></span>**1.2.1 Управление информационным табло**

Управление — это процесс воздействия на объект с целью организации его функционирования по заданным алгоритмам.

Существуют различные методы управления информационным табло:

 Управление электронным табло с помощью ИК-пульта дистанционного управления.

При использовании данного метода необходимо, чтобы расстояние от места управления до места установки табло не превышало 5-6 метров. Преимущество данного метода заключается в простоте установки и управления табло. Недостатками данного метода является то, что необходимо защищать окно фотоприемника от воздействий прямых солнечных лучей и яркого внешнего освещения, а также периодически очищать его от пыли и грязи.

 Управление информационным табло с использованием кабельной линии связи (кабеля).

Управление табло с использованием кабеля является самым надежным методом управления. Пульт управления подключается к табло при помощи кабеля посредством различных интерфейсов связи. Для изменения значения табло применяется специальная программа. Существенным недостатком такого способа является сложность прокладки кабеля в некоторых случаях, что существенно увеличивает стоимость монтажа табло.

 Управление табло с использованием протоколов беспроводной передачи информации.

Для реализации данного метода в табло устанавливается комплект беспроводной передачи, соответствующего одному из стандартов (Wi-Fi, Bluetooth, ZigBee и др.). При этом для управления табло используется устройство, обеспечивающее работу управляющей программы. Недостатками данного метода являются стоимость, нестабильность уровня мощности сигнала при возникновении помех.

Управление табло с помощью мобильного телефона.

При использовании данного метода в табло устанавливается SIM карта одного из сотовых операторов. Управление сменой информации на табло осуществляется с помощью отправки специальных команд, в виде SMS сообщений, с телефона. После выполнения команды о смене информации табло отправляет сообщение на управляющий телефон. Это позволяет управлять табло практически из любого местоположения. Существенным недостатком данного метода является стоимость обслуживания связи [\[5\]](#page-75-5).

В качестве метода управления сетью информационных табло, расположенных по периметру пассажирского транспорта, был выбран метод с использованием кабельной линии связи, так как такой метод управления является надежным и дешевым методом.

#### <span id="page-18-0"></span>**1.3 Компоненты устройства управления**

#### <span id="page-18-1"></span>**1.3.1 Выбор микроконтроллера**

В настоящее время существует большое количество различных платформ для разработки устройств управления. Среди них — одноплатные компьютеры и микроконтроллеры.

Для реализации устройства управления был сделан выбор среди следующих платформ:

1. Raspberry Pi. Является одним из популярных представителей одноплатных компьютеров. Внешний вид компьютера представлен на рисунке [3.](#page-19-0)

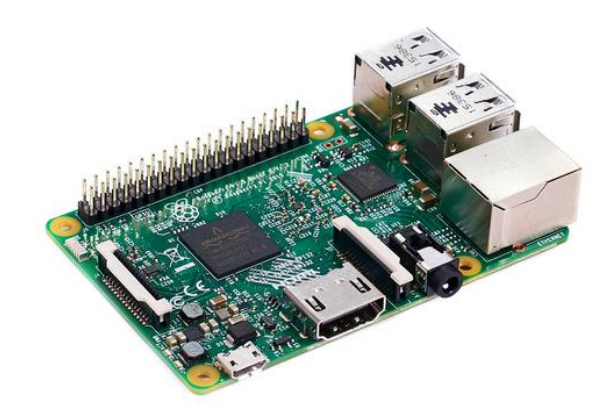

Рисунок 3 - Внешний вид Raspberry Pi

<span id="page-19-0"></span>Такой компьютер имеет в своем составе процессор, USB порты, выход HDMI и аудиовыход, а также характеризуется большой производительностью, разнообразием языков программирования и наличием большего объема памяти по сравнению с микроконтроллерами [\[6\]](#page-75-6).

2. Микроконтроллер Arduino. Arduino — это семейство программируемых микроконтроллеров для легкого создания средств автоматики и робототехники. Особенностями устройства являются наличие открытого исходного кода, что позволяет создавать любому человеку свои собственные библиотеки, а также широкой номенклатуры периферийных устройств с невысокой стоимостью [\[7\]](#page-75-7).

3. STM 32. Представляет собой семейство 32-х битных микроконтроллеров, построенных на базе ядра ARM Cortex. В состав микроконтроллера входят: процессор, USB порт, а также количество входов/выходов для создания проектов с большим количеством периферийных устройств.

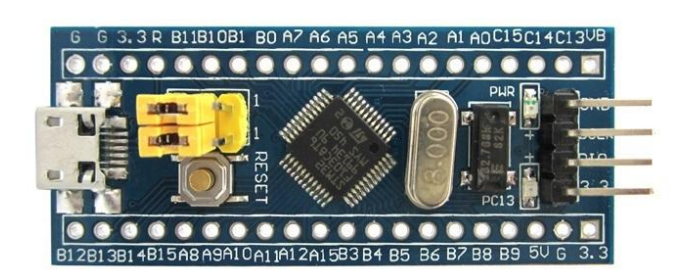

Рисунок 4 – Внешний вид STM32F103C8T6

4. Программируемая интегральная логическая схема (ПЛИС). Является ярким представителем микросхем, структуру которых можно менять. Внешний вид ПЛИС представлен на рисунке 5.

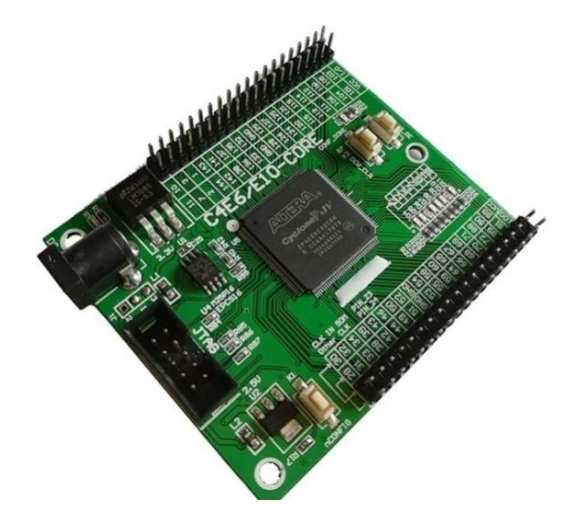

<span id="page-20-0"></span>Рисунок 5 - Внешний вид ПЛИС ALTERA CYCLONE IV EP4CE6E22C8N

ПЛИС состоит из набора логических блоков и матрицы программируемых соединений между ними. Логические блоки ПЛИС могут быть запрограммированы на выполнение любой функции. Для программирования используются программатор и IDE (отладочная среда), позволяющие задать желаемую структуру цифрового устройства в виде принципиальной электрической схемы или программы на специальных языках описания аппаратуры: Verilog, VHDL, AHDL и другие [9].

Основные характеристики платформ сведены в таблицу.

Таблица 1 - Характеристики платформ

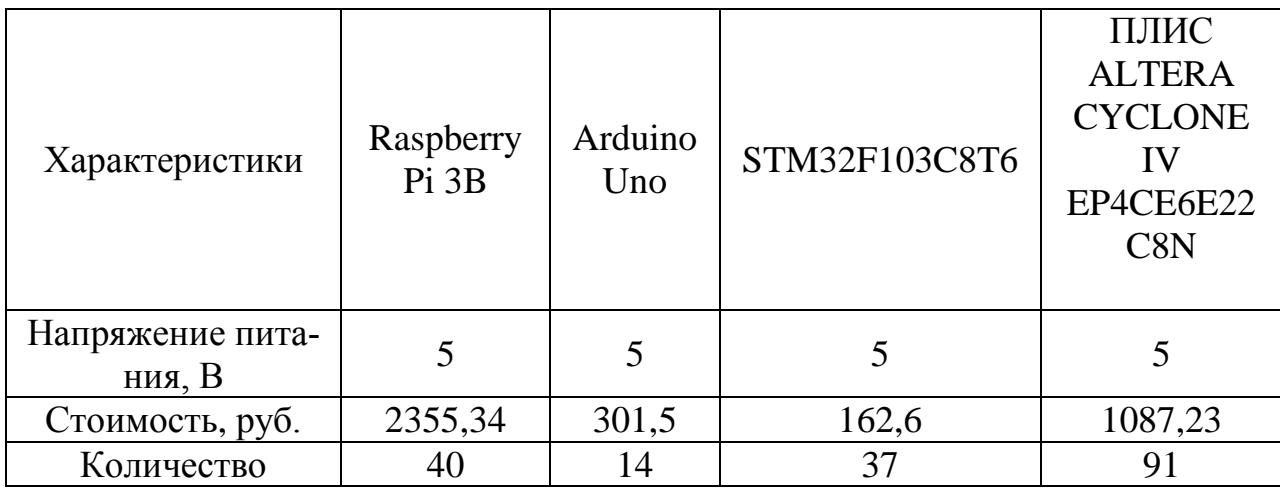

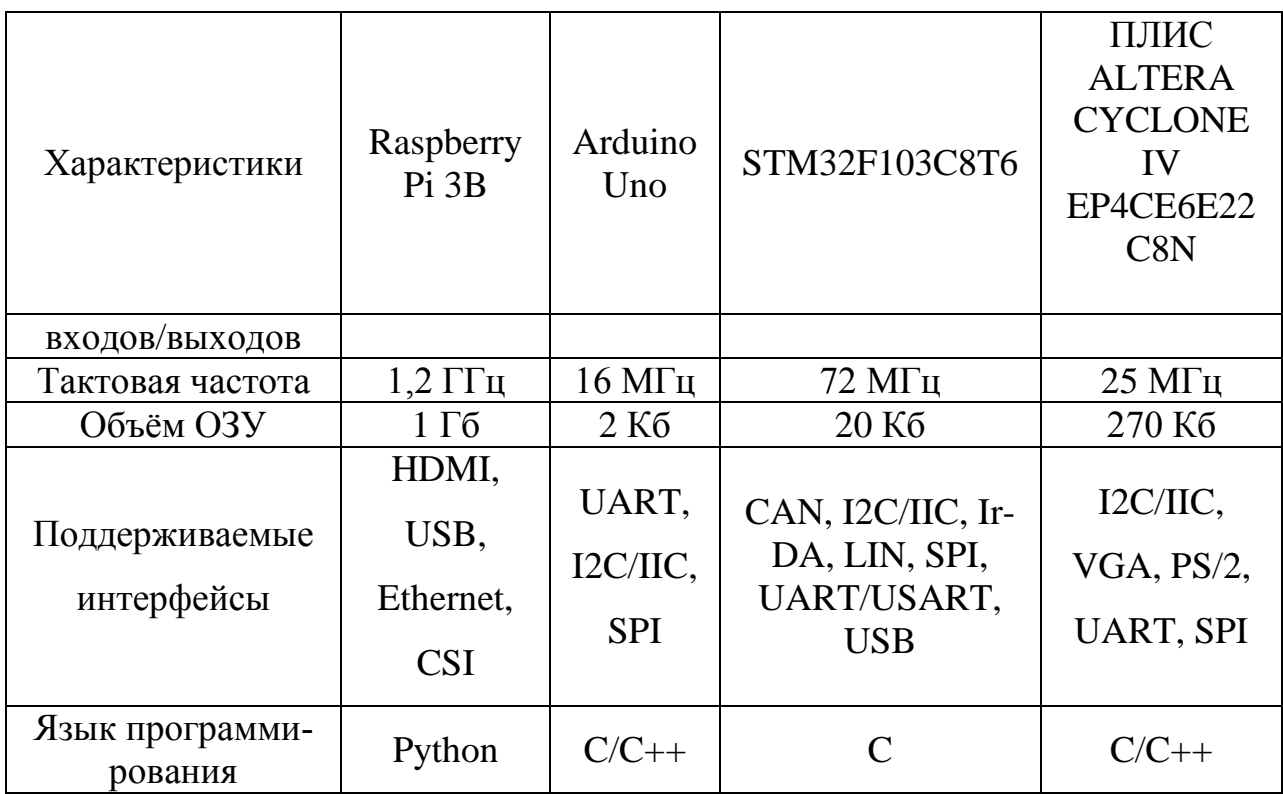

Для реализации устройства управления был выбран микроконтроллер Arduino Uno, так как он обладает невысокой стоимостью платформы, имеет в наличие открытую среду разработки и широкую номенклатуру готовых библиотек и периферийных устройств с невысокой стоимостью. Количество входов/выходов микроконтроллера является удовлетворительным для реализации данного проекта, также возможно уменьшение числа занимаемых входов/выходов с помощью специальных модулей (например, I2C модуль).

# <span id="page-21-0"></span>**1.3.1.1 Характеристики платформы Arduino Uno**

Arduino Uno - это устройство на основе микроконтроллера ATmega328. Внешний вид платформы представлен на рисунке [6.](#page-21-1)

<span id="page-21-1"></span>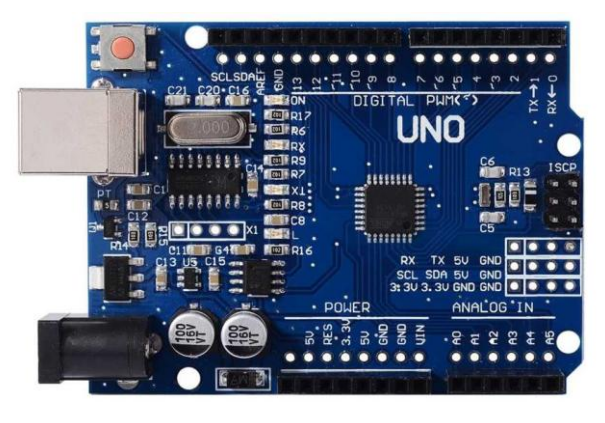

Рисунок 6 - Внешний вид Arduino Uno

В состав платформы Arduino входят:

 14 цифровых входов/выходов, 6 из которых можно использовать для реализации широтно–импульсной модуляции;

6 аналоговых входов;

 $-$  разъем USB;

разъем ICSP (применяется для внутрисхемного программирования);

разъем питания;

кнопка перезагрузки микроконтроллера.

Напряжение питания контроллера составляет от 5 до 12В, требуемые уровни напряжение необходимые для различных элементов платформы преобразуются внутренними стабилизаторами. Arduino Uno также может питаться от USB порта компьютера, этого достаточно для программирования и отладки разрабатываемого устройства.

Плата обеспечивает постоянный ток на линиях ввода/вывода до 40 мА, для линии 3.3В – до 50 мА. Уровень напряжения на выводах ограничен 5В. Все выводы сопряжены с внутренними подтягивающими резисторами номиналом от 20 до 50 кОм.

Аналоговые входы (А0 – А5) представляет аналоговое напряжение в виде 10-битного числа (1024 различных значений), его значение также колеблется в диапазоне от 0 до 5В [\[9\]](#page-75-9).

#### <span id="page-22-0"></span>**1.3.1.2 Программирование платформы Arduino**

Программирование микроконтроллера Arduino осуществляется с помощью специальной среды программирования Arduino IDE.

Arduino IDE — это текстовый редактор, предназначенный для написания программ. Язык программирования устройств Arduino основан на C/C++. Программа организуется как совокупность блоков, что упрощает тестирование программы и обнаружение ошибок в коде. Загрузка программ в контроллер осуществляется через USB порт компьютера.

Arduino имеет в своем распоряжении большое количество различных библиотек, которые позволяют упростить процедуру программирования и расширить функционал программы. Включение библиотеки в код программы осуществляется с помощью оператора #include.

Контроль над данными может осуществляться через монитор порта, который встроен в среду программирования [\[11\]](#page-76-0).

# <span id="page-23-0"></span>**1.3.2 LCD-дисплей**

Ассортимент устройств вывода информации для платформы Arduino содержит LCD- , OLED- и TFT-дисплеи, отличающихся количеством строк, размером дисплея, функционалом и стоимостью. Исходя из себестоимости дисплеев и необходимого количества строк для информирования пользователя, было решено использовать LCD-дисплей 20x4, который представляет собой четырехстрочный буквенно-цифровой экран, содержащий 20 символов в каждой строке. Устройство снабжено желтой подсветкой экрана и черным цветом символов. Внешний вид дисплея представлен на рисунке [7.](#page-23-1)

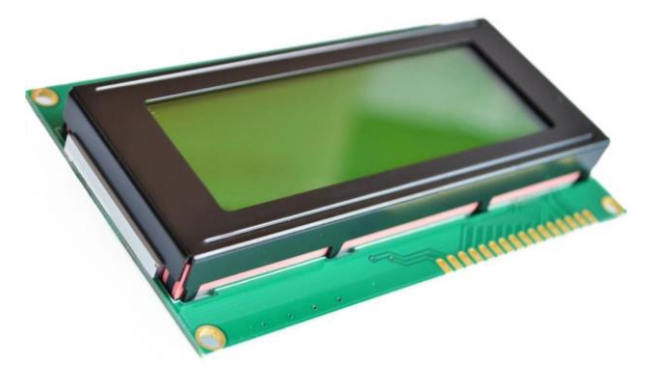

Рисунок 7 - Внешний вид дисплея

<span id="page-23-1"></span>Напряжение питания составляет 5В. Устройство имеет 8-битный параллельный интерфейс. Описание интерфейса дисплея представлено в таблице [2](#page-23-2) [\[12\]](#page-76-1).

Таблица 2 - Описание интерфейса устройства

<span id="page-23-2"></span>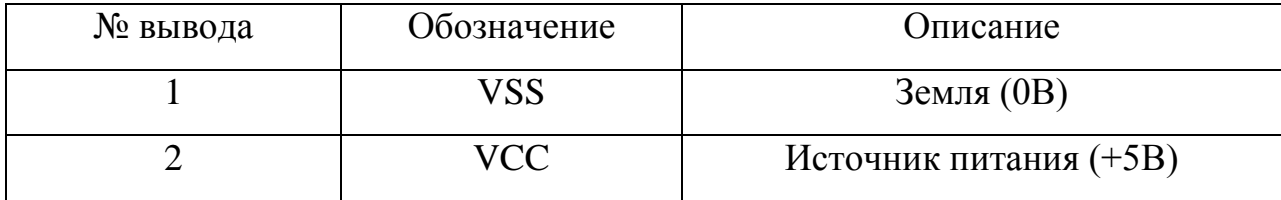

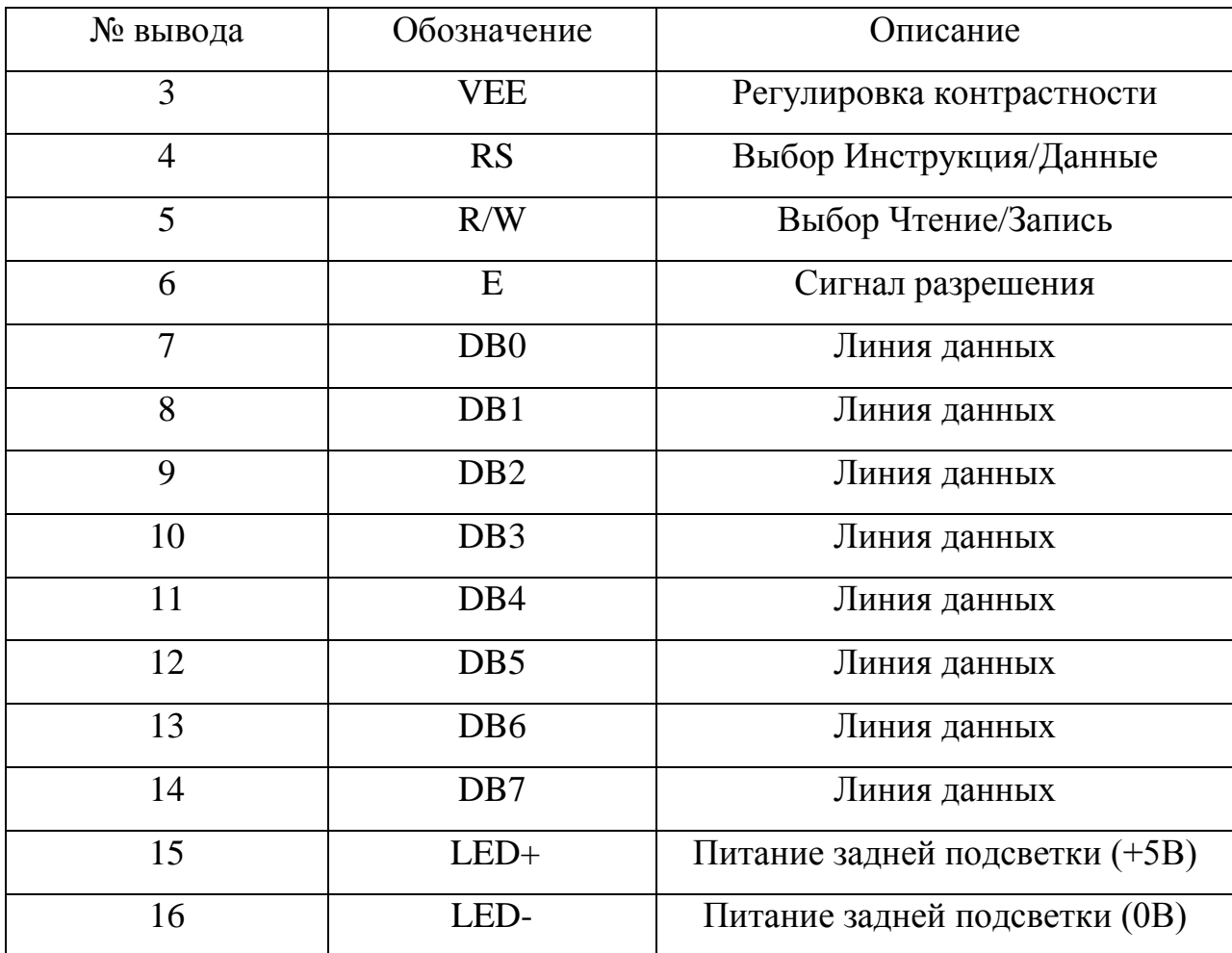

На основании таблицы [2](#page-23-2) можно сделать вывод, что подключение дисплея к микроконтроллеру займет значительное количество свободных линий ввода/вывода.

Ввиду ограниченного количества цифровых входов/выходов Arduino и того, что в данном проекте кроме дисплея к микроконтроллеру необходимо подключить матричную клавиатуру, было принято решение использовать модуль IIC (I2C) LCD, который позволяет подключить экран с параллельным интерфейсом к микроконтроллеру посредством последовательного интерфейса I2C, речь о котором пойдет в следующем параграфе.

Внешний вид I2C модуля представлен на рисунке [8.](#page-25-1)

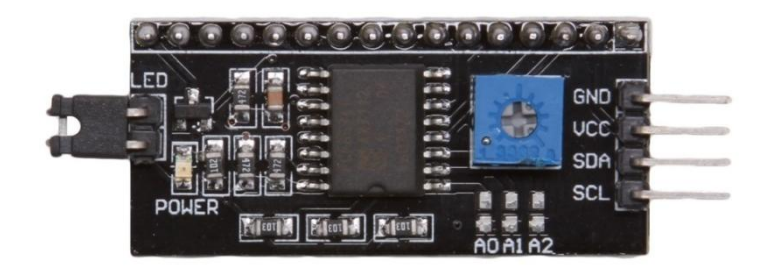

Рисунок 8 - I2C модуль

<span id="page-25-1"></span>Модуль построен на основе микросхемы PCF8574T. Линии SDA (последовательная линия данных) и SCL (сигнал тактовых синхроимпульсов) подтягиваются к шине питания при помощи резисторов, которые встроены в модуль. На плате предусмотрены три перемычки A0, A1, A2 необходимые для смены адреса устройства, всего их 8 вариантов [\(Рисунок 9\)](#page-25-2).

| A2       | $\mathbf{A1}$ | $\mathbf{A0}$ | адрес |
|----------|---------------|---------------|-------|
|          |               |               | 0x20  |
|          |               | +             | 0x21  |
|          | $\div$        |               | 0x22  |
|          | +             | ┿             | 0x23  |
| $\div$   |               |               | 0x24  |
| $\bm{+}$ |               | ╇             | 0x25  |
| +        | ┿             |               | 0x26  |
|          |               |               | 0x27  |

Рисунок 9 - Возможные адреса модуля

<span id="page-25-2"></span>Так же модуль оснащен потенциометром, с помощью которого можно изменить контрастность LCD-дисплея [\[13\]](#page-76-2).

Для программирования используется библиотека LyquidCrystal\_I2C.h, позволяющая использовать дисплей в системе с микроконтроллером.

# <span id="page-25-0"></span>**1.3.3 Матричная клавиатура**

Номенклатура периферийных устройств ввода информации для платформы Arduino включает в себя сенсорные и мембранные клавиатуры с различным количеством кнопок. Для ввода информации в контроллер было решено использовать мембранную матричную клавиатуру 4x4, что обусловлено стоимостью и наличием оптимального количества кнопок для ввода номера маршрута и осуществления переходов в меню пользователя.

Внешний вид клавиатуры представлен на рисунке [10.](#page-26-0)

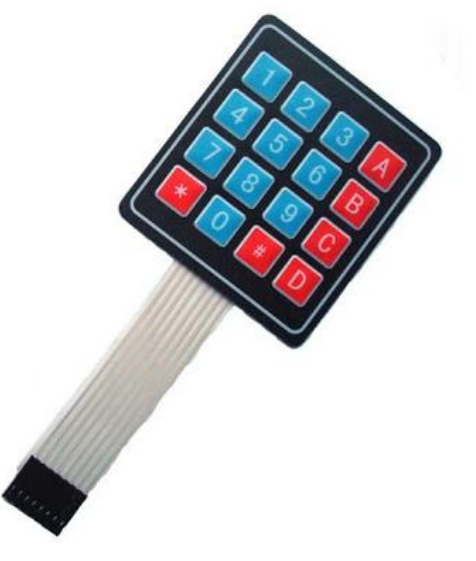

Рисунок 10 - Внешний вид матричной клавиатуры

<span id="page-26-0"></span>Использование такой клавиатуры позволяет уменьшить количество занимаемых портов Arduino, так как кнопки группируются в матрицу, состоящую из определенного количества строк и столбцов [\(Рисунок 11\)](#page-26-1).

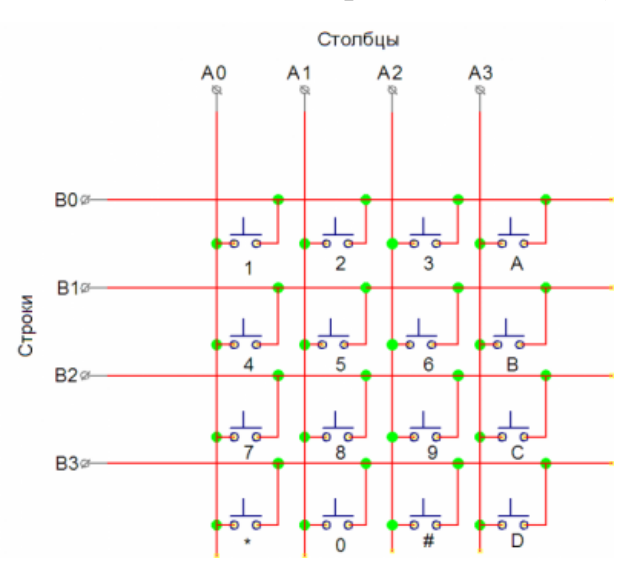

Рисунок 11 - Схема расположения кнопок в матрице

<span id="page-26-1"></span>Линии B0, B1, B2, B3, отвечающие за строки, являются входами системы и подтянуты к шине питания, а линии A0, A1, A2, A3, отвечающие за столбцы, являются выходами системы. При разомкнутых кнопках в линиях B0-B3 будут присутствовать сигналы высокого уровня, а при нажатой кнопке в линии, к которой подключена кнопка, будет сигнал логического нуля.

Принцип работы клавиатуры заключается в следующем: на линиях A0-A3 поочередно формируется сигнал низкого уровня, затем нажатая кнопка определяется по наличию сигнала низкого уровня в одной из линий B0-B3. При наличии логического нуля в линии А0 можно определить нажатую кнопку (1, 4, 7 или \*) по наличию логического нуля в соответствующей контакту кнопки линии B0-B3 [\[14\]](#page-76-3).

Для программирования используется библиотека Keypad.h, позволяющая использовать клавиатуру совместно с Arduino.

## <span id="page-27-0"></span>**1.3.4 Структурная схема устройства управления**

В результате подбора элементов системы было решено использовать следующие компоненты:

платформа Arduino Uno;

матричная клавиатура 4x4;

LCD-дисплей 20x4 с I2C адаптером.

Схема сборки системы, реализованная при помощи САПР Splan, приведена на рисунке [12.](#page-27-1)

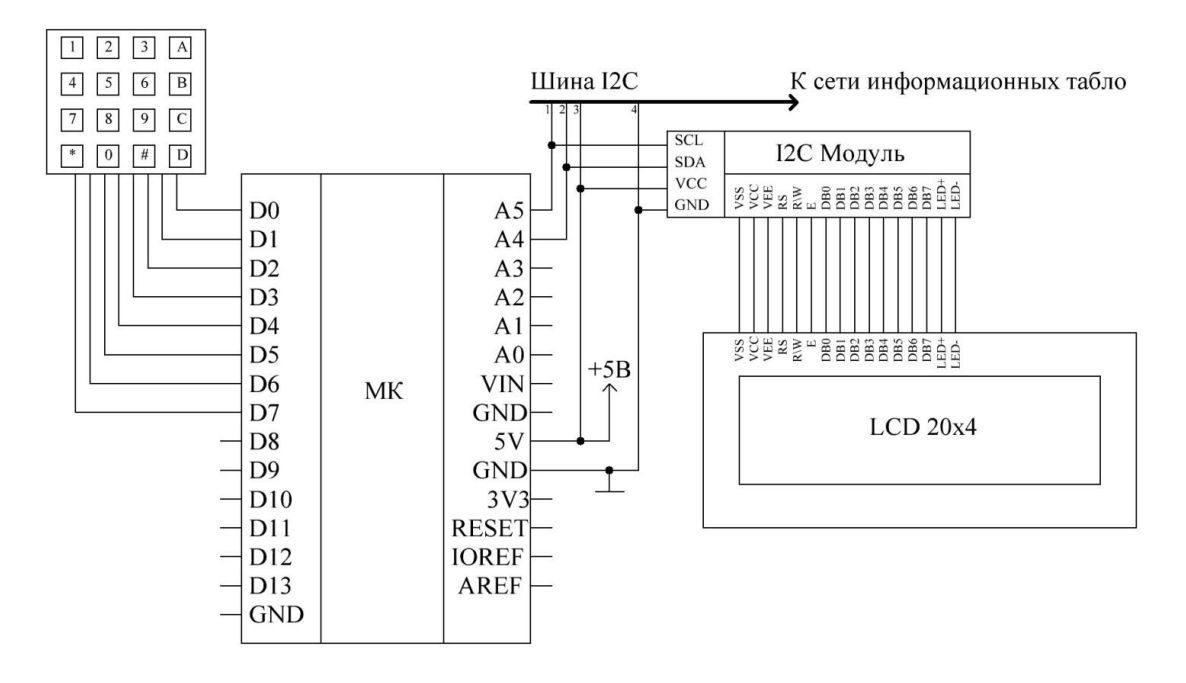

<span id="page-27-1"></span>Рисунок 12 - Схема подключения компонентов к контроллеру

На рисунке [12:](#page-27-1)

– МК – платформа Arduino Uno;

– LCD 20x4 – LCD-дисплей.

Взаимодействие матричной клавиатуры и платы Arduino происходит через цифровые входы/выходы D0-D7.

Подключение LCD-дисплея при помощи I2C осуществляется следующим образом: VCC – вход питания (+5В), GND – выход на «землю», SDA – аналоговый порт А4, SCL – аналоговый порт А5. Также в наличии устройства имеется выход для передачи данных сети информационных табло.

### <span id="page-29-0"></span>**1.4 Передача данных в сети информационных табло**

## <span id="page-29-1"></span>**1.4.1 Последовательный протокол передачи данных I2C**

Для осуществления обмена данными между устройством управления и сетью информационных табло используется последовательный протокол обмена данными IIC (I2C — Inter – Integrated Circuits — межмикросхемное соединение). Данный протокол использует для передачи данных две двунаправленные линии связи: SDA - последовательная линия данных и SCL - сигнал тактовых синхроимпульсов. Также имеются две линии питания, образующих шину питания. Линии данных подтягиваются к шине питания через резисторы.

В сети с таким протоколом обмена информации должно быть хотя бы одно ведущее устройство (Master), которое инициализирует передачу данных и генерирует сигналы синхронизации. Также в сети должны быть ведомые устройства (Slave), которые выполняют определенные действия по запросу ведущего [\[15\]](#page-76-4). Схема подключения устройств для использования протокола передачи данных I2C представлена на рисунке [13.](#page-29-2)

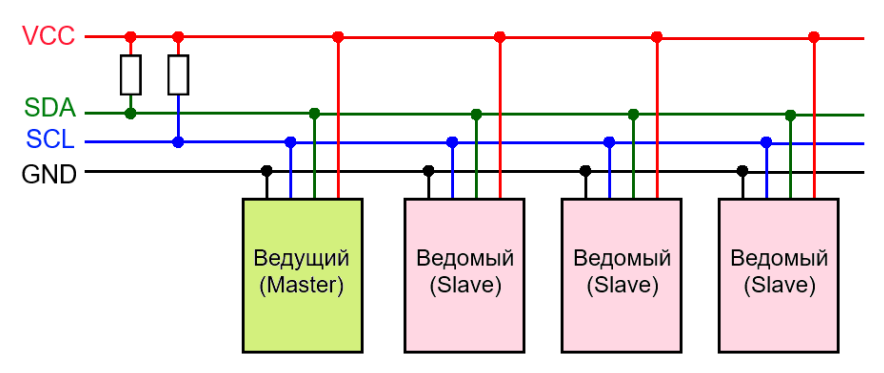

# <span id="page-29-2"></span>Рисунок 13 - Схема подключения устройств для использования протокола передачи данных I2C

У каждого ведомого устройства есть уникальный адрес, по которому ведущий и обращается к нему. Адреса устройств указываются в паспорте либо могут быть определены программистом.

Временная диаграмма процедуры передачи данных по протоколу I2C представлена на рисунке [14.](#page-30-0)

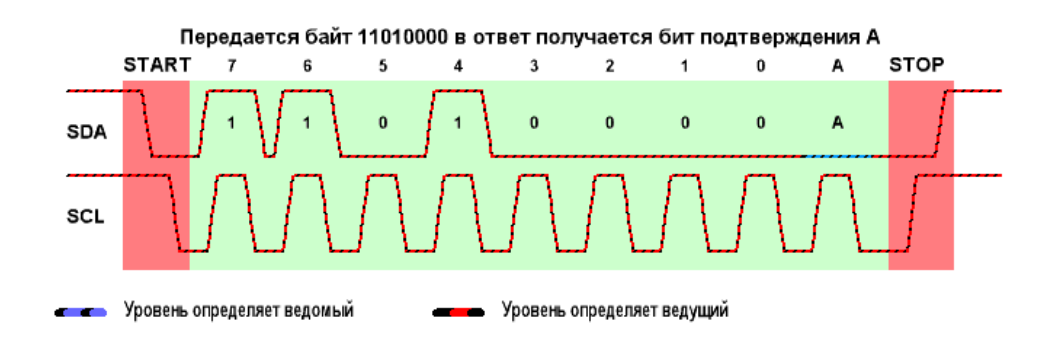

Рисунок 14 - Временная диаграмма процедуры передачи данных

<span id="page-30-0"></span>Процедура обмена начинается с того, что ведущее устройство формирует состояние «старт»: генерирует в линии SDA переход сигнала из высокого уровня в низкий при высоком уровне сигнала на линии SCL. Этот переход воспринимается всеми устройствами, подключенными к шине, как признак начала процедуры обмена. Процедура обмена завершается тем, что ведущее устройство формирует состояние «стоп»: переход сигнала в линии SDA из низкого уровня в высокий уровень при высоком уровне сигнала в линии SCL. Состояния «старт» и «стоп» всегда вырабатываются ведущим устройством. Считается, что шина занята после фиксации состояния «старт». Шина считается освободившейся через некоторое время после фиксации состояния «стоп».

При передаче данных по шине I2C каждый ведущее устройство генерирует свой синхросигнал на линии SCL. После формирования состояния «старт» ведущее устройство переводит сигнал в линии SCL в уровень логического нуля и выставляет на линию SDA старший бит первого байта сообщения. Количество байт в сообщении не ограничено. Спецификация шины I2C разрешает изменения на линии SDA только при низком уровне сигнала на линии SCL. Для подтверждения приёмником приёма байта от передатчика в спецификации протокола обмена по шине I2C вводится специальный бит подтверждения, выставляемый на шину SDA, после приёма 8 бита данных.

Передача 8 бит данных от передатчика к приёмнику завершаются дополнительным циклом (формированием 9-го тактового импульса на линии SCL), при котором приёмник выставляет низкий уровень сигнала на линии SDA, как признак успешного приёма байта. В том случае, когда ведомый приёмник не может подтвердить свой адрес (например, когда он выполняет в данный момент какие-либо функции реального времени), линия данных должна быть оставлена в высоком состоянии. После этого ведущий может выдать состояние «стоп» для прерывания пересылки данных.

Ведущее устройство не имеет монопольного права на управление переходом линии SCL из состояния логического нуля в состояние логической единицы. В том случае, когда ведомому компоненту необходимо дополнительное время на обработку принятого бита, он может удерживать линию SCL в состоянии низкого уровня до момента готовности к приёму следующего бита [16].

К одной шине I2С может быть подключено до 127 устройств, в том числе несколько ведущих. К шине можно подключать устройства в процессе работы, то есть она поддерживает «горячее подключение».

#### <span id="page-31-0"></span>1.4.2 Обеспечение целостности данных

При передаче сообщения от ведущего устройства ведомому, возможно внесение искажений в сообщение, поэтому необходимо предусмотреть методы, с помощью которых приемник сможет определить наличие ошибок в передаваемом сообщении. В случае обнаружения ошибок, приемник отправляет запрос на осуществление повторной передачи сообщения.

Для обнаружения ошибок было решено использовать метод контрольных сумм. Передатчик подсчитывает некоторое значение, называемое контрольной суммой, являющееся функцией сообщения, и добавляет его в конец сообщения. Приемник использует ту же функцию для подсчета контрольной суммы, и сравнивает полученное значение со значением, находящимся в конце принимаемого сообщения.

Циклический избыточный код (англ. Cyclic redundancy check, CRC) алгоритм нахождения контрольной суммы, предназначенный для проверки целостности данных. Наиболее популярными являются алгоритмы CRC, работающие с порождающими многочленами:

– CRC-8:  $x^8 + x^7 + x^6 + x^4 + x^2 + 1$  - используется в устройствах низкоскоростной связи.

- CRC-16:  $x^{16} + x^{15} + x^2 + 1$  - используется в таких интерфейсах, как USB, ModBus и других линиях связи.

- CRC-32:  $x^{32} + x^{26} + x^{23} + x^{22} + x^{16} + x^{12} + x^{11} + x^{10} + x^8 + x^7 + x^5 + x^4 +$  $x^2 + x + 1$  - используется при кодировании видео и аудио сигналов с использованием стандарта MPEG-2, при кодировании растровых изображений в формате PNG и во многих других случаях.

В основе расчета контрольной функции СКС лежит арифметическая операция - деление. Последовательность бит исходного сообщения рассматривается как огромное двоичное число, производится его целочисленное деление на фиксированное значение, а затем остаток от деления берется в качестве контрольной суммы.

Полином в общем виде записывается, как:

$$
A_1 \cdot X^n + A_2 \cdot X^{n-1} + \dots + A_{n-1} \cdot X + A_n,\tag{1}
$$

где коэффициенты  $A_1 ... A_n$  принимают значения единицы или нуля.

Однако в вычислительной технике оперировать с полиномами Nстепени - неудобно и ресурсоемко. Поэтому полиномы заменяют бинарными последовательностями и вычисляют контрольную сумму, оперируя уже не с полиномами, а с бинарными данными. Любому полиному можно однозначно сопоставить бинарную последовательность. То есть, для того чтобы однозначно задать полином, достаточно записать последовательность из коэффициентов A<sub>1</sub> ... A<sub>n</sub>. Например, порождающий полином CRC-8 в виде бинарной последовательности будет записываться следующим образом:

$$
x^8 + x^7 + x^6 + x^4 + x^2 + 1 = 111010101
$$
 (2)

Операцию деления можно заменить повторением операций вычитания, поэтому рассмотрим, как осуществляется вычитание в полиномиальной арифметике по модулю 2. Полиномиальная арифметика по модулю  $2 -$  это вид арифметики, отличающийся от привычной, двоичной арифметики с циклическим переносом, отсутствием переносов и вычислением всех коэффициентов по модулю 2.

Вычитание полиномов сводится к операции «исключающее ИЛИ» с элементами полинома, имеющими одну и ту же степень. Следовательно, мы можем заменить вычитание полиномов операцией «исключающее или», с сопоставленными им бинарными последовательностями. Рассмотрим это утверждение на примере вычитания двух полиномов:

$$
-\frac{x^4 + x^2 + 1}{x^3 + x^2} = x^4 + x^3 + 1 = 11001
$$
 (3)

$$
\oplus \frac{10101}{1100} = 11001\tag{4}
$$

Из примера следует, что результаты операций совпадают, таким образом утверждение верно.

Используя описанную выше возможность замены полинома на бинарную последовательность, рассмотрим пример подсчета контрольной суммы CRC8 (Рисунок 15):

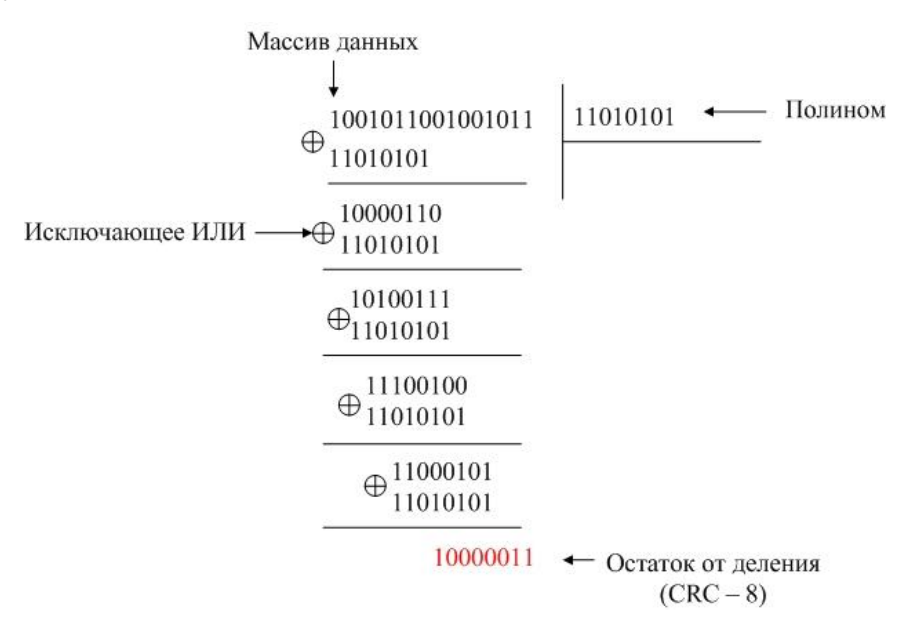

<span id="page-33-0"></span>Рисунок 15 - Расчет CRC - 8

На рисунке 15 показано, что при вычислении в порождающей бинарной последовательности отбрасывается старший бит, который указывает степень полинома.

Особенность расчета заключается в том, что при расчете алгоритм работает не со всеми данными, а только с небольшой последовательностью битов (для CRC-8 - с 8-ю битами), затем, сдвигаясь на один бит, опять работает с небольшой последовательностью битов такой же длины. Это позволяет легко обрабатывать огромные массивы данных, не загружая их полностью в память, что позволяет экономить вычислительные ресурсы микроконтроллеpa [17].

#### <span id="page-34-0"></span>1.5 Выводы по главе 1

В настоящей главе были сформирована структурная схема сети информационных табло, определены функции, обоснованно подобраны компоненты и создана структурная схема устройства управления, рассмотрены методы управления информационным табло.

В качестве метода управления информационным табло был выбран метод с использованием кабельной линии связи (кабеля), который является надежным и дешевым. Также был определен протокол передачи данных в сети информационных табло. Целостность данных при передаче осуществляется путем расчета контрольной суммы сообщения на основе алгоритма CRC-8.

В отличие от существующих технических решений, спроектированное устройство управления, основанное на платформе Arduino, обладающей открытой средой разработки, имеет модульную структуру, что позволяет пользователю в процессе эксплуатации модифицировать программно-аппаратную часть устройства.

# <span id="page-35-0"></span>**2 Реализация устройства управления**

#### <span id="page-35-1"></span>**2.1 Пользовательский интерфейс**

Помимо задачи управления сетью информационных табло, устройство выполняет функцию информирования водителя и имеет интерфейс с пользователем. Данная функция реализуется с помощью LCD-дисплея и матричной клавиатуры.

#### <span id="page-35-2"></span>**2.1.1 Создание русского шрифта**

Существенной проблемой, возникающей при использовании такого экрана, является отсутствие среди поддерживаемых языков кириллицы. Данная проблема может быть решена следующими способами:

1) Замена экрана на российский аналог фирмы МЭЛТ, который поддерживает кириллицу, однако его стоимость в разы больше стоимости экрана из Китая.

2) Перепрограммирование экрана, позволяющее заменить в памяти одни символы на другие. Однако отсутствие детальных описаний внутреннего устройства дисплея может повлечь за собой потерю работоспособности экрана.

3) Добавление в код микроконтроллера описания символов и их использование совместно с символами латиницы, для создания интерфейса на русском языке, состоящего из полноценных слов или их общепринятых сокращений.

Для решения этой проблемы было решено использовать 3-й способ, так как такой способ решения проблемы является самым дешёвый и не слишком сложным для реализации.

Символы были отрисованы в программе Microsoft Excel, как это показано на рисунке [16](#page-36-1) на примере буквы "Ш" размером 7x5.
| 1              | 0 | 1              | 0 | 1              |  |
|----------------|---|----------------|---|----------------|--|
| $\overline{1}$ | 0 | $\mathbf{1}$   | 0 | $\overline{1}$ |  |
| $\mathbf{1}$   | 0 | $\mathbf{1}$   | 0 | $\mathbf{1}$   |  |
| $\overline{1}$ | 0 | $\overline{1}$ | 0 | $\overline{1}$ |  |
| $\mathbf{1}$   | 0 | $\mathbf{1}$   | 0 | $\mathbf{1}$   |  |
| $\mathbf{1}$   | 0 | $\mathbf{1}$   | 0 | $\overline{1}$ |  |
| $\mathbf{1}$   | 1 | 1              | 1 | 1              |  |
|                |   |                |   |                |  |

Рисунок 16 – Создание буквы "Ш"

Затем переменная, обозначающая данный символ, была объявлена в коде в виде массива:

```
uint8_t bukva_sh = {B10101, B10101, B10101, B10101, B10101, B10101,
```
B11111},

где элемент «B10101» соответствует первой строке созданного символа в двоичном виде.

Также этот символ может быть представлен в шестнадцатеричной системе счисления:

uint8\_t bukva\_sh = {0x15, 0x15, 0x15, 0x15, 0x15, 0x15, 0x1F}

Далее для использования этого символа в выводимом предложении, сначала указывается данный символ в конструкции lcd.createChar(), которая создает символ в памяти экрана, а затем выводится при помощи функции lcd.print() на экран.

lcd.createChar (0, bukva\_sh);

lcd.print (0).

Однако при использовании конструкции lcd.createChar() внутренняя память LCD-дисплея позволяет использовать только 8 символов в одном блоке выводимой информации.

## **2.1.2 Меню пользователя**

Работа меню пользователя описывается алгоритмом, блок-схема которого представлена на рисунке [17.](#page-37-0)

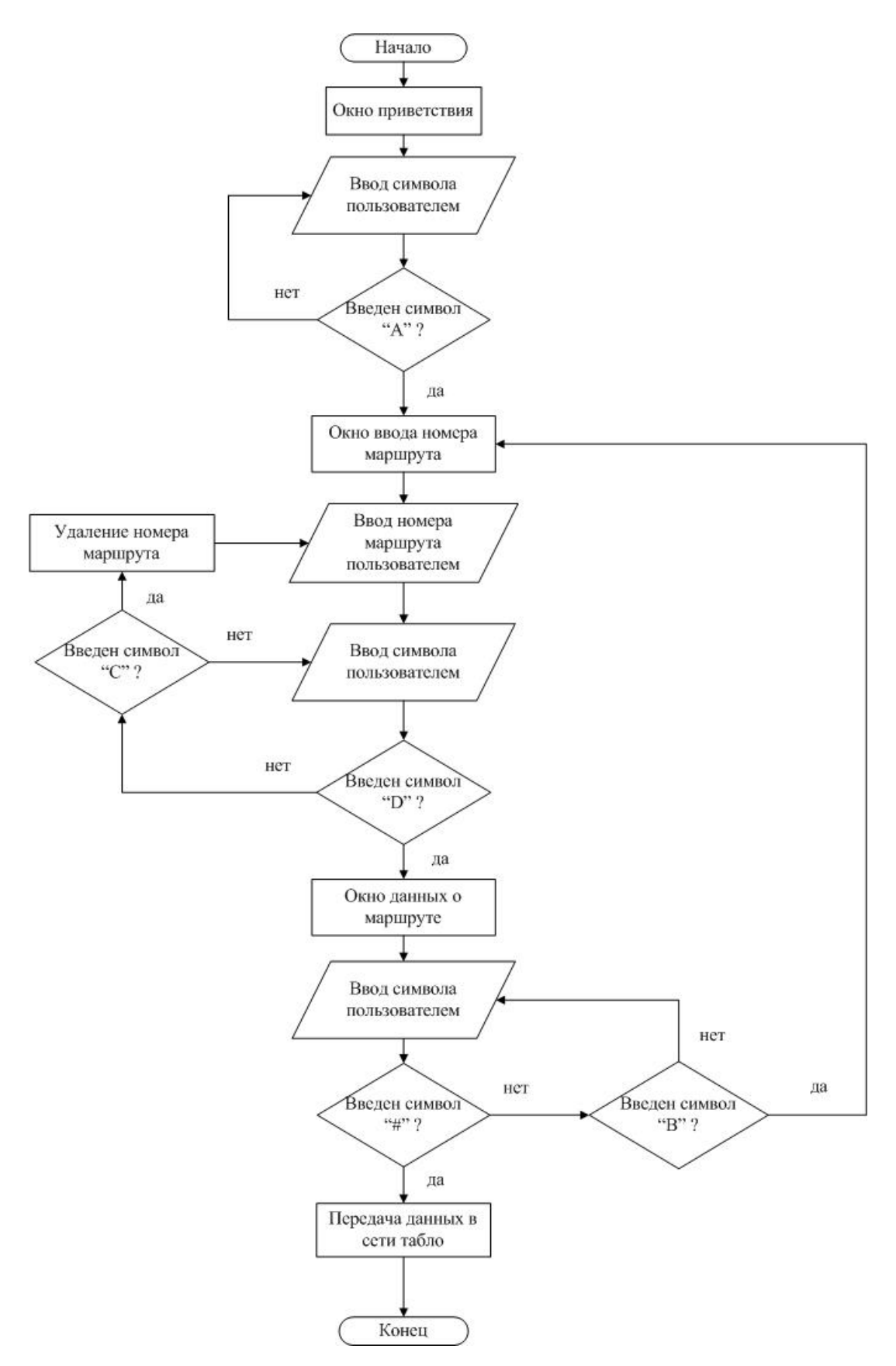

Рисунок 17 – Блок-схема алгоритма работы меню пользователя

<span id="page-37-0"></span>Взаимодействие устройства с водителем начинается с экрана приветствия, затем по нажатию кнопки «A» происходит переход в следующее контекстное меню, где пользователь осуществляет выбор маршрута следования транспорта. На данном этапе можно ввести номер от 0 до 999, однако, при необходимости можно увеличить диапазон вводимых чисел. Если водитель ошибся при вводе номера маршрута, то он может сбросить введенный номер нажатием кнопки «C». После ввода номера, по нажатию кнопки «D», происходит переход в следующее контекстное меню, где отображаются начальная и конечная остановки заданного маршрута. Благодаря наличию данной информации, водитель может убедиться в правильности выбранного маршрута. Если же водитель выбрал неверный маршрут, то он может перейти в предыдущее меню, по нажатию кнопки «B», и выбрать номер маршрута заново, иначе после нажатия кнопки «#» происходит отправка информации устройствам вывода.

Схема конечного интерфейса с пользователем представлена на рисунке [18.](#page-38-0)

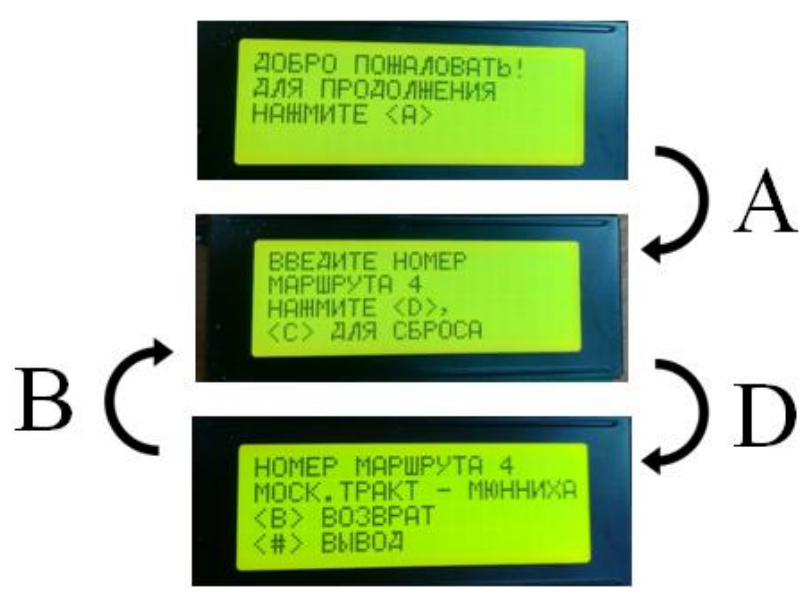

Рисунок 18 – Внешний вид интерфейса с пользователем

#### <span id="page-38-0"></span>**2.2 Подготовка и передача данных**

Для осуществления процедуры передачи данных устройствам отображения информации необходимо ее преобразовать в вид удобный для передачи. Преобразование информации происходит в соответствии с алфавитом кодирования символов, представленным в таблице [3.](#page-39-0)

<span id="page-39-0"></span>

| Символ                    | Код символа      | Символ                    | Код символа |
|---------------------------|------------------|---------------------------|-------------|
| $\mathbf{A}$              | 1                | Ч                         | 25          |
| $\rm{P}$                  | $\overline{c}$   | $\hfill\textstyle\coprod$ | 26          |
| $\, {\bf B}$              | $\overline{3}$   | Щ                         | 27          |
| $\Gamma$                  | $\overline{4}$   | $\mathbf b$               | 28          |
| Д                         | 5                | PI                        | 29          |
| ${\bf E}$                 | $\boldsymbol{6}$ | $\mathbf{P}$              | 30          |
| Ë                         | $\overline{7}$   | $\Theta$                  | 31          |
| Ж                         | 8                | Ю                         | 32          |
| 3                         | 9                | Я                         | 33          |
| $\boldsymbol{M}$          | 10               |                           | 34          |
| Й                         | 11               | Пробел                    | 35          |
| ${\bf K}$                 | 12               |                           | 36          |
| $\prod$                   | 13               | $\boldsymbol{\wedge}$     | 37          |
| M                         | 14               | $\mathbf{1}$              | 38          |
| H                         | 15               | $\overline{2}$            | 39          |
| $\mathbf{O}$              | 16               | 3                         | 40          |
| $\boldsymbol{\Pi}$        | 17               | $\overline{4}$            | 41          |
| ${\bf P}$                 | 18               | 5                         | 42          |
| $\overline{C}$            | 19               | 6                         | 43          |
| $\mathbf T$               | 20               | $\overline{7}$            | 44          |
| $\mathbf{y}$              | 21               | 8                         | 45          |
| $\Phi$                    | 22               | 9                         | 46          |
| $\boldsymbol{\mathrm{X}}$ | 23               | $\boldsymbol{0}$          | 47          |
| Ц                         | 24               |                           |             |

Таблица 3 - Алфавит кодирования символов

Результатом преобразования является массив, состоящий из байтов данных, которые несут в себе информацию о закодированном символе.

Подготовка информации осуществляется с помощью специального приложения, написанного для ОС Windows. Алгоритм работы программы, в виде блок-схемы, представлен на рисунке 19.

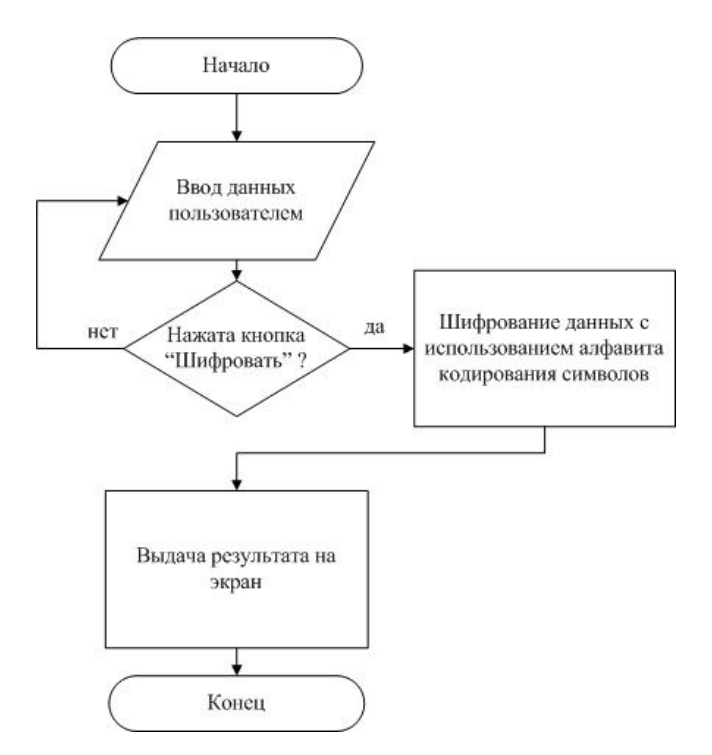

Рисунок 19 – Алгоритм работы приложения

<span id="page-40-0"></span>Внешний вид приложения представлен на рисунке [20.](#page-40-1)

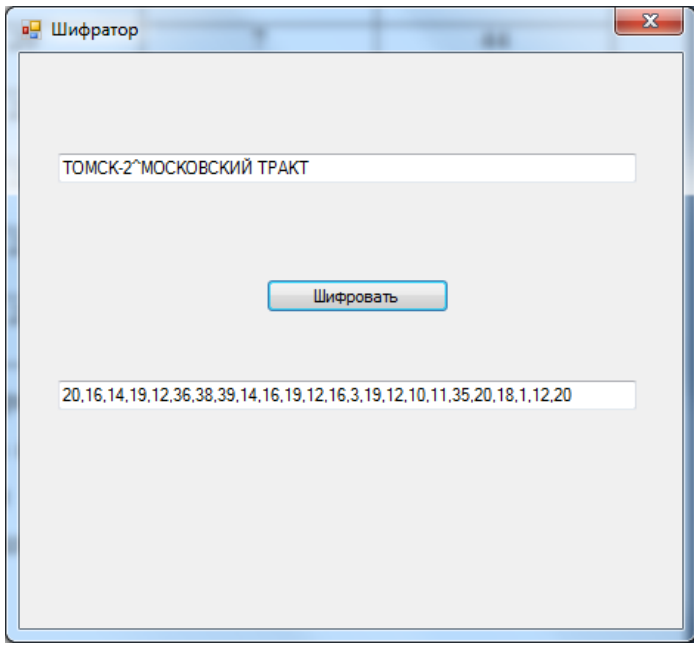

Рисунок 20 – Работа приложения

<span id="page-40-1"></span>Символ «^» используются в качестве разделителя начальной и конечной остановок, так как они выводятся на разных строках информационного табло. После преобразования полученный массив добавляются в код микроконтроллера в виде исходных данных.

Листинг программы, описывающий алгоритм работы приложения представлен в приложении А.

Отправка данных осуществляется после нажатия кнопки «#», при этом происходит подсчет контрольной суммы CRC-8, значение которой добавляется в массив отправляемых данных. После принятия данных приемник также рассчитывает контрольную сумму и сравнивает ее с принятым значением. Если эти значения не совпадают, то ведомое устройство запрашивает повторную передачу данных. Запросы от приемника будут продолжаться до момента, когда значения контрольных сумм не совпадут. При возникновении отклонений в работе устройства можно осуществить перезагрузку после нажатия кнопки «\*».

Описанный код реализации алгоритма работы устройства представлен в приложении Б.

Внешний вид спроектированного устройства представлен на рисунке [21.](#page-41-0)

<span id="page-41-0"></span>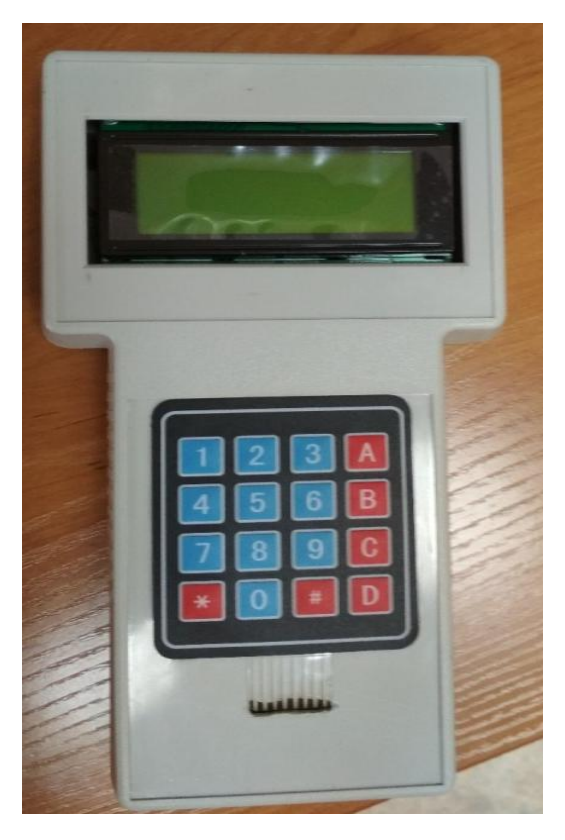

Рисунок 21 – Внешний вид спроектированного устройства

# **2.3 Выводы по главе 2**

В настоящей главе были разработаны:

 русский шрифт для LCD-дисплея с целью формирования русскоязычного меню пользователя;

архитектура пользовательского интерфейса;

алфавит кодирования символов;

 Windows-приложение подготовки данных к передаче в сети информационных табло на основе алфавита кодирования.

Также было реализовано взаимодействие устройства управления и сети информационных табло с использованием обратной связи для осуществления запросов на повторную передачу данных.

# 3 Финансовый менеджмент, ресурсоэффективность и ресурсосбережение

Технико-экономическое обоснование научно-исследовательских работ проводится с целью определения и анализа трудовых и денежных затрат, направленных на их реализацию, а также уровня их научно-технической результативности.

Данный раздел выпускной квалификационной работы включает в себя оценку коммерческого потенциала создания проекта - устройства управления сетью информационных табло, основанного на микроконтроллере Arduino Uno, а также определение возможных альтернатив разработки проекта, отвечающих требованиям финансовой и ресурсной эффективности.

Итогом данной работы является создание опытного образца. Поэтому в разделе произведен расчет материальных затрат на изготовление устройства управления, снабженного LCD-дисплеем, матричной клавиатурой и микроконтроллером Arduino.

В данной части представлен анализ готового к реализации проекта, а также произведен расчет ресурсной и финансовой эффективности исследования

#### 3.1 Потенциальные потребители результатов исследования

Целевой аудиторией данного изделия могут быть промышленные предприятия, производственные компании и другие коммерческие организации.

Целевым рынком для данного устройства является рынок устройств управления системами информирования различного назначения: оперативного информирования, отображения рекламы и т.д.

Карта сегментирования рынка различных предприятий по использованию устройств управления представлена в таблице 4.

44

# Таблица 4 – Карта сегментирования рынка

<span id="page-44-0"></span>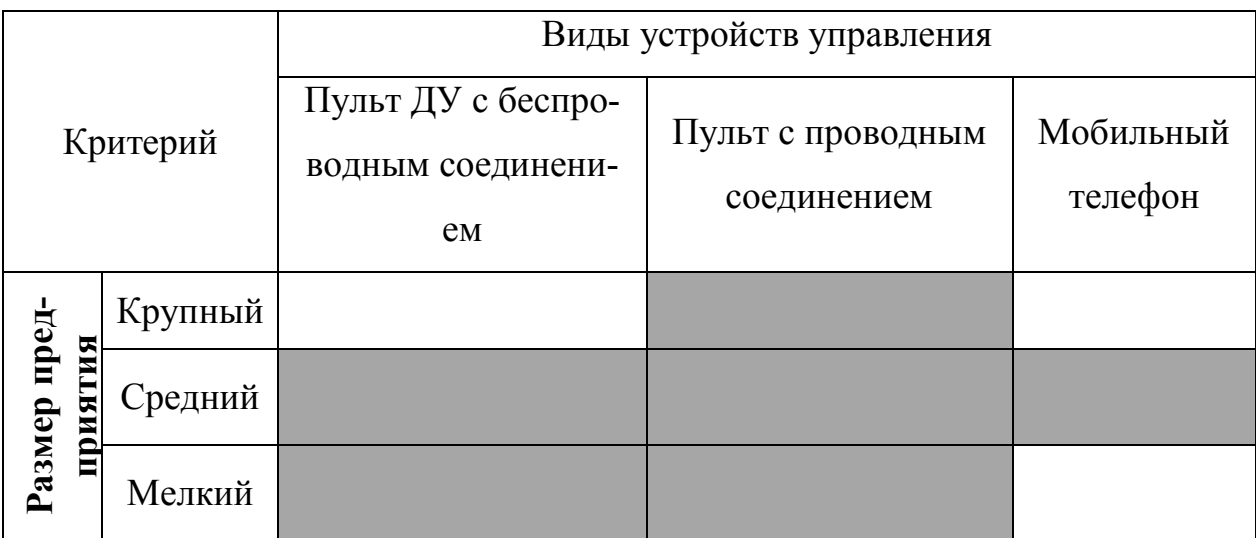

Из таблицы 4 следует:

1. Крупные предприятия предпочитают использовать пульты с проводным соединением. Это связано с тем, что такое устройство является помехоустойчивым, в то время как другие представленные устройства управления подвержены воздействию внешних помех, а также необходимостью очищать фотоприемник табло от грязи и пыли при использовании пульта ДУ с ИК датчиком. Однако при использовании пульта с проводным соединением появляется необходимость прокладки кабеля, что часто является затруднительным.

2. Средние предприятия могут использовать все виды устройств управления информационным табло.

3. Мелкие предприятия не используют мобильные телефоны в качестве устройства управления, ввиду большой стоимости услуг связи.

## 3.2 Анализ конкурентных технических решений

Детальный анализ конкурирующих разработок, существующих на рынке, необходимо проводить систематически, поскольку рынки пребывают в постоянном движении. Такой анализ помогает вносить коррективы в научное исследование, чтобы успешнее противостоять своим соперникам.

Оценка конкурентоспособности технических решений показана в таблице [5,](#page-45-0) где  $B_{\kappa 1}$ – ОАО «Интеграл»,  $B_{\kappa 2}$  – ООО «РусИмпульс»,  $B_{\phi}$  – собранное устройство управления на базе микроконтроллера Arduino Uno.

Позиция разработки и конкурентов оценивается по каждому показателю экспертным путем по пятибалльной шкале, где 1 – наиболее слабая позиция, а 5 – наиболее сильная. Веса показателей, определяемые экспертным путем, в сумме должны составлять 1.

<span id="page-45-0"></span>Таблица 5 – Оценочная карта для сравнения конкурентных технических решений

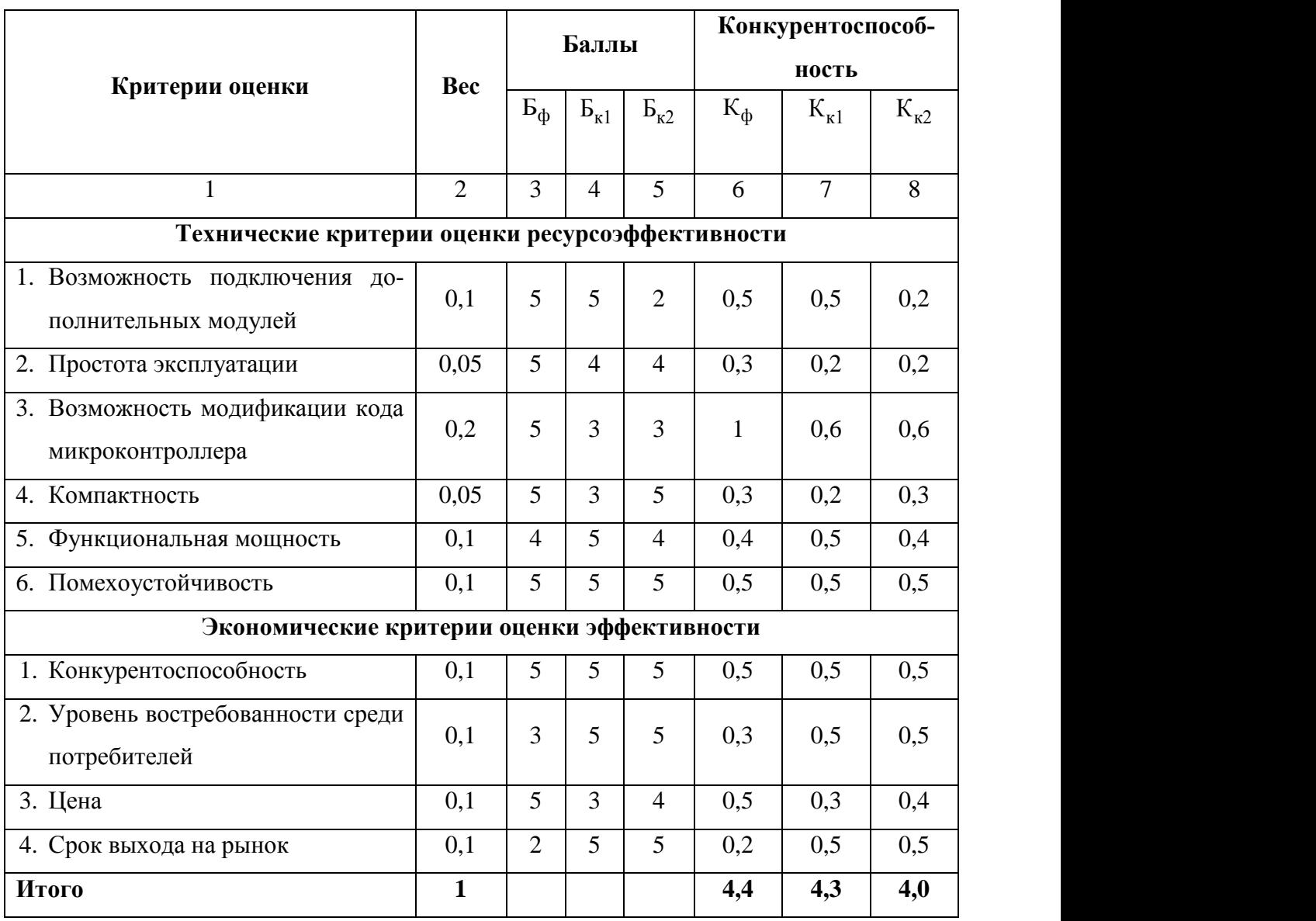

Слабыми сторонами разработанного устройства управления являются отложенный срок выхода на рынок и как следствие низкий уровень востребованности среди потребителей. Однако, несмотря на это, созданное устройство имеет ряд преимуществ по сравнению с техническими решениями конкурентов и способно конкурировать на рынке.

# **3.3 SWOT-анализ**

SWOT (Strengths (сильные стороны), Weaknesses (слабые стороны), Opportunities (возможности) и Threats (угрозы)) — представляет собой комплексный анализ научно-исследовательского проекта и применяется для исследования внешней и внутренней среды проекта.

Итоговая матрица SWOT-анализа после проведения всех этапов исследования приведена в таблице 6

<span id="page-46-0"></span>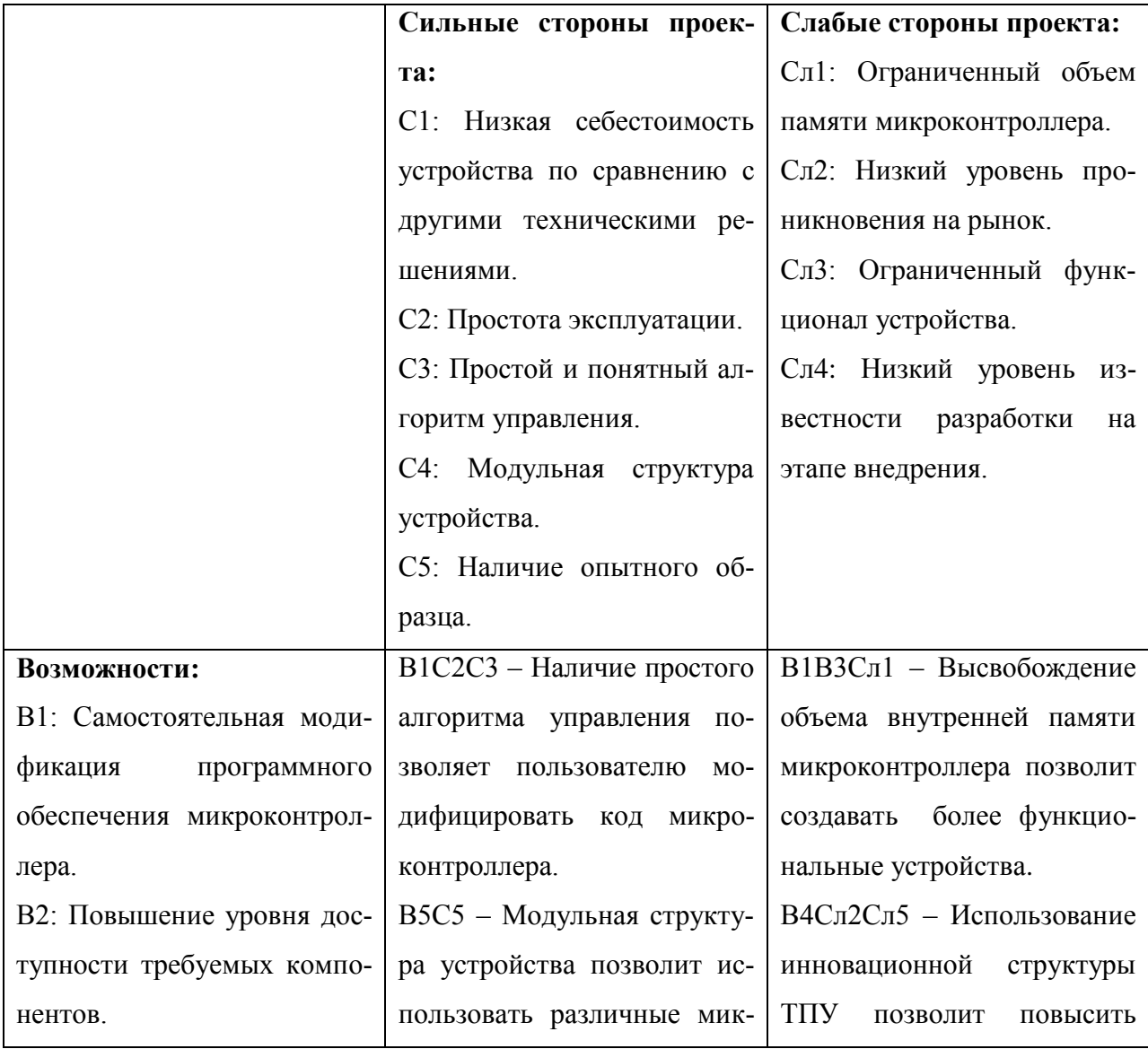

Таблица 6 - Итоговая матрица SWOT-анализа

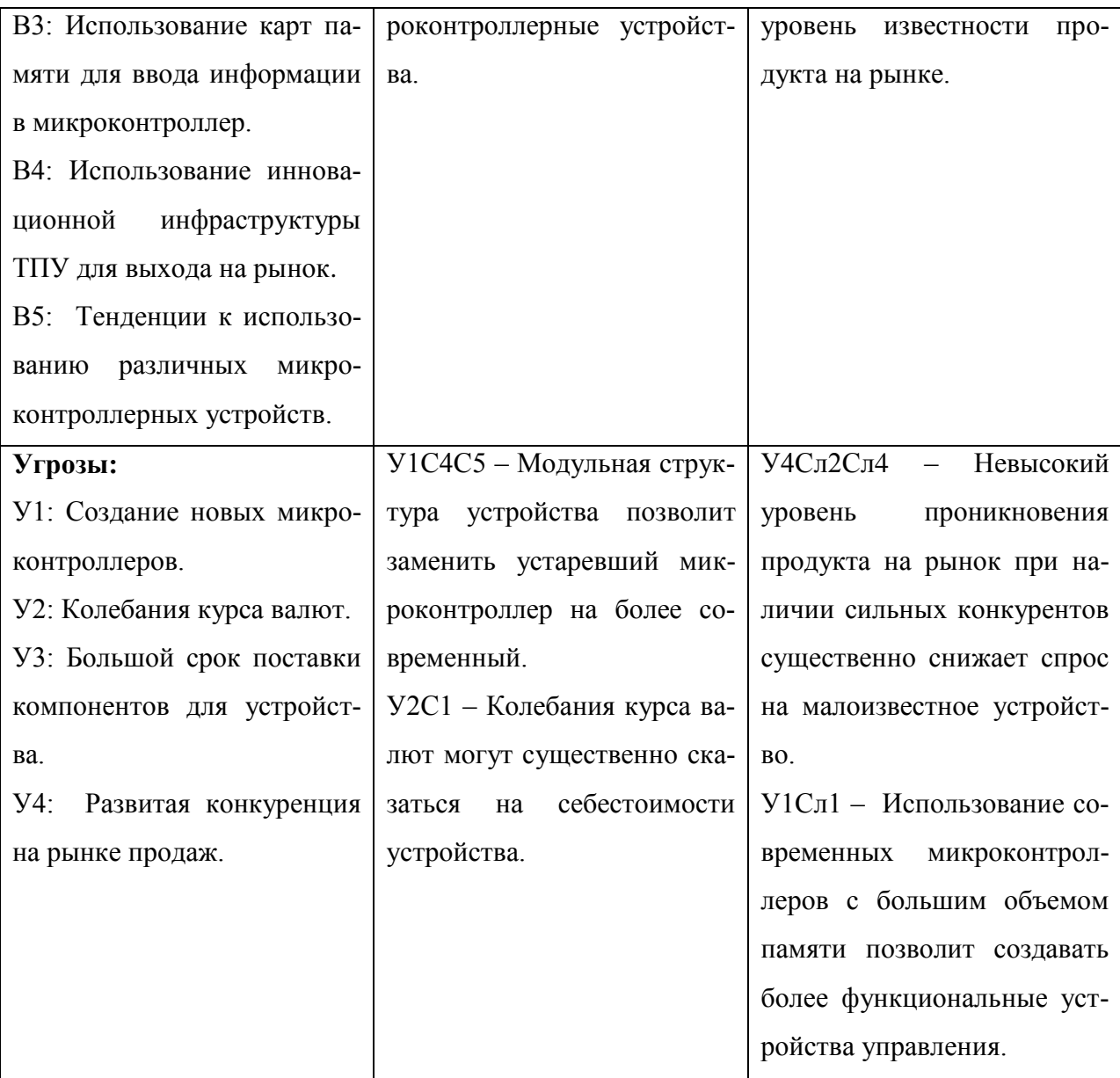

# **3.4 Определение возможных альтернатив проведения научных исследований**

Вышеизложенные методы анализа направлены на доработку и совершенствование разработки, находящейся на этапе исследования. Для анализа возможных альтернатив реализации проекта используется другой метод морфологический. Данный метод основан на систематическом исследовании всех теоретически возможных вариантов, вытекающих из закономерностей строения объекта исследования.

Определение альтернатив осуществляется с использованием морфологической матрицы, представленной в таблице [7.](#page-48-0) Данная матрица построена на основе следующих морфологических характеристик: аппаратная платформа, средство отображения информации и питание.

<span id="page-48-0"></span>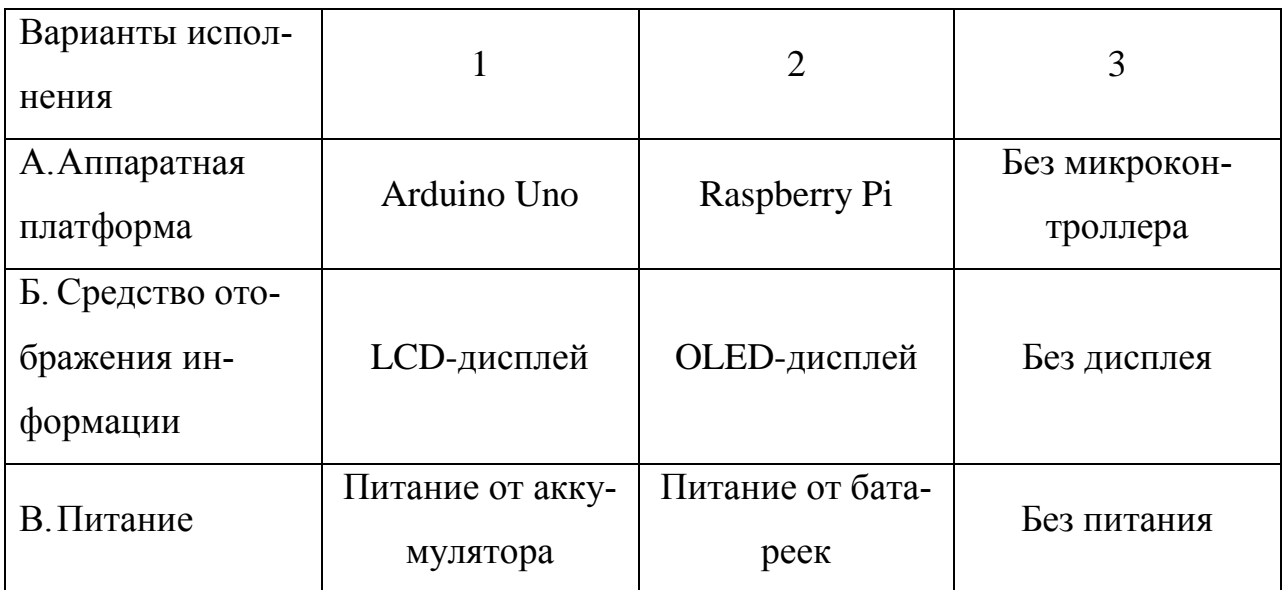

Таблица 7 – Морфологическая матрица альтернативных решений

Возможны следующие комбинации компонентов устройства управления:

А1Б1В1 — Arduino Uno, LCD-дисплей, питание от аккумулятора. Так как целью данного устройства является управление сетью информационных табло, расположенных по периметру автобуса, то в качестве источника питания используется автомобильный аккумулятор.

А1Б2В1 — Arduino Uno, OLED-дисплей, питание от аккумулятора. OLED-дисплей обладает более широким функционалом, чем LCD-дисплей, однако имеет меньшее разрешение экрана, что сказывается на удобстве эксплуатации устройства пользователем.

A1Б1В2 — Arduino Uno, LCD-дисплей, питание от батареек. Батарейки в отличие от аккумуляторов являются одноразовыми источниками энергии и нуждаются в постоянной замене, что обуславливает появление дополнительных затрат у пользователя в процессе эксплуатации устройства.

# **3.5 Планирование научно-исследовательских работ**

# **3.5.1 Структура работ в рамках научного исследования**

Планирование комплекса предполагаемых работ осуществляется в следующем порядке:

- определение структуры работ в рамках научного исследования;

- определение участников каждой работы;

- установление продолжительности работ;

- построение графика проведения научных исследований.

Реализация проекта осуществляется двумя исполнителями: научный руководитель (НР) и студент (С). Перечень этапов, работ и распределение исполнителей по данным видам работ представлен в таблице [8.](#page-49-0)

Таблица 8 - Перечень этапов, работ и распределение исполнителей

<span id="page-49-0"></span>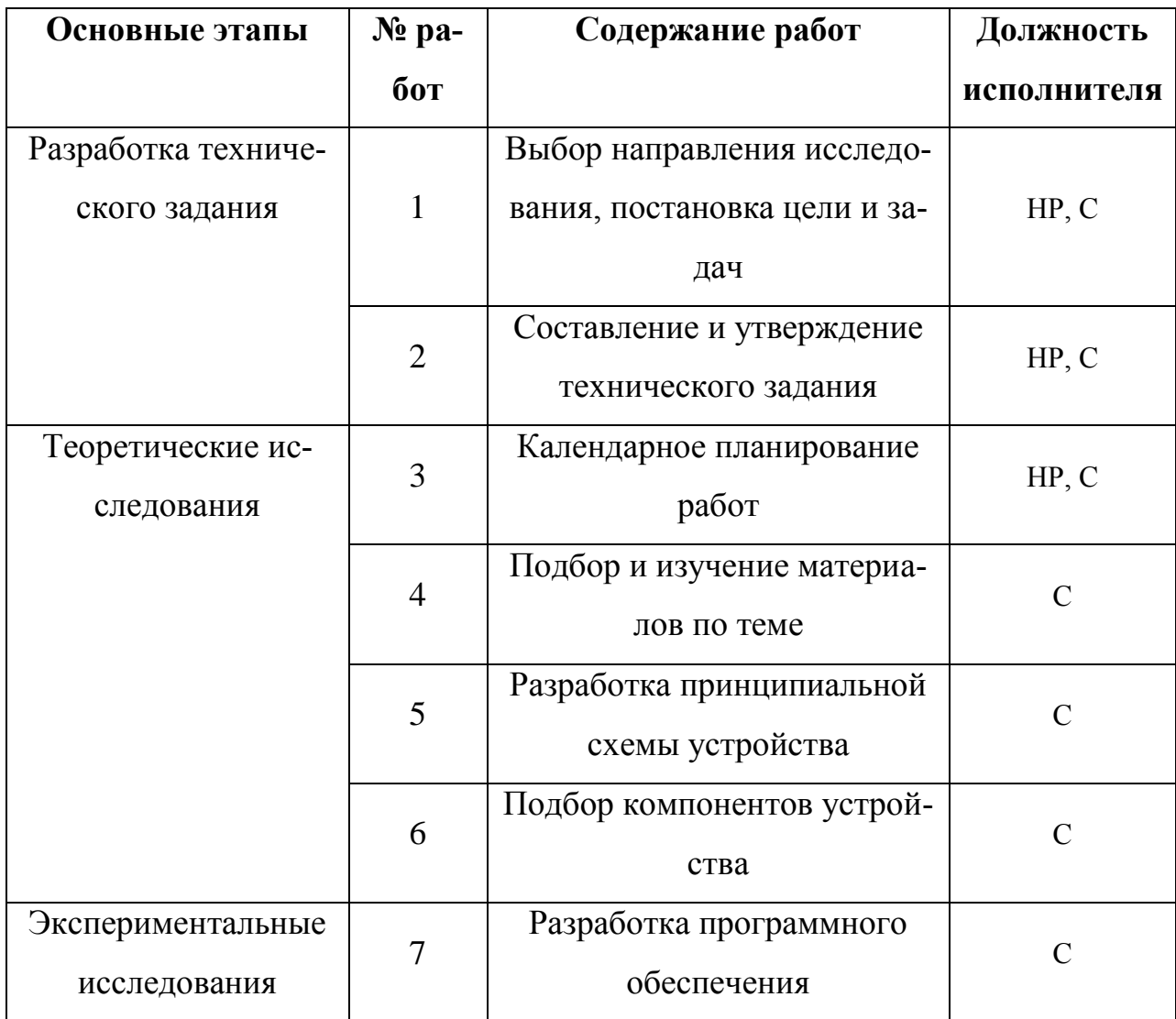

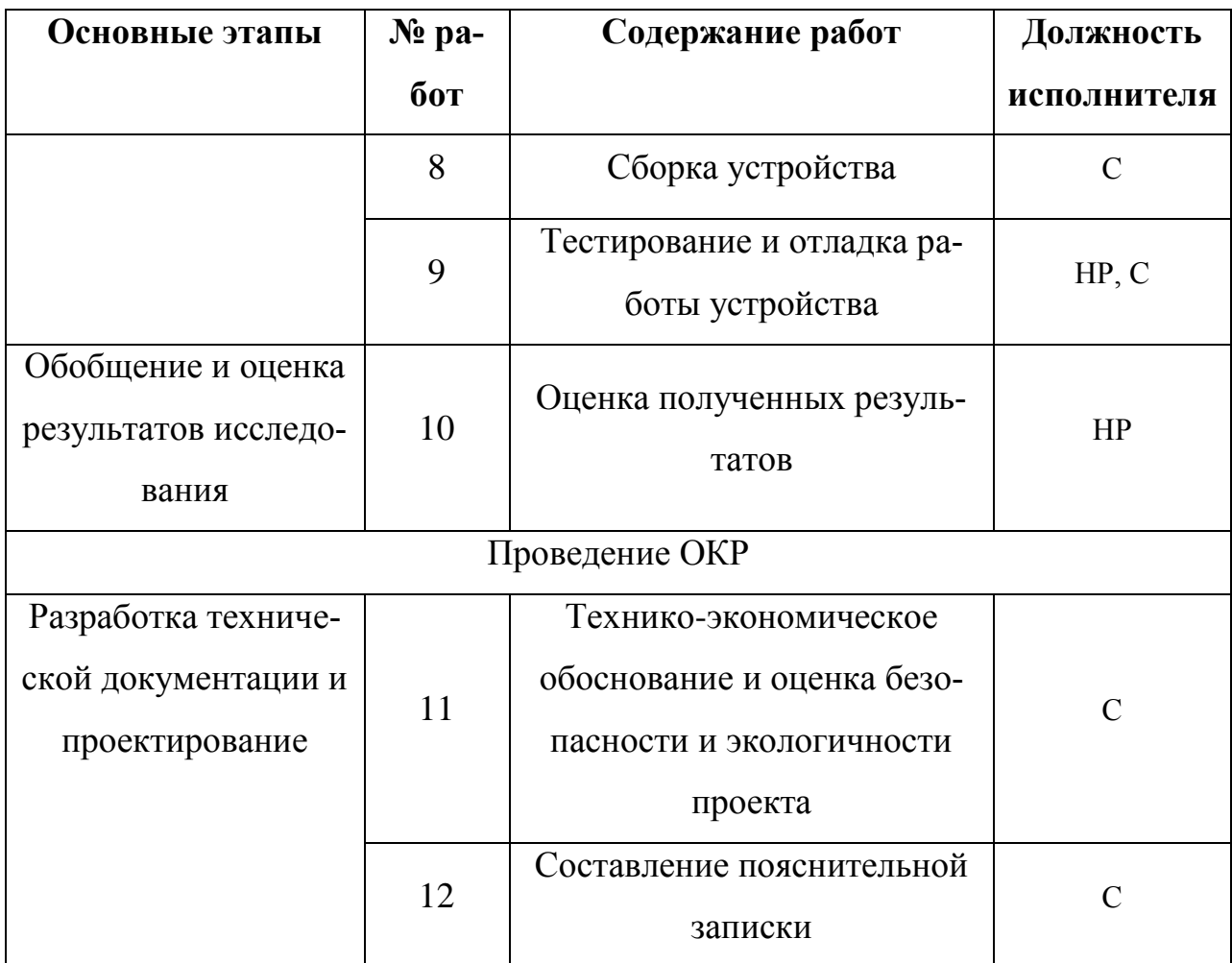

#### 3.5.2 Определение трудоемкости выполнения работ

Трудовые затраты в большинстве случаях образуют основную часть стоимости разработки, поэтому важным моментом является определение трудоемкости работ каждого из участников научного исследования.

Для определения ожидаемого (среднего) значения трудоемкости tox используется следующая формула:

$$
t_{\text{ox}} = \frac{3 \cdot t_{\text{min}} + 2 \cdot t_{\text{max}}}{5} \tag{5}
$$

где  $t_{\text{ox}}$  – ожидаемая трудоемкость выполнения работы, чел.-дн.;

 $t_{min}$  – минимальная продолжительность работы, дн.;

 $t_{max}$  – максимальная продолжительность работы, дн.

Исходя из ожидаемой трудоемкости работ, определяется продолжительность каждой работы в рабочих днях Т<sub>р</sub>, учитывающая и параллельность

выполнения работ несколькими исполнителями. Такое вычисление необходимо для обоснованного расчета заработной платы, так как удельный вес зарплаты в общей сметной стоимости научных исследований составляет около 65%:

$$
T_p = \frac{t_{\text{ox}}}{\mathbf{q}}\tag{6}
$$

где  $T_p$ - продолжительность работы, раб. дн.;

 $t_{\text{ox}}$  – ожидаемая трудоемкость выполнения работы, чел.-дн.;

 – численность исполнителей, выполняющих одновременно одну и ту же работу на данном этапе, чел.

### **3.5.3 Разработка графика проведения научного эксперимента**

Наиболее удобным и наглядным представлением графика проведения работ является построение ленточного графика в форме диаграммы Ганта.

Для удобства представления, длительность каждого из этапов работ из рабочих дней следует перевести в календарные дни. Для этого необходимо воспользоваться формулой:

$$
T_{\rm K} = T_p \cdot k_{\rm KaJ} \tag{7}
$$

где  $T_{\text{K}}$ - продолжительность выполнения работы в календарных днях;

 $T_p$ – продолжительность работы, раб. дн.;

 $k_{\text{Ka}n}$  – коэффициент календарности.

Коэффициент календарности вычисляется по формуле:

<span id="page-51-0"></span>
$$
k_{\text{kaJ}} = \frac{T_{\text{kaJ}}}{T_{\text{kaJ}} - T_{\text{bK}} - T_{\text{np}}}
$$
(8)

где  $T_{\text{Kan}}$  – количество календарных дней в году;

 $T_{\text{bbIX}}$ – количество выходных дней в году;

 $T_{\text{np}}$  – количество праздничных дней в году.

На основании формулы [\(\(8\)](#page-51-0) произведем расчет коэффициента календарности:

$$
k_{\text{kan}} = \frac{365}{365 - 118} = 1,48
$$

Рассчитанные данные сведены в таблицу [9.](#page-52-0)

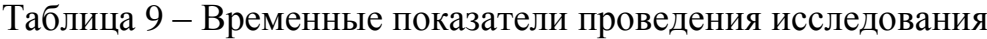

<span id="page-52-0"></span>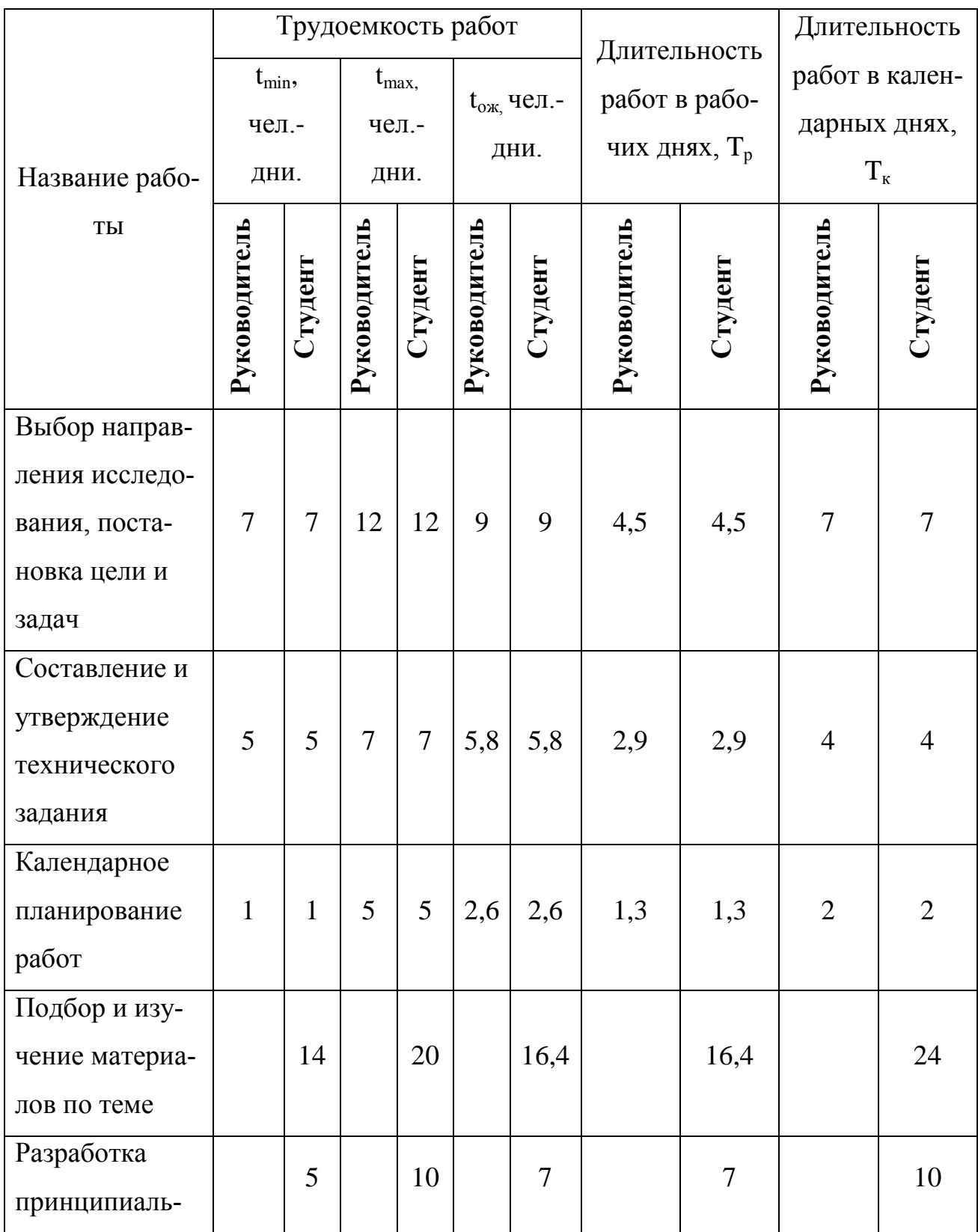

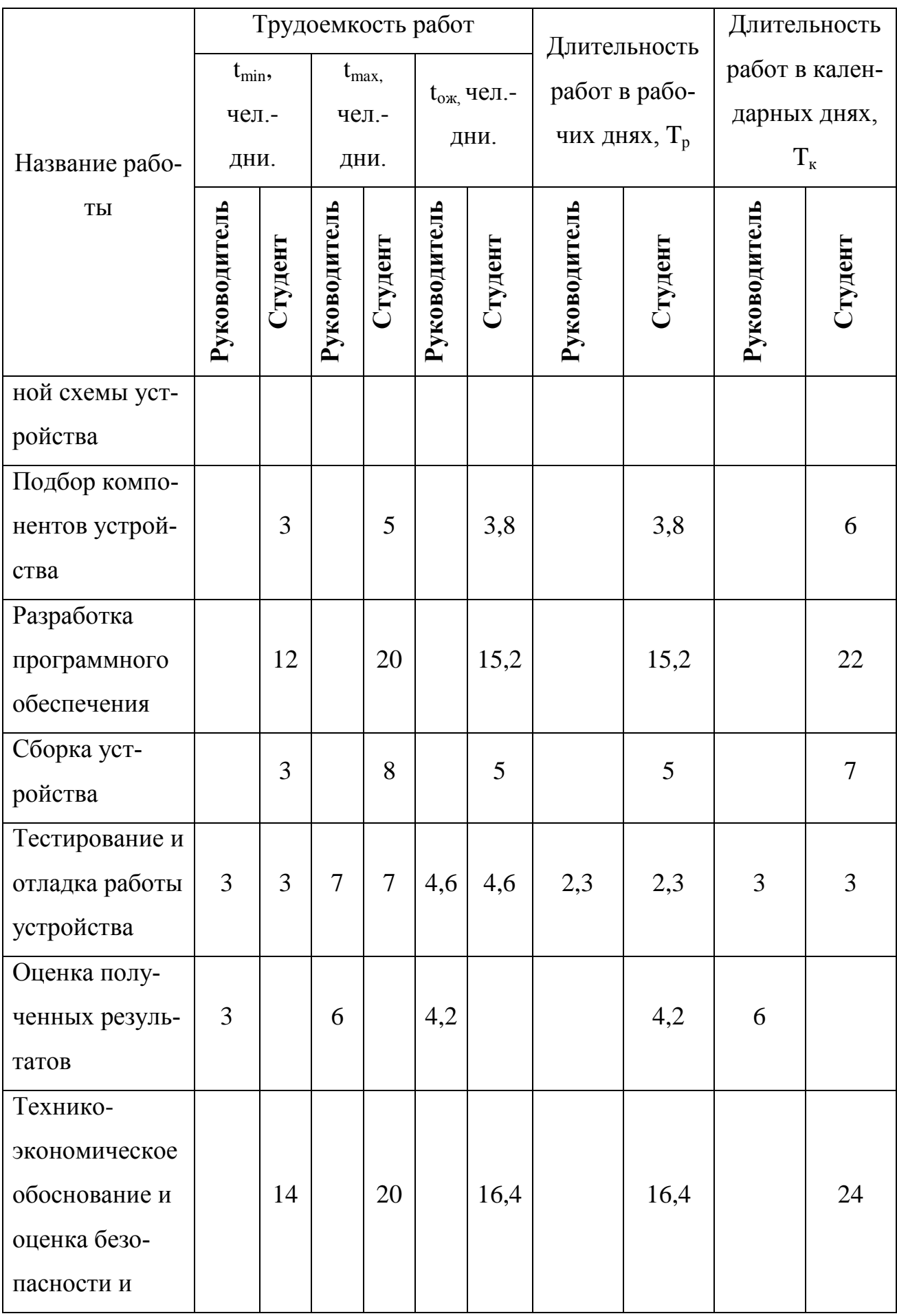

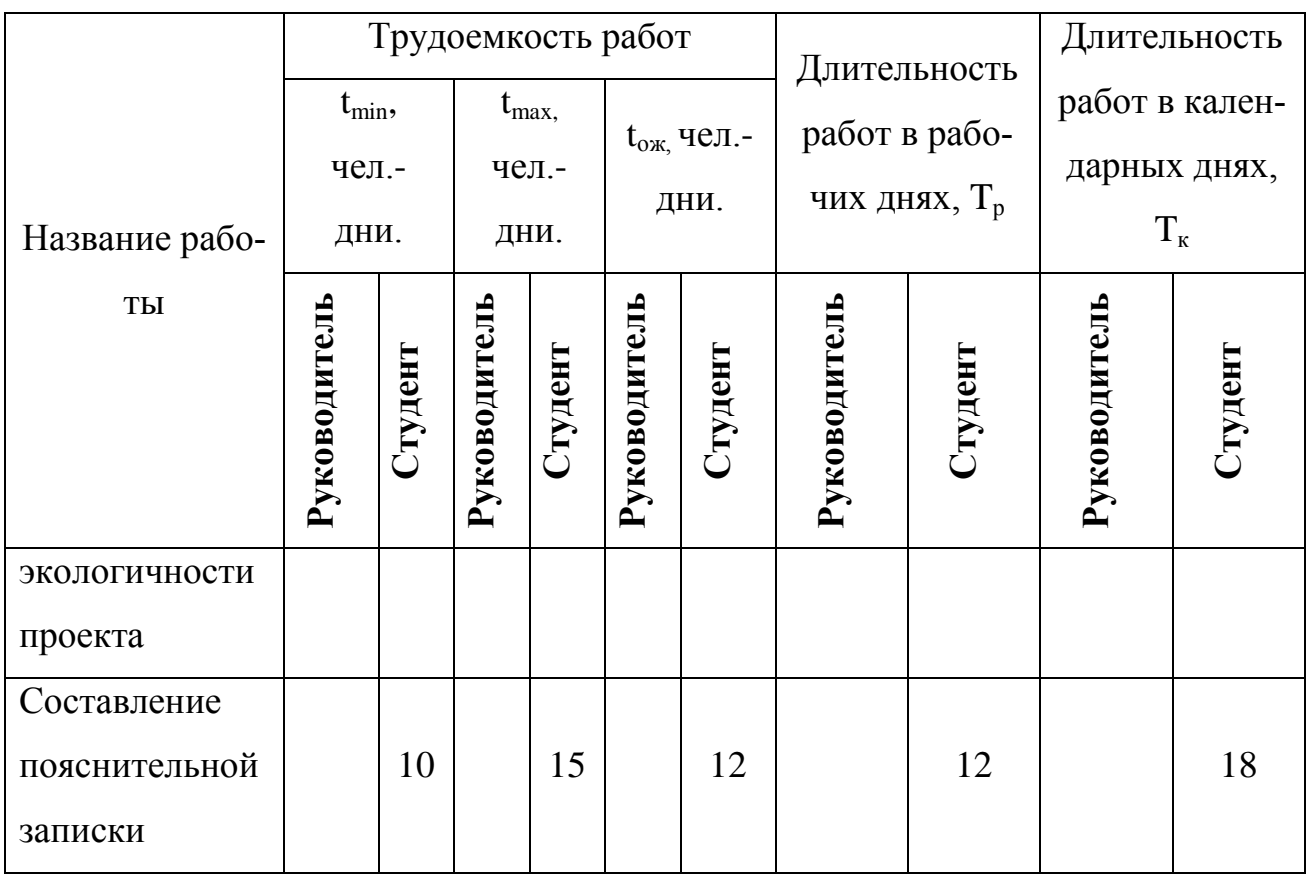

На основе полученной таблицы строится диаграмма Ганта. Данная диаграмма строится для максимального по длительности исполнения работ с разбивкой по месяцам и декадам. Диаграмма работ приведена в таблице на рисунке [22.](#page-55-0)

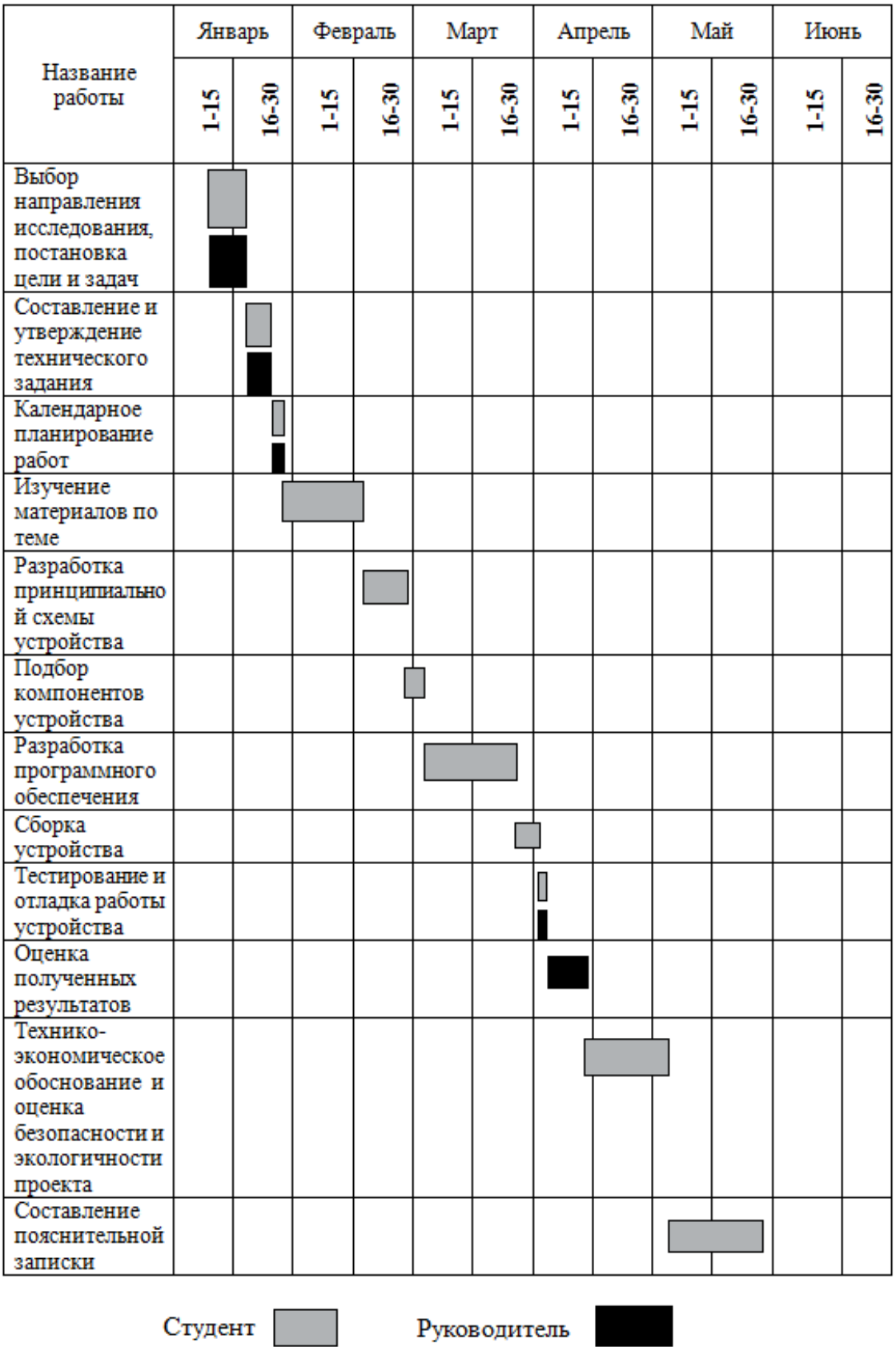

<span id="page-55-0"></span>Рисунок<br> 22 – Диаграмма Ганта

# **3.6 Бюджет научно-технического исследования (НТИ)**

# **3.6.1 Расчет материальных затрат НТИ**

Расчет материальных затрат осуществляется по следующей формуле:

$$
3_{M} = (1 + k_{T}) \cdot \sum_{i=1}^{m} \mathcal{L}_{i} \cdot N_{\text{pacxi}}
$$
\n
$$
(9)
$$

где  $m$  – количество видов материальных ресурсов, потребляемых при выполнении научного исследования;

 – количество материальных ресурсов *i*-го вида, планируемых к использованию при выполнении научного исследования;

 – цена приобретения единицы *i*-го вида потребляемых материальных ресурсов;

 $k_T$  – коэффициент, учитывающий транспортно-заготовительные расходы. Примем равным 0,2.

Данные о материальных затратах на научное исследование приведены в таблице [10.](#page-56-0)

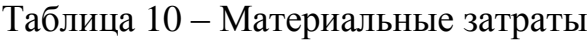

<span id="page-56-0"></span>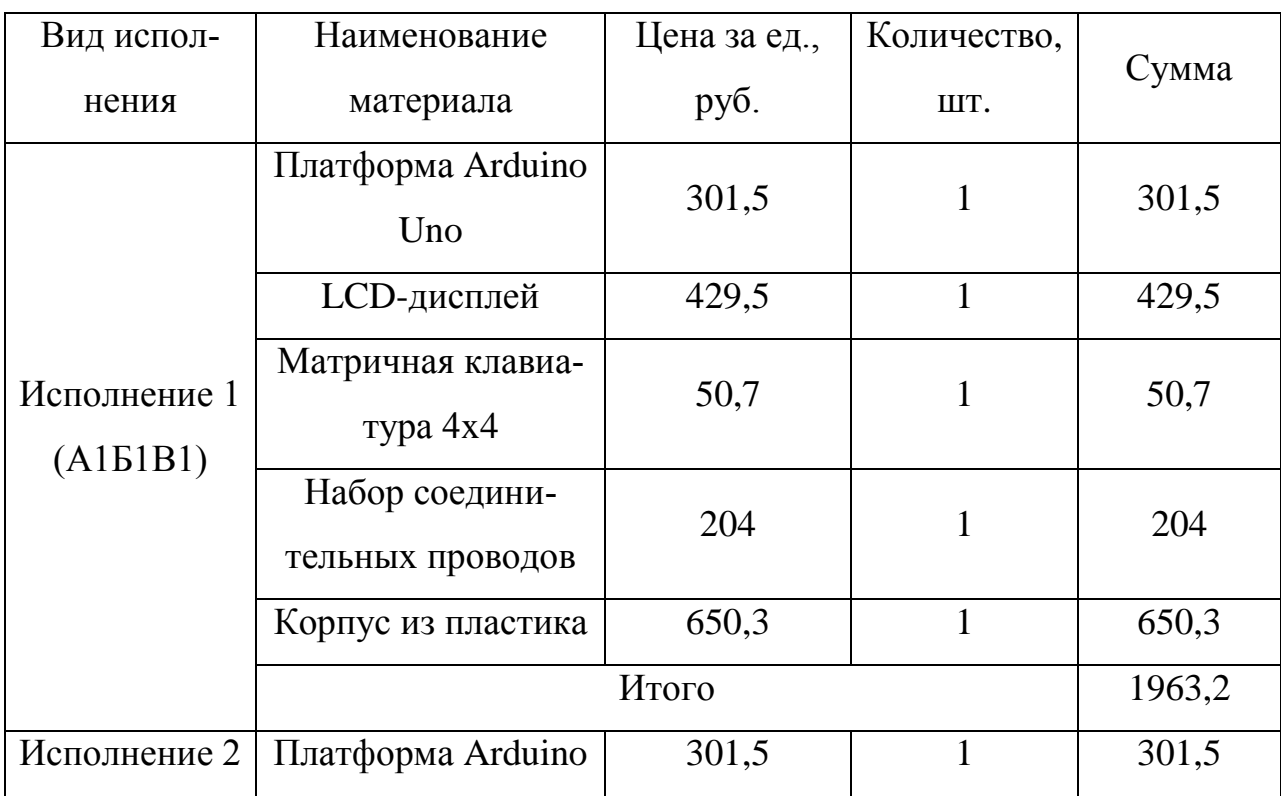

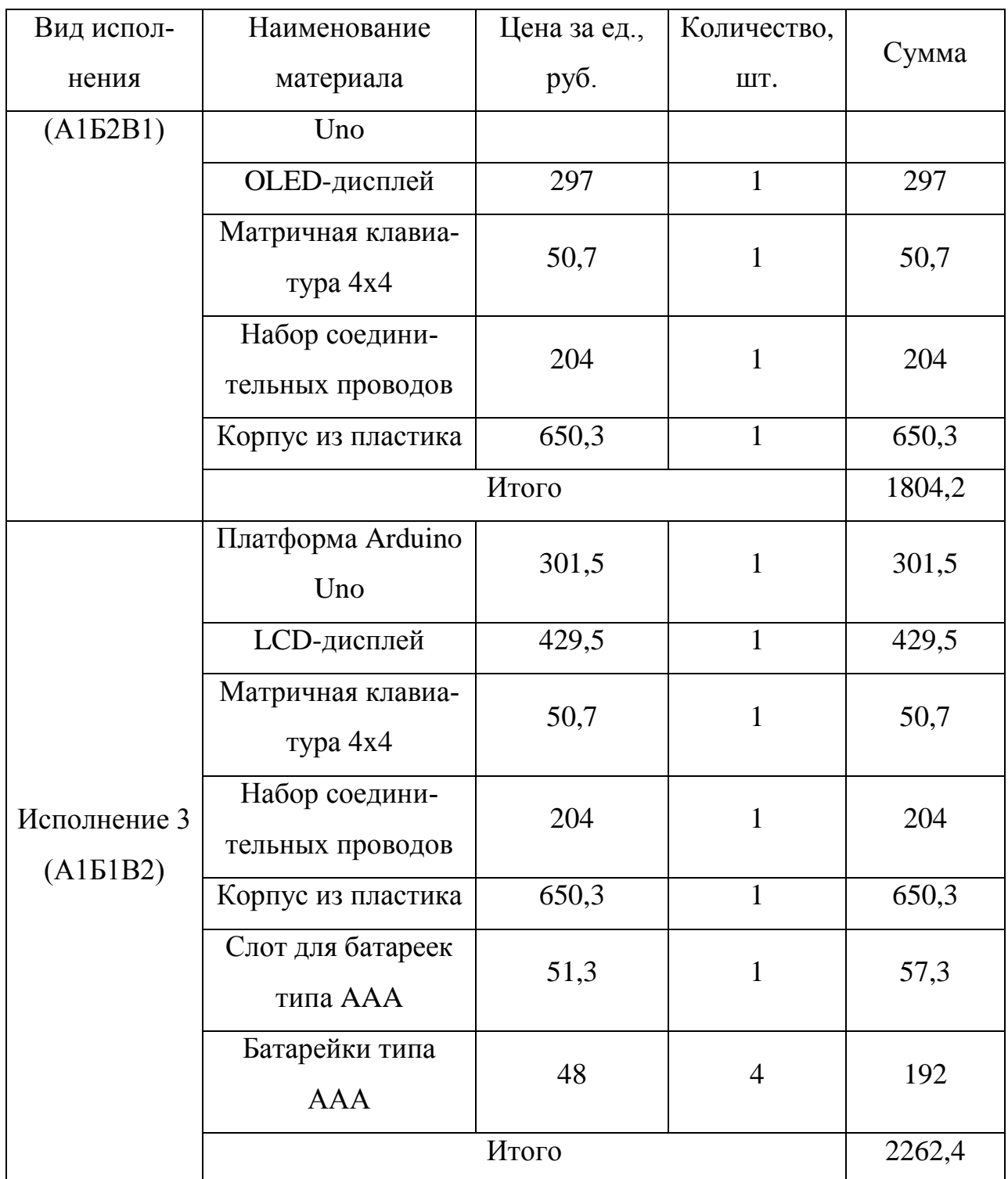

# **3.6.2 Расчет затрат на специальное оборудование для научных (экспериментальных) работ**

В данную статью включают все затраты, связанные с приобретением специального оборудования (приборов, контрольно-измерительной аппаратуры, стендов, устройств и механизмов), необходимого для проведения работ по конкретной теме.

Расчет по приобретению специального оборудования представлен в таблице [11.](#page-58-0)

<span id="page-58-0"></span>

| Наименование           | Цена за ед., руб. | Количество | Сумма |
|------------------------|-------------------|------------|-------|
| Персональный компьютер | 16790             |            | 16790 |
| Паяльная станция       | 1800              |            | 1800  |
| Мультиметр             | 900               |            | 900   |
| Итого                  | 19490             |            |       |

Таблица 11 – Расчет по приобретению спецоборудования

#### **3.6.3 Основная заработная плата исполнителей темы**

В настоящую статью включается основная заработная плата научных и инженерно-технических работников, рабочих макетных мастерских и опытных производств, непосредственно участвующих в выполнении работ по данной теме.

Статья включает основную заработную плату работников, непосредственно занятых выполнением НТИ, (включая премии, доплаты) и дополнительную заработную плату:

$$
3_{3\pi} = 3_{0\text{CH}} + 3_{\text{non}} \tag{10}
$$

где З<sub>осн</sub> - основная заработная плата;

 $B_{\text{non}}$  – дополнительная заработная плата (12-20 % от  $B_{\text{off}}$ ).

Основная заработная плата (Зосн) руководителя (лаборанта, инженера) от предприятия рассчитывается по следующей формуле:

$$
3_{\text{och}} = 3_{\text{AH}} \cdot \text{T}_{\text{P}} \tag{11}
$$

где *–* основная заработная плата одного работника;

 – продолжительность работ, выполняемых научно-техническим работником, раб. дн.;

 $3_{\mu}$  – среднедневная заработная плата работника, руб.

Среднедневная заработная плата рассчитывается по формуле:

$$
3_{\mu\mu} = \frac{3_{\mu} \cdot M}{F_{\mu}} \tag{12}
$$

где  $3_M$  – месячный должностной оклад работника, руб.;

– количество месяцев работы без отпуска в течение года:

при отпуске в 24 раб. дня М =11,2 месяца, 5-дневная неделя;

при отпуске в 48 раб. дней М=10,4 месяца, 6-дневная неделя;

 $F_{\text{I}}$  – действительный годовой фонд рабочего времени научно- технического персонала, раб. дн.

Баланс рабочего времени представлен в таблице [12.](#page-59-0)

Таблица 12 – Баланс рабочего времени

<span id="page-59-0"></span>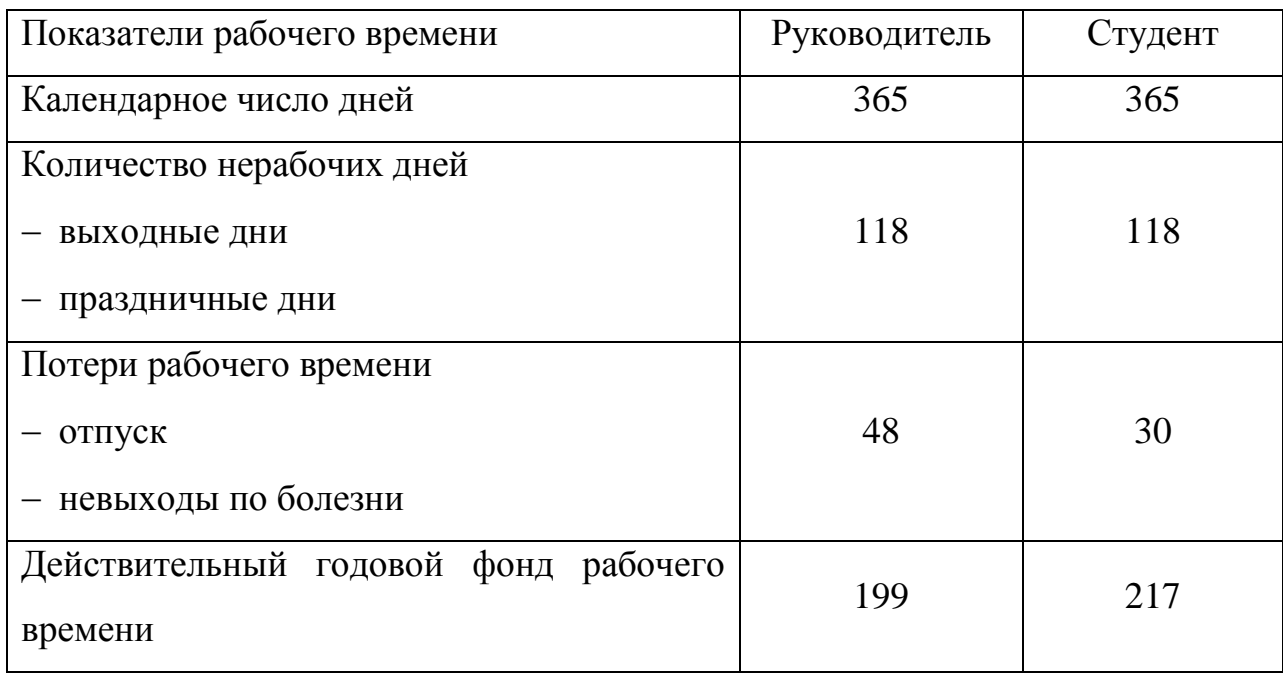

Месячный должностной оклад работника:

$$
3M = 3rc \cdot (1 + knp + kA) \cdot kp
$$
 (13)

где  $3_{\text{rc}}$  – заработная плата по тарифной ставке, руб.;

 $k_{\text{np}}$ – премиальный коэффициент, равный 0,3;

 $k_{\text{A}}$  – коэффициент доплат и надбавок составляет примерно  $0,2-0,5$ ;

 $k_{\rm p}$ – районный коэффициент, равный 1,3 для Томска.

Расчет основной заработной платы представлен в таблице [13.](#page-60-0)

Таблица 13 – Расчет основной заработной платы

<span id="page-60-0"></span>

| Исполнитель  | $3_{\rm rc}$ | $k_{\rm A}$ | $3_{\text{M}}$ | $3_{\mu}$ | $F_{\pi}$ | $\mathbf{T}$<br>$\mathbf{r}$ | $3_{\text{\tiny{AOD}}},$ | $3_{\text{och}}$ |
|--------------|--------------|-------------|----------------|-----------|-----------|------------------------------|--------------------------|------------------|
|              | руб.         |             | руб.           | руб.      |           |                              | руб.                     | руб.             |
| Руководитель | 26300        | 0.4         | 58123          | 3037,6    | 199       | 11                           | 4343,7                   | 33413,4          |
| Студент      | 1854         | 0.4         | 4097,3         | 196,4     | 217       | 91                           | 2323,4                   | 17872,4          |
| Итого        |              |             |                |           |           | 6667,1                       | 51285,8                  |                  |

#### **3.6.4 Дополнительная заработная плата исполнителей темы**

Расчет дополнительной заработной платы ведется по следующей формуле:

$$
3_{\text{qon}} = 3_{\text{och}} \cdot k_{\text{qon}} \tag{14}
$$

где  $k_{\text{non}}$  – коэффициент дополнительной заработной платы, на стадии проектирования принимается равным 0.13.

Рассчитанные значения дополнительной заработной платы представлены в таблице [13.](#page-60-0)

#### **3.6.5 Отчисления во внебюджетные фонды**

В данной статье расходов отражаются обязательные отчисления по установленным законодательством Российской Федерации нормам органам государственного социального страхования (ФСС), пенсионного фонда (ПФ) и медицинского страхования (ФФОМС) от затрат на оплату труда работников.

Величина отчислений во внебюджетные фонды определяется, исходя из следующей формулы:

$$
3_{\text{bhe6}} = k_{\text{bhe6}} \cdot (3_{\text{och}} + 3_{\text{qon}}) \tag{15}
$$

где  $k_{\text{bne}6}$  – коэффициент отчислений на уплату во внебюджетные фонды.

Отчисления во внебюджетные фонды представлены в таблице [14.](#page-61-0)

<span id="page-61-0"></span>

| Исполнитель  | $3_{och}$ , py $6$ | $3_{\mu\text{on}}$ , py $6$ . | $K_{BHe6}$ | $3_{\text{BHE6}}$ , py $6$ |
|--------------|--------------------|-------------------------------|------------|----------------------------|
| Руководитель | 33413,4            | 4343,7                        | 0,271      | 10232,2                    |
| Студент      | 17872,4            | 2323,4                        | 0,271      | 5473,1                     |
|              | 15705,3            |                               |            |                            |

Таблица 14 – Размер отчислений во внебюджетные фонды

# **3.6.6 Прочие расходы**

Прочие расходы учитывают прочие затраты организации, не попавшие в предыдущие статьи расходов: печать и ксерокопирование материалов исследования, оплата услуг связи, электроэнергии, почтовые и телеграфные расходы, размножение материалов и т.д. Их значения отображены в таблице [15.](#page-61-1)

Таблица 15 – Прочие расходы

<span id="page-61-1"></span>

| Наименование      | Цена за ед. | Количество | Сумма |
|-------------------|-------------|------------|-------|
| Бумага, формат А4 | <b>200</b>  | 1 упаковка | 200   |
| Канцтовары        | 10          | 6 шт.      | 60    |
| Интернет          | 300         | 4 месяца   | 1200  |
| Итого             | 1460        |            |       |

## **3.6.7 Формирование бюджета затрат НТИ**

Рассчитанная величина затрат научно-исследовательской работы является основой для формирования бюджета затрат проекта, который при формировании договора с заказчиком защищается научной организацией в качестве нижнего предела затрат на разработку научно-технической продукции.

Определение бюджета затрат на научно-исследовательский проект по каждому варианту исполнения приведен в таблице [16.](#page-62-0)

Таблица 16 – Бюджет НТИ

<span id="page-62-0"></span>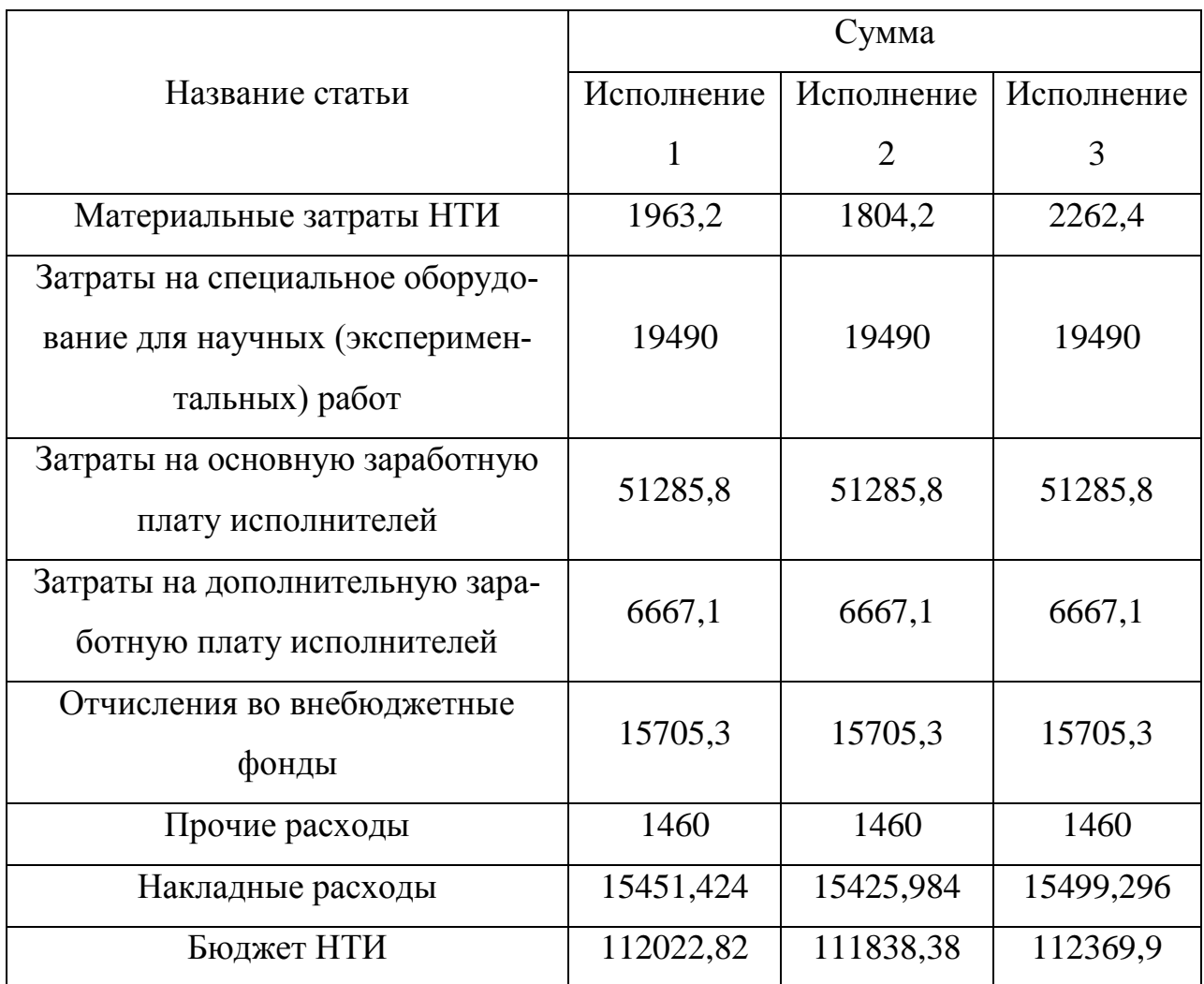

# **3.7 Определение ресурсной (ресурсосберегающей), финансовой, бюджетной, социальной и экономической эффективности исследования**

Определение эффективности происходит на основе расчета интегральных показателей: финансового и ресурсоэффективности.

Интегральный финансовый показатель вычисляется по формуле:

$$
I_{\phi u \mu p}^{ucn i} = \frac{\Phi_{pi}}{\Phi_{max}} \tag{16}
$$

где  $I_{\text{down}}^{\text{ucn}\,i}$  — интегральный финансовый показатель разработки;

– стоимость *i*-го варианта исполнения;

 $\Phi_{max}$  - максимальная стоимость исполнения научно-исследовательского проекта.

Результаты вычислений приведены в таблице [17.](#page-63-0)

<span id="page-63-0"></span>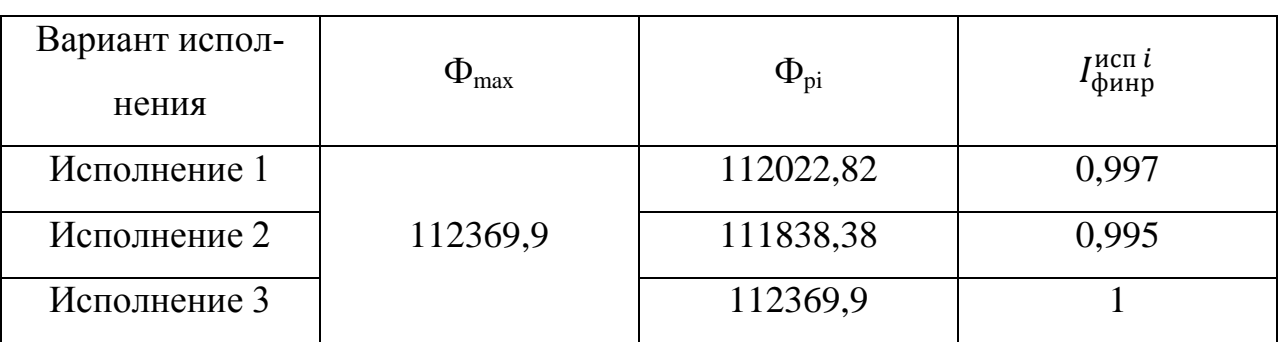

Таблица 17 – Расчет интегрального финансового показателя

Интегральный показатель ресурсоэффективности определяется формулой:

$$
I_{\mathrm{p}i} = \sum a_i \cdot b_i \tag{17}
$$

где – интегральный показатель ресурсоэффективности для *i*-го варианта

исполнения разработки;

– весовой коэффициент для *i*-го варианта исполнения разработки;

– бальная оценка *i*-го варианта исполнения разработки.

Расчет интегрального показателя ресурсоэффективности отображен в таблице [18.](#page-63-1)

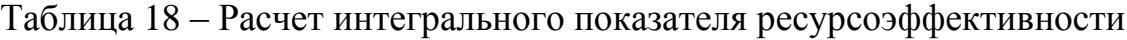

<span id="page-63-1"></span>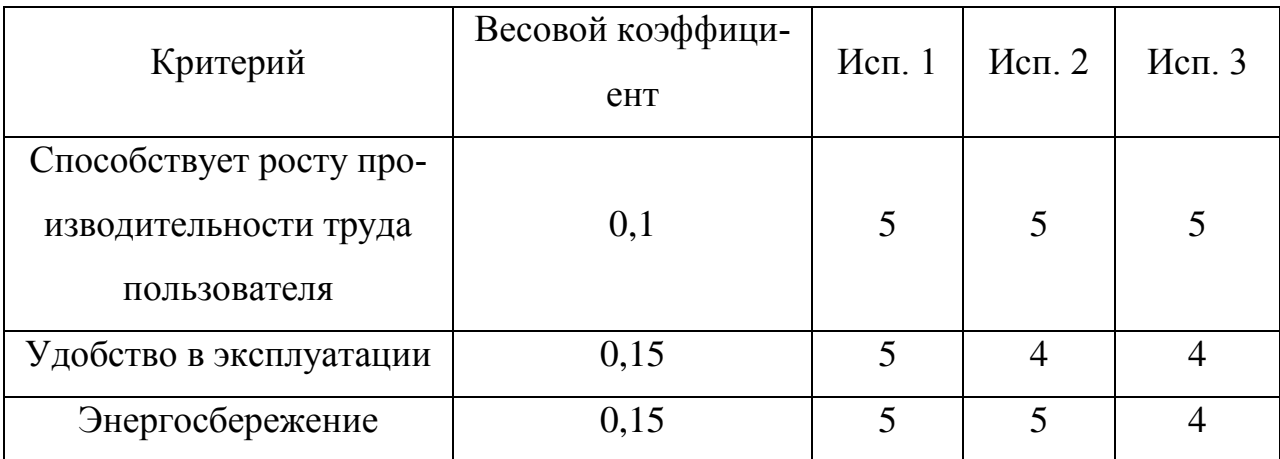

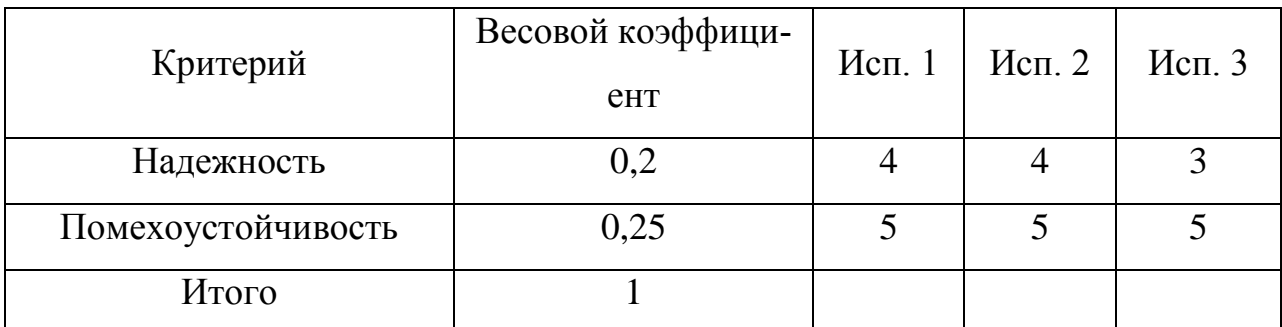

$$
I_{p1} = 5 \cdot 0.1 + 5 \cdot 0.15 + 5 \cdot 0.15 + 4 \cdot 0.2 + 5 \cdot 0.25 = 4.05
$$

$$
I_{p2} = 5 \cdot 0.1 + 4 \cdot 0.15 + 5 \cdot 0.15 + 4 \cdot 0.2 + 5 \cdot 0.25 = 3.9
$$

$$
I_{p3} = 5 \cdot 0.1 + 4 \cdot 0.15 + 4 \cdot 0.15 + 3 \cdot 0.2 + 5 \cdot 0.25 = 3.55
$$

Интегральный показатель эффективности вариантов исполнения разработки вычисляется на основании двух предыдущих интегральных показателей в соответствии с формулой:

$$
I_{\text{ucni}} = \frac{I_{\text{pi}}}{I_{\text{qump}}^{\text{ucni}}} \tag{18}
$$

Сравнение интегральных показателей эффективности вариантов исполнения позволит определить сравнительную эффективность проекта и выбрать наиболее целесообразный вариант из предложенных. Сравнительная эффективность проекта (Э<sub>cn</sub>):

$$
\Theta_{\rm cp} = \frac{I_{\rm Hcn1}}{I_{\rm Hcn2}}\tag{19}
$$

Результаты расчета показателей сведены в таблицу 19.

Таблица 19 - Сравнительная эффективность разработок

<span id="page-64-0"></span>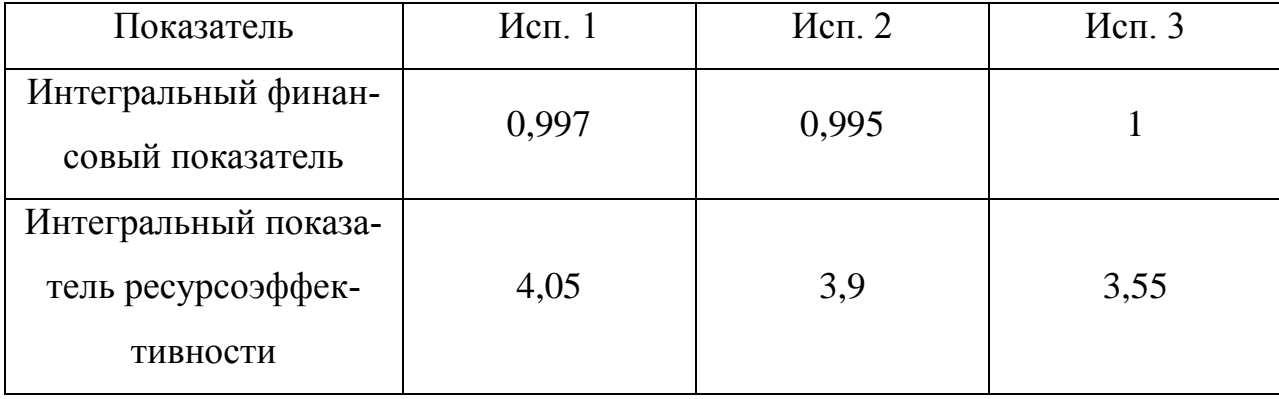

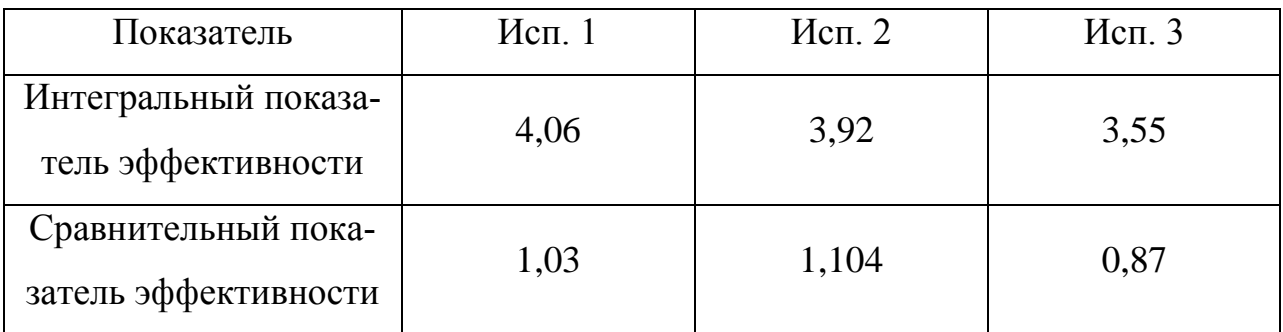

Исходя из полученных данных таблицы [19,](#page-64-0) следует, что несколько более эффективным является первый вариант исполнения.

## 4 Социальная ответственность

#### Аннотация

Согласно [18] социальная ответственность — это ответственность организации за воздействие ее решений и деятельности на общество и окружающую среду через прозрачное и этичное поведение, которое:

- содействует устойчивому развитию, включая здоровье и благосостояние общества;

- учитывает ожидания заинтересованных сторон;

- соответствует применяемому законодательству и согласуется с международными нормами поведения (включая промышленную безопасность и условия труда, экологическую безопасность);

- интегрировано в деятельность всей организации и применяется во всех ее взаимоотношениях (включая промышленную безопасность и условия труда, экологическую безопасность).

#### Ввеление

Объектом исследования в данной работе является устройство управления сетью информационных табло, основанное на платформе Arduino Uno.

В данной главе разработан комплекс мероприятий, направленный на минимизацию или устранение негативных последствий, возникающих при эксплуатации устройства.

#### 4.1 Авторское право

В данной работе был разработано оригинальное программное обеспечение микроконтроллера, не нарушающее авторских прав, так как при его создании были использованы общедоступные библиотеки с официальных сайтов разработчиков, а также известные алгоритмы и методы обработки данных, которые не являются объектами авторских прав (ст. 1259 ГК РФ). Сторонние библиотеки, распространяемые по платным и условно бесплатным лицензиям, при разработке кода не использовались.

67

#### 4.2 Искажение информации при передаче данных

Основными причинами искажения сигнала являются помехи посторонних каналов связи, обусловленные работой других устройств. Защита информации от искажений обеспечивается групповым методом, в частности добавлением количественной характеристики кода. В качестве характеристики используется контрольная сумма, рассчитываемая по алгоритму расчета CRC-8. Приемник на основе принятой и рассчитанной величины контрольной суммы принятой комбинации отправляет передатчику запрос на повторную передачу информации. Передача данных осуществляется до тех пор, пока приемник не выдаст сигнал о правильном принятии информации.

Для достижения максимальной степени уверенности, было проведено тестирование устройства под воздействием помех.

Искажение информации может также происходить по причине неисправности внутренней памяти микроконтроллера, хранящей информацию о номере и маршруте следования общественного транспорта. Поэтому в будущем для повышения надежности работы устройства предполагается использовать в составе микроконтроллера карту памяти, содержащую информацию о маршрутах движения транспорта. Использование карты позволит диагностировать неисправность внутренней памяти микроконтроллера путем сравнения данных. При возникновении несовпадений устройство будет сигнализировать о необходимости проведения ремонтных работ.

Установка карты памяти в микроконтроллер осуществляется с помощью специального модуля, внешний вид которого представлен на рисунке 23.

68

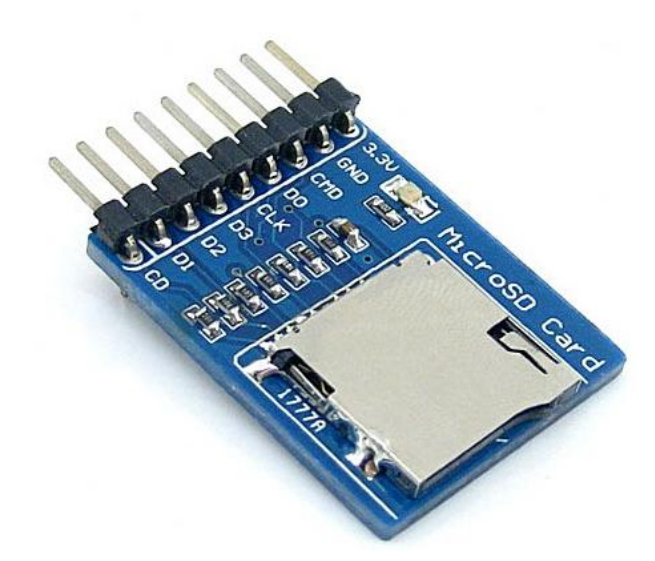

Рисунок 23 – Внешний вид модуля карт памяти

# <span id="page-68-0"></span>**4.3 Информирование пользователя**

Информирование пользователя осуществляется при помощи LCDдисплея с LED-подсветкой. Удобство восприятия информации водителем является одним из важных критериев удобства эксплуатации устройства пользователем.

Удобство восприятия информации пользователем зависит от характеристик дисплея, которыми являются цвет и яркость подсветки, контрастность дисплея.

Цвет подсветки дисплея и режим отображения символов зависит от типов используемых поляризатора и жидких кристаллов. Возможность подсветки дисплея определяется наличием или отсутствием отражателя на задней стенке стекла.

Существуют следующие цвета подсветки:

- желто-зеленый;
- красный;
- синий;
- белый;
- зеленый;
- янтарный.

При необходимости пользователь может изменить текущий цвет подсветки дисплея путем замены цветового фильтра.

Отображение символов может осуществляться в одном из двух режимов (рисунок [24\)](#page-69-0):

"позитивное" изображение — темные символы на светлом фоне;

"негативное" изображение — светлые символы на темном фоне.

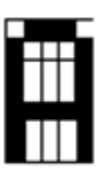

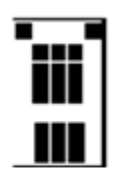

#### Негативное изображение Позитивное изображение

Рисунок 24 – Режимы отображения символов

<span id="page-69-0"></span>В данной работе используется дисплей с желто-зеленым цветом подсветки с полупрозрачным отражателем в задней части стекла. Такой дисплей отображает символы в режиме "позитивного" изображения и обеспечивает хорошую читаемость при любых условиях освещенности. При плохой освещенности используется подсветка, а при хорошей освещенности подсветка может быть выключена, что также будет способствовать снижению электропотребления устройством. Отключение подсветки осуществляется путем устранения перемычки на I2C модуле (рисунок [25\)](#page-70-0).

Регулировка других характеристик экрана, таких как контрастность и яркость, может осуществляться при помощи потенциометра и ШИМ соответственно.

Изменение контрастности в данном устройстве осуществляется путем использования потенциометра с сопротивлением равным 10 кОм, находящегося на I2C модуле и позволяющего ограничить ток, протекающий через светодиоды (рисунок [25\)](#page-70-0) [\[19\]](#page-77-0). Существенным недостатком данного способа является то, что при необходимости изменения контрастности дисплея, а также отключения или включения подсветки требуется разборка корпуса устройства.

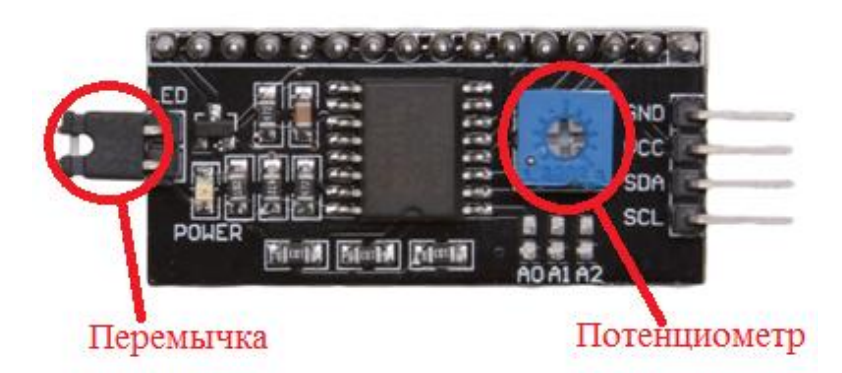

Рисунок 25 – Потенциометр регулировки контрастности дисплея на I2C модуле

<span id="page-70-0"></span>В будущем для более удобного использования задней подсветки дисплея при различной степени освещенности предполагается использовать фоторезистор и ШИМ регулирование. В соответствии с текущим значением сопротивления фоторезистора микроконтроллер будет устанавливать необходимую яркость подсветки дисплея, используя ШИМ регулирование, которое осуществляется с помощью специальной функции среды разработчика:

analogWrite (pin, val),

где pin — номер вывода микроконтроллера, генерирующего ШИМ сигналы

val — коэффициент заполнения ШИМ. Так как разрядность ШИМ в Arduino равна 8, то диапазон изменения val от 0 до 255, что соответствует коэффициенту заполнения от 0 до 100 %.

При этом Arduino обеспечивает частоту ШИМ равную 490 Гц [\[20\]](#page-77-1).

Регулировке яркости подсветки дисплея требуется уделять пристальное внимание, так как при снижении яркости экрана частота мерцания светодиодов превышает 80 Гц. Такое мерцание зрительно человеческим глазом не фиксируется, однако оно непрерывно раздражает нервные окончания, вызывая головную боль и усталость в глазах. Однако частота мерцания светодиодов, обеспечиваемая ШИМ микроконтроллера, не оказывает влияние на здоровье человека, так как превышает 300 Гц [\[21\]](#page-77-2).

#### **4.4 Экологическая безопасность**

#### **4.4.1 Влияние объекта исследования на окружающую среду**

В результате выполнения работы было разработано устройство, базирующееся на платформе Arduino Uno. Данное устройство не выделяет загрязнений способных навредить гидросфере или атмосфере, так как оно работает на электричестве.

Потенциальное загрязнение окружающей среды связано только с литосферой, которой может быть причинен вред при неправильной утилизации составных частей устройства.

Однако объем производства устройства прямо пропорционально зависит от уровня энергетики. Развитие энергетической сферы оказывает существенное влияние на окружающую среду, так как является источником загрязнения гидросферы, атмосферы и литосферы, а также недр земной поверхности, ввиду потребления ископаемых ресурсов.

#### **4.4.2 Мероприятия по защите окружающей среды**

Основными источниками загрязнения окружающей среды являются отходы, образующиеся после окончания срока службы устройства управления.

Отходы — это остатки продуктов или дополнительный продукт, образующиеся в процессе или по завершении определенной деятельности и не используемые в непосредственной связи с этой деятельностью [\[22\]](#page-77-3).

Виды отходов:

 Отходы производства (остатки сырья, материалов, изделий и полуфабрикатов, а также иных продуктов и веществ, образовавшихся в ходе производственного процесса, выполнения ряда услуг или выработки энергии, бракованная продукция, материалы, утратившие свои прежние свойства);

72
Отходы потребления (остатки предметов или вещей, утративших свои основные исходные свойства в результате использования или износа);

 Отходы потребления, образующиеся у населения, являются твердыми бытовыми отходами;

 Инертные отходы (отходы от упаковки из стекла, металла, бумаги, дерева, кожи, тканей);

 Опасные отходы. Существуют следующие виды отходов в зависимости от степени токсичности: чрезвычайно опасные (I), высокотоксичные (II), умеренно опасные (III) и малоопасные (IV). Токсичность отходов определяется содержанием опасных веществ, приводящих к самовозгоранию, реактивных веществ, канцерогенов и т.д.

Элементы устройства управления по окончанию срока эксплуатации относятся к твердым бытовым отходам и должны быть утилизированы надлежащим образом в соответствующих местах утилизации отходов.

Отходами являются следующие компоненты устройства:

- LCD-дисплей (ЖК-дисплей);
- Матричная клавиатура;
- Платформа Arduino Uno;
- Пластмассовый корпус.

В данной работе используется ЖК-дисплей с LED-подсветкой, состоящий из элементов (поляризационный фильтр, стеклянная подложка, электроды, жидкие кристаллы и цветовой фильтр), не содержащих токсичных веществ. Такой экран не представляет опасности для здоровья и жизни людей и окружающей среды, в отличие от ртутьсодержащего дисплея с CCFL-подсветкой, требующего осторожного обращении, ввиду наличия ртути в составе люминесцентных ламп, и специальных мер по утилизации.

Внешний вид экрана с CCFL-подсветкой представлен на рисунке [26.](#page-73-0)

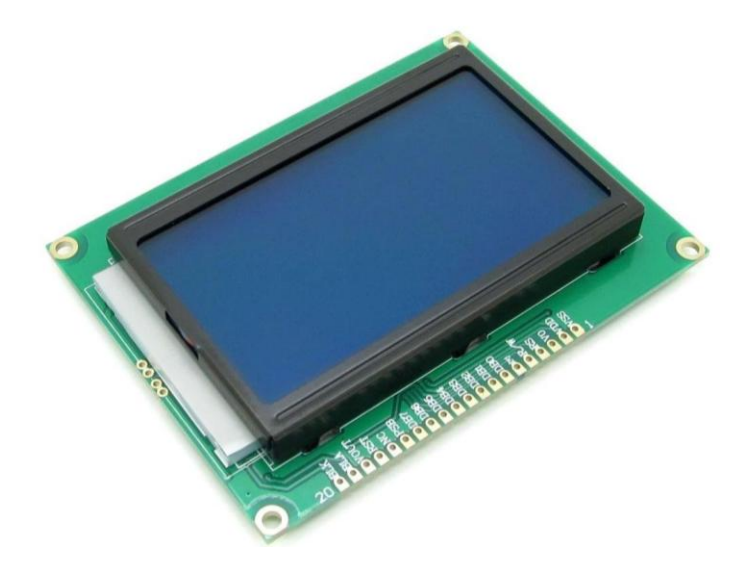

Рисунок 26 - Внешний вид ЖК-дисплея с CCFL-подсветкой

<span id="page-73-0"></span>После окончания срока службы дисплей подлежит утилизации в обслуживающей организации в соответствии с нормами, правилами и способами, действующими в месте утилизации [\[23\]](#page-77-0).

Утилизация полимерных отходов регламентируются стандартом [\[24\]](#page-77-1). Согласно этому стандарту, пластмассовый корпус и матричная клавиатура устройства управления по истечению срока службы следует отправлять на переработку.

Платформа Arduino UNO может быть утилизирована в соответствующих местах утилизации электронных устройств, так как платформа не содержит в своем составе токсичных материалов. При утилизации необходимо отсортировать металлические составные части по видам металла и удалить из них неметаллические составляющие, а затем подвергнуть механической обработке (рубка, резка).

### **Заключение**

В процессе выполнения выпускной квалификационной работы было спроектировано устройство управления сетью информационных табло, расположенных по периметру пассажирского транспорта, на базе платформы Arduino Uno. В процессе проектирования был проведен обоснованный подбор основных элементов устройства. Произведена сборка устройства управления.

Были рассмотрены основные методы управления информационным табло. По результатам исследования выбран метод управления с использованием кабельной линии связи. Основными частями работы стали разработка пользовательского интерфейса и обеспечение целостности данных при передаче информации в сети, так как данные подвержены воздействию внешних помех при передаче.

Были проведены тестовые испытания собранного устройства управления в лаборатории. В настоящее время устройство готово к вводу в опытную эксплуатацию.

Благодаря открытости платформы Arduino и наличию модульной структуры устройства управления, в будущем возможна модернизация программного обеспечения и аппаратной части устройства с целью повышения уровней надежности функционирования и удобства эксплуатации пользователем, а также осуществления оперативного уведомления пассажиров о возникновении чрезвычайных и нештатных ситуаций.

75

### **Список использованных источников**

1. Статья газеты "Известия" [Электронный ресурс] URL: https://iz.ru/612710/nataliia-berishvili/nashi-liudi-v-bulochnuiu-na-taksi-ezdiat, режим доступа: свободный (дата обращения: 5.04.2018).

2. Комарова Ирина Александровна. Экономические методы управления качеством пассажирских автомобильных перевозок: диссертация ... кандидата экономических наук. Московский государственный автомобильнодорожный институт (технический университет), Москва, 2007.

3. Бройдо В.Л., Ильина О. П. Вычислительные системы, сети и телекоммуникации: Учебник для вузов. 4-е изд. – СПб.: Питер, 2011. – 560 с.: ил.

4. Информационное табло [Электронный ресурс] URL: http://www.tdtimer.ru/info/articles/informatsionnoe-tablo.htm, режим доступа: свободный (дата обращения: 5.04.2018).

5. Способы управления информационным табло [Электронный ресурс] URL: http://nporeklama.ru/elektronnoe-tablo/sposoby-upravleniyaelektronnym-tablom.html, режим доступа: свободный (дата обращения: 5.04.2018).

6. Одноплатный компьютер Raspberry Pi [Электронный ресурс] URL: http://edurobots.ru/2014/04/raspberry-pi-chto-za-frukt/, режим доступа: свободный (дата обращения: 10.04.2018).

7. Платформа Arduino Uno [Электронный ресурс] URL: https://allarduino.ru/, режим доступа: свободный (дата обращения: 10.04.2018).

8. Микроконтроллер STM32 [Электронный ресурс] URL: http://www.kit-e.ru/articles/micro/2008\_11\_82.php, режим доступа: свободный (дата обращения: 10.04.2018).

9. Программируемая логическая интегральная схема (ПЛИС) [Электронный ресурс] URL: http://portal.tpu.ru:7777/SHARED/g/GREBENNIKOVVV/students/Tab4/Tab/11\_

76

Electronics\_22\_PLD\_2\_2016.pdf, режим доступа: свободный (дата обращения: 10.04.2018).

10. Характеристики платформы Arduino Uno [Электронный ресурс] URL: http://arduino.ru/Hardware/ArduinoBoardUno, режим доступа: свободный (дата обращения: 14.04.2018).

11. Среда разработки Arduino [Электронный ресурс] URL: http://arduino.ru/Arduino\_environment, режим доступа: свободный (дата обращения: 14.04.2018).

12. Символьный дисплей LCD2004 [Электронный ресурс] URL: https://tomsk.terraelectronica.ru/news/4885, режим доступа: свободный (дата обращения: 16.04.2018).

13. IIC/I2C модуль-переходник для LCD-дисплеев [Электронный ресурс] URL: http://blog.rchip.ru/obzor-interfeysnogo-modulya-i2c/, режим доступа: свободный (дата обращения: 16.04.2018).

14. Матричная клавиатура 4x4 для Arduino [Электронный ресурс] URL: http://arduino.ru/forum/programmirovanie/podklyuchenie-matrichnoiklaviatury-po-i2c, режим доступа: свободный (дата обращения: 16.04.2018).

15. Интерфейс I2C и Arduino [Электронный ресурс] URL: https://soltau.ru/index.php/arduino/item/371-interfejs-i2c-i-arduino, режим доступа: свободный (дата обращения: 18.04.2018).

16. Передача данных. Протокол I2C [Электронный ресурс] URL: https://varyag-nord.livejournal.com/64186.html, режим доступа: свободный (дата обращения: 18.04.2018).

17. Алгоритм контрольного суммирования CRC [Электронный ресурс] URL: http://all-ht.ru/inf/systems/p\_0\_13.html, режим доступа: свободный (дата обращения: 18.04.2018).

18. IC CSR-08260008000: 2011 «Социальная ответственность организации. Требования».

77

19. Выбор символьных LCD-модулей [Электронный ресурс] URL: http://www.gaw.ru/html.cgi/adv/publ/lcd/backlight\_lcd.htm, режим доступа: свободный (дата обращения: 25.04.2018).

20. Широтно-импульсная модуляция в Arduino [Электронный ресурс] URL: http://mypractic.ru/urok-37-shirotno-impulsnaya-modulyaciya-varduino.html, режим доступа: свободный (дата обращения: 23.04.2018).

21. СП 52.13330.2011 «Естественное и искусственное освещение».

22. Классификация и утилизация твердых бытовых отходов [Электронный ресурс] URL: http://metalspace.ru/education-career/osnovymetallurgii/tbo/923-tverdye-bytovye-otkhody.html, режим доступа: свободный (дата обращения: 23.04.2018).

<span id="page-77-0"></span>23. ИТС НДТ 15-2016. «Утилизация и обезвреживание отходов (кроме обезвреживания термическим способом (сжигание отходов))»

<span id="page-77-1"></span>24. ГОСТ Р 54533-2011. «Ресурсосбережение. Обращение с отходами. Руководящие принципы и методы утилизации полимерных отходов»

## **Приложение А.**

#### (справочное)

#### Листинг программы Windows-приложения

```
using System;
using System.Collections.Generic;
using System.ComponentModel;
using System.Data;
using System.Drawing;
using System.Linq;
using System.Text;
using System.Threading.Tasks;
using System.Windows.Forms;
namespace Шифратор
{
   public partial class Form1 : Form
   {
     public Form1()
      {
        InitializeComponent();
      }
    private void button1 Click(object sender, EventArgs e) // нажатие кнопки "Шифровать"
      {
        string s;
       string str = string. Empty;
       s = textBox1.Text; // считывание введенной информации пользователем
       int p = s. Length; // расчет длины введенного сообщения
       for (int i = 0; i <= p-1; i++)
\{char c = s[i];
         switch (c) // кодирование сообщения в соответствии с алфавитом кодирования символов
           {
             case 'А':
              str += 1 + ","; break;
             case 'Б':
              str += 2 + ","; break;
             case 'В':
              str += 3 + ","; break;
             case 'Г':
              str += 4 + ","; break;
             case 'Д':
              str += 5 + ","; break;
             case 'Е':
              str += 6 + ", "; break;
             case 'Ё':
              str += 7 + ", "; break;
             case 'Ж':
              str += 8 + ","; break;
             case 'З':
```
 $str += 9 +$  ","; break; case ' И': str +=  $10 +$  ","; break; case ' Й': str +=  $11 +$  ","; break; case ' К': str +=  $12 +$  ","; break; case ' Л': str +=  $13 +$  ","; break; case ' М': str +=  $14 +$  ","; break; case ' Н': str +=  $15 +$  ","; break; case ' О': str +=  $16 +$  ","; break; case ' П': str +=  $17 +$  ", "; break; case ' Р': str +=  $18 +$  ","; break; case ' С': str +=  $19 +$  ","; break; case ' Т': str +=  $20 +$  ","; break; case ' У':  $str += 21 +$  ", "; break; case ' Ф': str +=  $22 +$  ","; break; case ' Х': str +=  $23 +$  ","; break; case ' Ц': str +=  $24 +$  ","; break; case ' Ч': str +=  $25 +$  ","; break; case ' Ш': str +=  $26 +$  ","; break; case ' Щ':  $str += 27 +$  ", "; break; case ' Ъ': str +=  $28 +$  ","; break; case ' Ы': str +=  $29 +$  ","; break; case ' Ь': str +=  $30 +$  ","; break; case ' Э':  $str += 31 +$ ","; break; case ' Ю': str +=  $32 +$  ","; break; case ' Я': str +=  $33 +$  ", "; break; case '.': str +=  $34 +$  ","; break; case ' ': str +=  $35 +$  ", "; break; case ' -': str +=  $36 +$  ","; break; case '^':

```
str += 37 + ", "; break;
      case '1':
        str += 38 + ","; break;
      case '2':
        str += 39 + ","; break;
      case '3':
        str += 40 + ","; break;
      case '4':
        str += 41 + ","; break;
      case '5':
        str += 42 + ","; break;
      case '6':
        str += 43 + ","; break;
      case '7':
        str += 44 + ","; break;
      case '8':
        str += 45 + ","; break;
      case '9':
        str += 46 + ","; break;
      case '0':
        str += 47 + ","; break;
   }
 }
 textBox2.Text = str.Substring(0,str.Length-1); // вывод результата на экран
                                                     }
```
# **Приложение Б.**

### (справочное)

#### Листинг программы микроконтроллера

#include <LiquidCrystal\_I2C.h> #include <iarduino I2C\_connect.h> // подключаем библиотеку для соединения arduino по шине I2C #include <Keypad.h> iarduino I2C connect I2C2; // объявляем переменную для работы с библиотекой iarduino\_I2C\_connect const byte rows=4; const byte cols=4; char keys[rows][cols]={ {'1', '2', '3', 'A'}, {'4', '5', '6', 'B'}, {'7', '8', '9', 'C'}, {'\*', '0', '#', 'D'} }; byte rowPins[rows]= $\{7,6,5,4\}$ ; byte colPins $[cols] = \{3,2,1,0\}$ ; Keypad keypad = Keypad (makeKeymap(keys), rowPins, colPins,rows,cols); // создание карты клавиатуры и объявление входов LiquidCrystal\_I2C lcd(0x3F,20,4); // инициализация дисплея // создание русских символов uint8\_t tochki[8] = {B0, B00000, B0, B0, B0, B0, B10101}; uint8\_t bukva\_P[8] =  $\{0x1F, 0x11, 0x11, 0x11, 0x11, 0x11, 0x11\}$ ;// $\pi$ uint8 t bukva Ya[8] = {B01111, B10001, B10001, B01111, B00101, B01001, B10001};//я uint8 t bukva L[8] = {0x3, 0x7, 0x5, 0x5, 0xD, 0x9, 0x19};// $\pi$ uint8\_t bukva\_Lm[8] = {0, 0, B01111, B00101, B00101, B10101, B01001}; uint8 t bukva  $Mz[8] = {0x10, 0x10, 0x10, 0x1E, 0x11, 0x11, 0x1E};/\sqrt{b}$ uint8 t bukva I[8] = {0x11, 0x13, 0x13, 0x15, 0x19, 0x19, 0x11};//*u* uint8 t bukva D[8] = {B01111, B00101, B00101, B01001, B10001, B11111, 0x11};// $\pi$ uint8 t bukva G[8] = {B11111, B10001, B10000, B10000, B10000, B10000, B10000};//г uint8 t bukva  $IY[8] = {B01110, B00000, B10001, B10011, B10101, B11001, B10001}$ ;// uint8 t bukva  $Z[8] = {B01110, B10001, B00001, B00010, B00001, B10001, B01110}/\sqrt{3}$ uint8 t bukva ZH[8] = {B10101, B10101, B10101, B11111, B10101, B10101, B10101};//ж uint8\_t bukva\_Y[8] = {B10001, B10001, B10001, B01010, B00100, B01000, B10000};//y uint8 t bukva  $B[8] = {B11110, B10000, B10000, B11110, B10001, B10001, B11110}/\sqrt{6}$ uint8 t bukva CH[8] = {B10001, B10001, B10001, B01111, B00001, B00001, B00001};//ч uint8 t bukva IYI[8] = {B10001, B10001, B10001, B11001, B10101, B10101, B11001};//ы uint8 t bukva  $TS[8] = {B10010, B10010, B10010, B10010, B10010, B10010, B11111, B00001}; // \mu$ uint8 t bukva  $SH[8] = \{B10101, B10101, B10101, B10101, B10101, B10101, B11111\}; //m$ uint8\_t bukva\_YU[8] = {B10010, B10101, B10101, B11101, B10101, B10101, B10010, }; //  $\mu$ int  $c=0, k=0$ ; byte a,b,VAR\_M,A[100]; byte numer19[]={20,16,14,19,12,36,38,39,14,16,12,18,21,26,10,15,1}; byte numer4[]={14,16,19,12,16,3,19,12,10,11,35,20,18,1,12,20,35,39,22,34,14,32,15,15,10,23,1};

```
byte 
numer401[]={14,16,19,12,16,3,19,12,10,11,35,20,18,1,12,20,35,39,12,18,1,19,15,16,1,18,14,6,11,19,12,1
,33,35};
void setup()
{ 
  Wire.begin();
  lcd.init(); // инициализация LCD
  lcd.backlight(); // включаем подсветку
 lcd.clear(); // очистка дисплея
 lcd.createChar(0, bukva B);
  lcd.createChar(1, bukva_D); lcd.createChar(2, bukva_P);
  lcd.createChar(3, bukva_ZH); lcd.createChar(4, bukva_L);
 lcd.createChar(5, bukva Ya); lcd.createChar(6, bukva_I); // создаем символы и записываем их в па-
мять LCD
 lcd.home(); lcd.write(1); lcd.print("O"); lcd.write(0); lcd.print("PO "); lcd.write(2); 
lcd.print("O");lcd.write(3); lcd.print("A");lcd.write(4); lcd.print("OBATb!");
 lcd.setCursor (0, 1); lcd.write(1); lcd.write(4); lcd.write(5); lcd.print(" "); lcd.write(2); lcd.print("PO"); 
lcd.write(1); lcd.print("O");lcd.write(4); lcd.write(3); lcd.print("EH"); lcd.write(6); lcd.write(5);
lcd.setCursor (0, 2); lcd.print("HA"); lcd.write(3); lcd.print("M"); lcd.write(6); lcd.print("TE <A>"); //
экран приветствия
} 
void loop() 
{\rm char} key = keypad.getKey(); // считывание введенного символа клавиатуры
VAR M = I2C2.readByte(0x01,99); // считывание бита от приемника
if ((key == '#') || (int(VAR M) == 1) ) // инициализация отправки данных
{ // отправка данных
A[0]=0;A[1]=0;A[2]=1;b = c \gg 8;
 a = c;
 for (int i=0; i \le 90; i++)
  {I2C2.writeByte(0x01,i+3,0);}
 for (int i=0; i \le 90; i++)
 {A[i+3]=0;}if (c == 4)for (int i=0; i \leq=sizeof(numer4)-1; i++)
{A[i+3]=numer4[i];}}
if (c == 19)for (int i=0; i \leq=sizeof(numer19)-1; i++)
{A[i+3]=numer19[i];}}
if (c == 401)for (int i=0; i \leq=sizeof(numer401)-1; i++)
{A[i+3]=numer401[i];}
```

```
}
I2C2.writeByte(0x01,100,CRC8(A,100));
for (int i=0; i \le 90; i++)
{I2C2.writeByte(0x01,i+3,A[i+3]);}I2C2.writeByte(0x01,0,0);I2C2.writeByte(0x01,1,0); I2C2.writeByte(0x01,2,1);
  I2C2.writeByte(0x02,0,a); 
 I2C2.writeByte(0x02,1,b);
 I2C2.writeByte(0x02,2,1);
  I2C2.writeByte(0x03,0,a); 
 I2C2.writeByte(0x03,1,b);
  I2C2.writeByte(0x03,2,1); 
} 
 if (key = 'A' || key = 'B' || key = 'C') { // процедура ввода номера маршрута
   lcd.clear();
  c=0:
   nomer ();
} 
if (key == 'D'){
  if (c == 4) lcd.clear(); 
   n4();
   }
  if (c == 401) lcd.clear(); 
   n401();
   }
  if (c == 19) lcd.clear(); 
   n19();
   }
}
if (int(key) > = 0' && int(key) \leq 9'}
 k=int(key)-48;c = c * 10 + k;
  nomer ();
  }
}
byte CRC8(byte *data, byte len) { // функция расчета контрольной суммы
 byte \text{crc} = 0 \text{x} 00;
 while (len--) \{byte extract = *data++;
  for (byte tempI = 8; tempI; tempI--) {
   byte sum = (crc \land extract) & 0x01;
   \text{crc} \gg=1;
   if (sum) \{crc \textdegree = 0x8C;
     }
   extract \gg=1;
    }
```
 } return crc; } void nomer() { // экран ввода номера маршрута lcd.createChar(0, bukva\_B); // создаем символы и записываем их в память LCD lcd.createChar(1, bukva\_D); lcd.createChar(2, bukva\_Y); lcd.createChar(3, bukva\_ZH); lcd.createChar(4, bukva\_L); lcd.createChar(5, bukva\_Ya); lcd.createChar(6, bukva\_I); lcd.createChar(7, bukva\_SH); lcd.home(); lcd.print("BBE"); lcd.write(1); lcd.write(6); lcd.print("TE HOMEP"); lcd.setCursor (0, 1); lcd.print("MAP"); lcd.write(7);lcd.print("P"); lcd.write(2); lcd.print("TA "); lcd.print(c); lcd.setCursor (0, 2); lcd.print("HA"); lcd.write(3); lcd.print("M"); lcd.write(6); lcd.print("TE <D>,"); lcd.setCursor  $(0, 3)$ ; lcd.print("<C> "); lcd.write(1); lcd.write(4); lcd.write(5); lcd.print(" C"); lcd.write(0); lcd.print("POCA"); } void n19() { // экран отображения маршрута номер 19 lcd.createChar(0, bukva\_Z); // создаем символы и записываем их в память LCD lcd.createChar(1, bukva\_D); lcd.createChar(2, bukva\_Y); lcd.createChar(3, bukva\_IYI); lcd.createChar(4, bukva\_L); lcd.createChar(5, bukva\_Ya); lcd.createChar(6, bukva\_I); lcd.createChar(7, bukva\_SH); lcd.home(); lcd.print("HOMEP MAP"); lcd.write(7);lcd.print("P"); lcd.write(2); lcd.print("TA "); lcd.print(c); lcd.setCursor (0, 1); lcd.print("TOMCK-2 - MOKP"); lcd.write(2);lcd.write(7);lcd.write(6); lcd.print("HA"); lcd.setCursor (0, 2); lcd.print("<B>"); lcd.print(" BO");lcd.write(0); lcd.print("BPAT"); lcd.setCursor (0, 3); lcd.print("<#>"); lcd.print(" B"); lcd.write(3); lcd.print("BO"); lcd.write(1); } void n4() { // экран отображения маршрута номер 4 lcd.createChar(0, bukva\_Z);// создаем символы и записываем их в память LCD lcd.createChar(1, bukva\_D); lcd.createChar(2, bukva\_Y); lcd.createChar(3, bukva\_IYI); lcd.createChar(4, bukva\_YU); lcd.createChar(5, bukva\_Ya); lcd.createChar(6, bukva\_I); lcd.createChar(7, bukva\_SH); lcd.home(); lcd.print("HOMEP MAP"); lcd.write(7);lcd.print("P"); lcd.write(2); lcd.print("TA "); lcd.print(c); lcd.setCursor (0, 1); lcd.print("MOCK."); lcd.print("TPAKT - M");lcd.write(4); lcd.print("HH");lcd.write(6); lcd.print("XA"); lcd.setCursor (0, 2); lcd.print("<B>"); lcd.print(" BO");lcd.write(0); lcd.print("BPAT"); lcd.setCursor (0, 3); lcd.print("<#>"); lcd.print(" B"); lcd.write(3); lcd.print("BO"); lcd.write(1); } void n401 $()$  { // экран отображения маршрута номер 401 lcd.createChar(0, bukva\_Z); // создаем символы и записываем их в память LCD lcd.createChar(1, bukva\_D); lcd.createChar(2, bukva\_Y); lcd.createChar(3, bukva\_IYI); lcd.createChar(4, bukva\_L); lcd.createChar(5, bukva\_IY); lcd.createChar(6, bukva\_I); lcd.createChar(7, bukva\_SH); lcd.home(); lcd.print("HOMEP MAP"); lcd.write(7);lcd.print("P"); lcd.write(2); lcd.print("TA "); lcd.print(c); lcd.setCursor (0, 1); lcd.print("CEBEPCK - "); lcd.write(0); lcd.print("OHA"); lcd.write(4);

lcd.print("bH");lcd.write(3);lcd.write(5);

lcd.setCursor (0, 2); lcd.print("<B>"); lcd.print(" BO");lcd.write(0); lcd.print("BPAT");

lcd.setCursor (0, 3); lcd.print("<#>"); lcd.print(" B"); lcd.write(3); lcd.print("BO"); lcd.write(1);

}